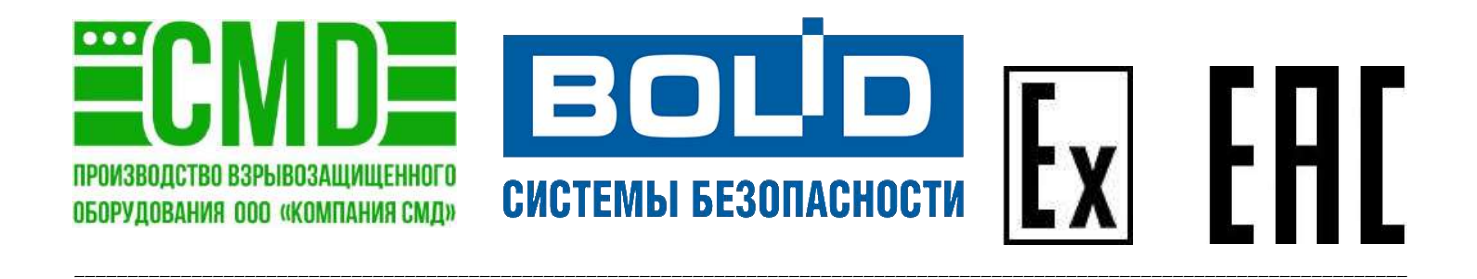

# **ПРИБОР ПРИЕМНО-КОНТРОЛЬНЫЙ ОХРАННО-ПОЖАРНЫЙ И УПРАВЛЕНИЯ БЛОЧНО-МОДУЛЬНЫЙ ВЗРЫВОЗАЩИЩЕННЫЙ**

**«С2000-ПКВ исп. 2»**

**Паспорт СМД 425513 287 000ПС ТУ 26.30.50-287-81888935-2019**

2021 г.

# Содержание

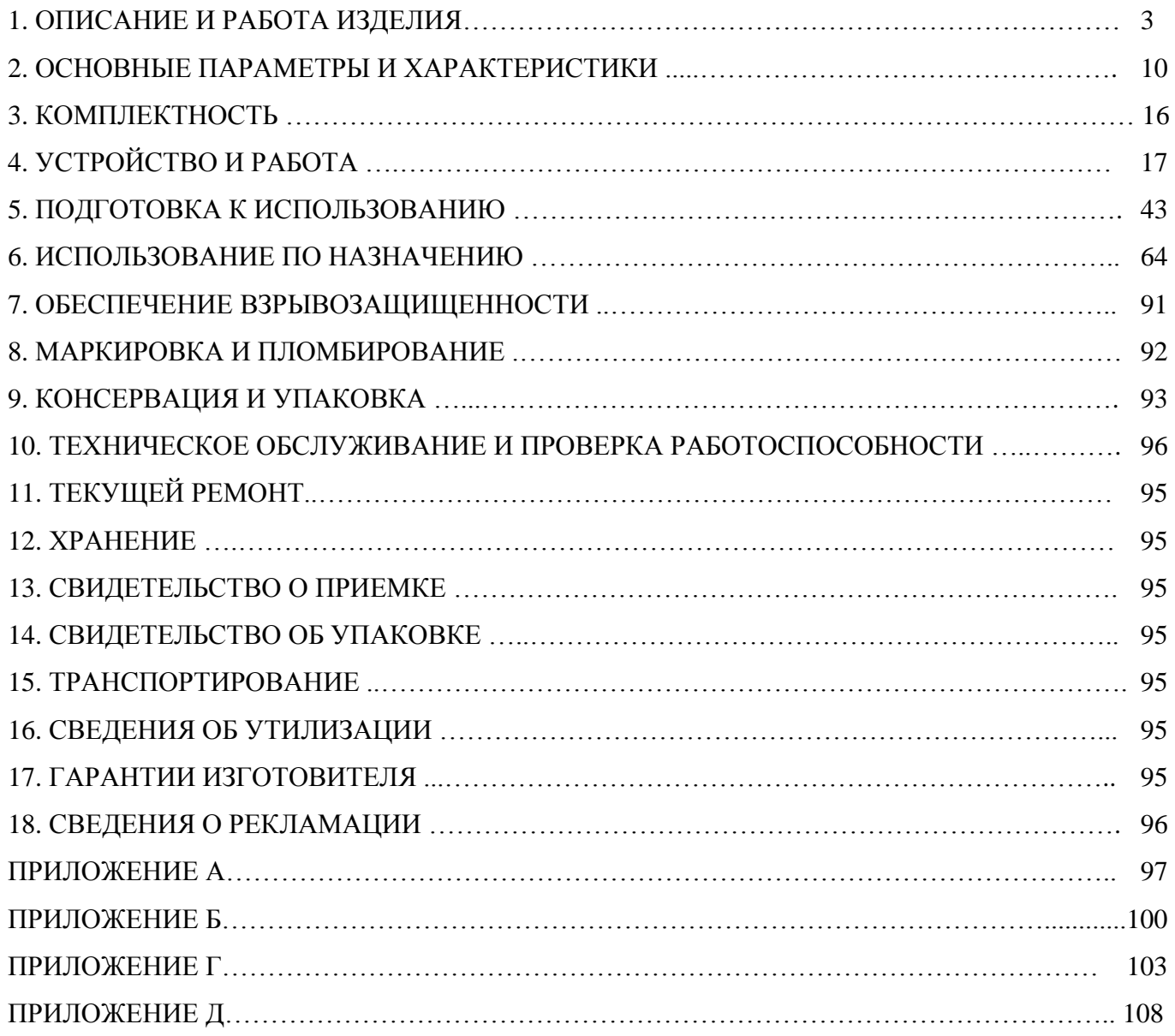

Настоящее руководство по эксплуатации распространяется на прибор приемно-контрольный охранно-пожарный и управления блочно-модульный взрывозащищенный - «С2000-ПКВ исп. 2» далее по тексту – прибор, «С2000-ПКВ исп. 2».

Перед началом работы необходимо ознакомиться с настоящим паспортом, так как эксплуатация изделия должна проводиться лицами, ознакомленными с принципом работы и конструкцией изделия.

К монтажу, технической эксплуатации и техническому обслуживанию компонента, прибора может быть допущен аттестованный персонал специализированных организаций, имеющих соответствующие лицензии, ознакомленный с настоящим паспортом и прошедший инструктаж по ТБ.

# **1. ОПИСАНИЕ И РАБОТА ИЗДЕЛИЯ**

# **1.1 Назначение изделия**

1.1.1 С2000-ПКВ исп. 2 выполняет функции блочно-модульного прибора приемно-контрольного охранного и пожарного, управления световым, звуковым и речевым оповещением, газовым, порошковым аэрозольным и водяным пожаротушением, противодымной защиты, инженерными системами здания. Функции прибора расширяются по средствам подключения дополнительных блоков.

Прибор по заказу может быть укомплектован блоком коммутации с дополнительным вторым интерфейсом RS-485, который может использоваться для резервирования линии связи с внешними блоками системы. **Для противопожарной защиты объектов в соответствии с СП484.1311500.2020 «СИСТЕМЫ ПОЖАРНОЙ СИГНАЛИЗАЦИИ И АВТОМАТИЗАЦИЯ СИСТЕМ ПРОТИВОПОЖАРНОЙ ЗАЩИТЫ. Нормы и правила проектирования», при необходимости обеспечивать устойчивость линии связи RS-485 к единичной неисправности, следует применять приборы с резервированной линией связи.**

1.1.2 Прибор предназначен для применения во взрывоопасных зонах помещениях и наружных установок в соответствии с маркировкой взрывозащиты 1Ex db IIB T6 Gb X / Ex tb IIIC T85<sup>0</sup>C Db X для оболочек из алюминиевого сплава, для низкоуглеродистой или нержавеющей стали - РВ Ex db I Mb  $X/1Ex$  db IIB T6 Gb  $X/Ex$  tb IIIC T85<sup>0</sup>C Db X.

Знак «Х» в маркировке означает, что оборудование не ремонтопригодно в условиях взрывоопасной среды.

Прибор относится к электрооборудованию группы I, II по ГОСТ 31610.0-2014 (IEC 60079-0:2011) и может быть использован во взрывоопасных зонах класса 1 и 2 по ГОСТ IEC 60079-10-1-2011. Окружающая среда может содержать взрывоопасные смеси газов и паров с воздухом категории IIА, IIВ. Прибор является также электрооборудованием группы III, предназначены для применения в местах опасных по взрывоопасным пылевым средам, подгруппа IIIВ (непроводящая пыль), IIIА (горючие летучие частицы), IIIC (проводящая пыль).

1.1.3 Прибор рассчитан на эксплуатацию при температуре окружающей среды от минус 60°С до плюс 60°С, и относительной влажности воздуха 93% при температуре 40°С без конденсации влаги. Степень защиты от проникновения пыли и влаги по ГОСТ 14254 - IP66. Вид климатического исполнения УХЛ / ХЛ категории 1 по ГОСТ 15150, атмосфера типа II по ГОСТ 15150. Высота над уровнем моря - не более 4300м.

1.1.4 Объектом управления прибора являются:

- установки водяного и пенного пожаротушения;

- установки газового пожаротушения;

- установки порошкового пожаротушения;

- установок аэрозольного пожаротушения;

- средствами оповещая;

- установки дымо-газоудаления;

- формирования сигнала управления инженерным, технологическим оборудованием и иными устройствами, участвующими в обеспечении пожарной безопасности.

1.1.5 Прибор выполняет следующие функции:

- приём информации о состоянии адресных извещателей, ШС, исполнительных устройств, модулей;

 - световую индикацию и звуковую сигнализацию в режимах «Тревога», «Пожар», «Пуск», «Останов», «Неисправность», «Отключен»;

 - управление режимами работы охранной, пожарной сигнализации и противопожарного оборудования (функции управления защищены от несанкционированного доступа);

 - управление исполнительными устройствами, включая средства светового, звукового и речевого оповещения, дымоудаления и пожаротушения, и выходами передачи сигналов «Пожар», «Тревога», «Неисправность», «Пуск»;

- регистрацию происходящих событий;

- информационное взаимодействие между модулями и контроль наличия связи.

1.1.6 В состав прибора входит пульт управления производства ЗАО НВП «Болид»:

**- «С2000М»** АЦДР.426469.027

Или

«**С2000М исп.02**» АЦДР.426469.027-02 (с резервированием интерфейса RS-485).

Выбор исполнения пульта определяется при заказе.

 *Пульт контроля и управления охранно-пожарный «С2000М» предназначен для работы в составе адресной системы охранно-пожарной сигнализации и управления противопожарным оборудованием. Он осуществляет управление системой, отображение информации о тревогах, пожарах, неисправностях и прочих состояниях, ведет протокол возникающих в системе событий, объединяет приборы (блоки) и обеспечивает их взаимодействие. Через RS-485 пульт получает информацию о состоянии приборов и управляет ими. На жидкокристаллическом индикаторе (ЖКИ) выводятся сообщения о пожарах, тревогах, неисправностях, постановке на охрану, снятии с охраны и других происходящих в системе событиях. Пульт сохраняет сообщения в энергонезависимом буфере событий, из которого их можно просматривать на ЖКИ и выводить на печать. Пульт группирует зоны в логические группы – разделы, объединять их для более удобного управления крупными частями охраняемого объекта. Позволяет просматривать состояния разделов, групп разделов и зон, им принадлежащих. Автоматически управляет исполнительными устройствами (в том числе воздушными клапанами), световыми и звуковыми оповещателями посредством управления блоками.* 

 1.1.7 В состав прибора «С2000-ПКВ исп. 2» по требованию заказчика и необходимых ему функциональных возможностей на предприятии изготовителе устанавливаются следующие блоки расширения:

#### - «**БК-24-RS485-01**» АЦДР.426475.024-01 или «**БК-12-RS485-01**» АЦДР.426475.012-01.

Блоки коммутации «БК-12-RS485-01», «БК-24-RS485-01» предназначены для установки в монтажные устройства (шкафы, боксы и т.п.) с целью организации резервированной линии связи RS-485 между внешними компонентами блочно-модульных приборов приемно-контрольных и управления пожарных (ППКП и ППКУП) с учетом требований СП 484.1311500.2020.

### - **«С2000 - 2»** АЦДР.425723.001 РЭп Изм.4 от 01.10.2020г.

*Блок «С2000 - 2» предназначен для управления доступом через одну или две точки доступа путем считывания кодов предъявляемых идентификаторов (карт Proximity, ключей Touch Memory и PIN-кодов), проверки прав доступа и замыкания (размыкания) контактов реле, управляющих запорными устройствами (электромеханическими и электромагнитными замками и защелками, турникетом, шлагбаумом).*

#### - **«С2000 - 4»** − АЦДР.425513.008 РЭ Изм.34 от 01.10.2020г.

*Блок приёмно-контрольный охранно-пожарный «С2000 - 4» предназначен для использования как часть многокомпонентного пожарного прибора приемно-контрольного и управления или в качестве приёмно-контрольного охранного прибора и контроллера доступа в составе комплексов технических средств пожарной сигнализации и автоматики, охранной и тревожной сигнализации, контроля доступа.*

*Блок обеспечивает:*

*− контроль состояния 4-х шлейфов охранной, пожарной, тревожной сигнализации (ШС) и отображение состояния каждого из ШС на встроенных индикаторах;*

*− управление двумя выходами для передачи извещений на пульт централизованной охраны, пожарной части или передачи управляющих сигналов на иные технические средства;* 

*− управление двумя контролируемыми выходами для подключения оповещателей;*

*− осуществление контроля и управления доступом с использованием электронных идентификаторов путём считывания кодов, проверки прав доступа и замыкания (размыкания) контактов реле, управляющего электромеханическим (электромагнитным) замком.* 

### **- «С2000 - СП1»** АЦДР.425412.001 ЭТ Изм.23 от 21.08.2020г.

#### **- «С2000 - СП1 исп. 01»** АЦДР.425412.001-01 ЭТ Изм.26 от 24.08.2020г.

*Блок сигнально-пусковой «С2000 - СП1» или «С2000-СП1 исп. 01» предназначен для управления исполнительными устройствами (лампами, сиренами, электромагнитными замками и т.д.), выдачи тревожных извещений на дисплей «С2000-ПКВ исп. 2» (С2000М - пульт) путём размыкания контактов реле, а также для осуществления взаимодействия с другими приборами и системами на релейном уровне. В системах пожарной сигнализации блок предназначен для формирования стартового импульса на прибор пожарный управления.*

#### **- «С2000-СП2 исп.02»** АЦДР.425412.004-02 ЭТ Изм.14 от 17.08.2020г.

*Блок сигнально-пусковой адресный «С2000-СП2 исп.02» предназначен для управления исполнительными устройствами (световыми и звуковыми пожарными и охранными оповещателями, приводами видеокамер, электромагнитными замками, модулями пожаротушения, устройствами формирования дискретных сигналов для передачи во внешние цепи и т.д.) в системах охранной и пожарной безопасности. Применяется с блоками «С2000- КДЛ» и «С2000-КДЛ-2И».*

#### **- «С2000-СП2»** АЦДР.425412.004 ЭТ Изм.22 от 17.08.2020г.

*Блок сигнально-пусковой адресный «С2000-СП2» применяется в системах пожарно-охранной сигнализации, поддерживающих двухпроводную линию связи для управления исполнительными устройствами (лампами, сиренами, видеокамерами, электромагнитными замками и т.д.), выдачи тревожных извещений на пульт централизованного наблюдения ПЦН. В системах пожарной сигнализации и автоматики блок предназначен для формирования стартового импульса на прибор управления, а также для передачи иных сигналов внутри системы на релейном уровне.*

**- «С2000-СП4/220»** АЦДР.425412.015 РЭп Изм.13 от 05.08.2020г.

*Блок сигнально-пусковой «С2000-СП4/220» предназначен для непосредственного управления и контроля клапанов противодымной вентиляции, огнезадерживающих клапанов общеобменной вентиляции, дренчерных клапанов, и иных исполнительных устройств в составе блочномодульного прибора приемноконтрольного и управления в системах противопожарной защиты и других системах безопасности.* 

*Блок обеспечивает:* 

*– управление исполнительным устройством (приводом клапана) посредством коммутации напряжения питания на клеммы выходов по командам от блока «С2000-КДЛ»;* 

*– контроль состояния электрических цепей выходов на короткое замыкание и обрыв;* 

*– контроль положения клапана посредством контроля состояния двух концевых выключателей (КВ);* 

*– возможность подключения внешней кнопки для ручного управления исполнительным устройством;* 

*– контроль состояния электрических КВ и кнопки на короткое замыкание и обрыв;*

*– контроль напряжения питания исполнительного устройства;* 

*– передачу состояний контролируемых параметров и приём команд управления по цифровой двухпроводной линии связи от блока «С2000-КДЛ».*

# **- «С2000-СП4/24»** АЦДР.425412.016 РЭп Изм.13 от 17.08.2020г.

*Блок сигнально-пусковой «С2000-СП4/220» предназначен для непосредственного управления и контроля клапанов противодымной вентиляции, огнезадерживающих клапанов общеобменной вентиляции, дренчерных клапанов, и иных исполнительных устройств в составе блочномодульного прибора приемноконтрольного и управления в системах противопожарной защиты и других системах безопасности.* 

*Блок обеспечивает:* 

*– управление исполнительным устройством (приводом клапана) посредством коммутации напряжения питания на клеммы выходов по командам от блока «С2000-КДЛ»;* 

*– контроль состояния электрических цепей выходов на короткое замыкание и обрыв;* 

*– контроль положения клапана посредством контроля состояния двух концевых выключателей (КВ);* 

*– возможность подключения внешней кнопки для ручного управления исполнительным устройством;* 

*– контроль состояния электрических КВ и кнопки на короткое замыкание и обрыв;*

*– контроль напряжения питания исполнительного устройства;* 

*– передачу состояний контролируемых параметров и приём команд управления по цифровой двухпроводной линии связи от блока «С2000-КДЛ».*

### **- «С2000-КДЛ»** АЦДР.426469.012 РЭ Изм.52 от 14.02.2020г.

 *Контроллер двухпроводной линии связи «С2000-КДЛ» предназначен для охраны объектов от проникновения и пожаров путем контроля состояния адресных входов, которые могут быть представлены адресными охранными, пожарными и охранно-пожарными извещателями и/или контролируемыми цепями (КЦ) адресных расширителей (АР); управления, посредством выходов адресных сигнально-пусковых блоков (СП) и контроля, посредством адресных входов (адресные извещатели и/или КЦ адресных расширителей), систем противопожарной защиты (оповещения, дымоудаления, огнезадерживания и иных исполнительных устройств); выдачи тревожных извещений при срабатывании извещателей или нарушении КЦ, АР.* 

#### **- «С2000-КДЛ-2И»** АЦДР.426469.037 РЭ Изм.20 от 03.03.2020г.

*Контроллер двухпроводной линии связи «С2000-КДЛ-2И» предназначен для охраны объектов от проникновения и пожаров путем контроля состояния адресных входов, которые могут быть представлены адресными охранными, пожарными и охраннопожарными извещателями и/или контролируемыми цепями (КЦ) адресных расширителей (АР); управления, посредством выходов адресных сигнально-пусковых блоков (СП) и контроля, посредством адресных входов (адресные извещатели и/или КЦ адресных расширителей), систем противопожарной защиты (оповещения, дымоудаления, огнезадерживания и иных исполнительных устройств); выдачи тревожных извещений при срабатывании извещателей или нарушении КЦ АР.* 

#### - **«С2000-КПБ»** АЦДР.425412.003 ЭТ Изм.40 от 11.11.2020г.

*Блок «С2000-КПБ» предназначен для управления исполнительными устройствами (световыми и звуковыми пожарными оповещателями и т.д.) и средствами пожарной автоматики в системах оповещения и дымоудаления, управления модулями пожаротушения и средствами пожарной автоматики в системах водяного, пенного, газового, порошкового и аэрозольного пожаротушения, формирования сигналов управления инженерным, технологическим оборудованием и иными устройствами, участвующими в обеспечении пожарной безопасности, управления иными исполнительными устройствами (световыми и звуковыми охранными оповещателями, видеокамерами, электромагнитными замками и т.д.) в системах охранной, тревожной, технологической сигнализации и управления доступом, контроля двух входов технологической сигнализации.*

#### **- «С2000-АР2 исп.02**» АЦДР.426461.002-02 ЭТ Изм.16 от 10.10.2019г.

*Адресный расширитель (блок) «С2000-АР2 исп. 02» предназначен для подключения неадресных извещателей с выходом типа «сухой контакт» в двухпроводную линию связи, а также для контроля систем противопожарной защиты (оповещения, дымоудаления, огнезадерживания и т.п.) и иных исполнительных и технологических систем, имеющих выходы типа «сухой контакт».* 

#### **- «С2000-АР8»** АЦДР.426461.003 ЭТ Изм.21 АЦДР.5225-19 от 05.02.2019г.

*Адресный расширитель (блок) «С2000-АР8» предназначен для подключения неадресных извещателей с выходом типа «сухой контакт» в двухпроводную линию связи, а также для контроля систем противопожарной защиты (оповещения, дымоудаления, огнезадерживания и т.п.) и иных исполнительных и технологических систем имеющих выходы типа «сухой контакт».* 

#### **- «С2000-PGE», «С2000-PGE исп.01»** АЦДР.437252.001 РЭп Изм.4 от 21.10.2020г.

*Блоки предназначены для передачи извещений о событиях по телефонной линии, сетям GSM и Ethernet на пульты централизованной охраны (ПЦО), на стационарные и мобильные телефоны пользователей.*

#### **- «С2000Р-РМ»** АЦДР.425684.011 ЭТ Изм.7 от 20.02.2020г.

*Модуль релейный радиоканальный «С2000Р-РМ» предназначен для управления исполнительными устройствами (лампами, сиренами, видеокамерами, электромагнитными замками и т.д.).*

# **- «С2000Р-РМ исп.01»** АЦДР.425684.012 ЭТ Изм.8 от 19.02.2020г.

*Модуль релейный радиоканальный, исполнение 220 В «С2000Р-РМ исп.01» предназначен для управления исполнительными устройствами, питающимися от сетевого напряжения 220 В переменного тока.*

# **- «C2000-Ethernet»** АЦДР.426469.028 РЭп Изм.10 от 25.12.2020г.

*Преобразователь интерфейсов RS-485/RS-232 в Ethernet «C2000-Ethernet» предназначен для трансляции данных интерфейса RS-485/RS-232 в Ethernet и обратно.*

# **- «С2000-ПИ»** АЦДР.426469.019 ЭТ Изм.30 от 27.08.2020г.

*Преобразователь интерфейсов RS-485/RS-232, повторитель интерфейса RS-485 с гальванической развязкой «С2000-ПИ» предназначен для преобразования сигналов интерфейса RS-232 в сигналы двухпроводного магистрального интерфейса RS-485, для удлинения и гальванической развязки линии интерфейса RS-485 с защитой от короткого замыкания.* 

#### **- «С2000-Периметр»** АЦДР.426469.024 РЭп Изм.1 АЦДР.5999-17 от 29.09.2017г.

*Контроллер периметровых извещателей «С2000-Периметр» предназначен для охраны объектов от проникновения путем контроля состояния адресных зон, представленных периметровыми извещателями, и выдачи тревожных извещений при срабатывании извещателей.* 

# **- «С2000-ИТ»** АЦДР.425655.001 РЭп Изм.2 АЦДР.5204-19 от 27.02.2019г.

*Информатор телефонный «С2000-ИТ» предназначен в качестве устройства передачи извещений посредством коммутируемых телефонных соединений.*

# **- «Сигнал-20М»** АЦДР.425513.017 РЭп Изм.3 от 14.08.2020г.

*Прибор приемно-контрольный и управления охранно-пожарный «Сигнал-20М» предназначен для работы в качестве совмещенного приемно-контрольного прибора и прибора управления средствами оповещения в составе комплексов технических средств: пожарной сигнализации и автоматики, систем оповещения и управления эвакуацией 1 и 2 типов, охранной и тревожной сигнализации, технологической сигнализации.*

### - **«Сигнал 20»** АЦДР.425513.005 РЭ от 2017г.

*Прибор приемно-контрольный охранно-пожарный «Сигнал-20» серия 04 предназначен для централизованной и автономной охраны предприятий от несанкционированных проникновений и пожаров путем контроля состояния двадцати шлейфов сигнализации (ШС), с включенными в них охранными, пожарными и охранно-пожарными извещателями, и выдачи тревожных извещений о нарушении ШС. Прибор обеспечивает также включение на объекте цепей управления внешними звуковыми и световыми оповещателями, сигнализаторами и указателями.*

#### **- «Сигнал-10»** АЦДР.425513.010 РЭп Изм.2 от 14.08.2020г.

*Блок приемно-контрольный охранно-пожарный «Сигнал-10» предназначен в качестве блока приемно-контрольного в составе комплексов технических средств: пожарной сигнализации и автоматики, систем оповещения и управления эвакуацией 1 и 2 типов, охранной и тревожной сигнализации, технологической сигнализации.*

#### **- «Сигнал-20П исп.01», «Сигнал-20П»** АЦДР.425533.001 РЭп Изм.2 от 06.10.2020г.

*Блок приемно-контрольный охранно-пожарный «Сигнал-20П исп.01» или «Сигнал-20П» предназначен в качестве совмещённого приёмно-контрольного блока и блока управления в составе комплексов технических средств: охранной и тревожной сигнализации, пожарной сигнализации и автоматики, систем оповещения и управления эвакуацией 1 и 2 типов.*

# **- «ПИ-ГР»** АЦДР.426469.011-03 ЭТ Изм.12 АЦДР.5579-17 от 29.06.2017г.

*Преобразователь интерфейсов RS-232/RS-485 «ПИ-ГР» предназначен для преобразования сигналов интерфейса RS-232 в сигналы двухпроводного магистрального интерфейса RS-485 с гальванической изоляцией.* 

#### **- «УО-4С исп.02»** АЦДР.426513.010-02 РЭ Изм.41 от 02.09.2020г.

*Устройство оконечное системы передачи извещений по каналам сотовой связи GSM «УО-4С исп.02» предназначено для использования в централизованных и автономных системах охраннопожарной безопасности производственных объектов* 

 **Выше перечисленное оборудование, используемое в качестве комплектующих должно приобретаться на предприятии изготовителе ЗАО НВП «Болид», имеющий сертификат соответствия или декларацию и отметку ОТК в сопроводительном документе.** 

# **Программирование прибора осуществляется с помощью программного обеспечения PProg вер.3.13 build 10 (rus, eng) разработанная предприятием ЗАО НВП «БОЛИД».**

1.1.8 Световая индикация в режимах «Пожар», «Пуск», «Останов», «Неисправность», «Отключен» обеспечивается следующими средствами:

– единичными красными индикаторами «ПОЖАР», «ПУСК» и единичными жёлтыми индикаторами «СТОП», «НЕИСПР.», «ОТКЛЮЧ.», которые показывают наличие пожарных тревог, запущенных и остановленных устройств противопожарной защиты, неисправных и отключённых элементов;

– символьным ЖКИ, на котором отображается информация о зафиксированных пожарах, запущенных / остановленных устройствах противопожарной защиты, неисправных и отключённых элементах.

Индикация режима «Тревога» осуществляется на ЖКИ.

Звуковая сигнализация в режимах «Тревога», «Пожар», «Пуск» и «Неисправность» осуществляется внутренним звуковым сигнализатором.

1.1.9 «С2000-ПКВ исп. 2» обеспечивает передачу сигналов «Пожар», «Тревога», «Пуск» и «Неисправность» на пульт централизованного наблюдения или в другие системы путём управления выходами типа «сухой контакт». Сигналы «Пожар» и «Пуск» передаются замыканием контактов, «Тревога» и «Неисправность» - размыканием.

1.1.10 Управление пожарной сигнализацией осуществляется с органов управления «С2000- ПКВ исп. 2»;

Команды, доступные с «С2000-ПКВ исп.2»:

– сброс тревог в зоне (разделе), сброс сработавших извещателей;

– отключение и включение зоны (раздела) или отдельных его элементов (ШС, извещателей, выходов управления исполнительными устройствами);

– включение и выключение режима срабатывания адресных извещателей от тестового воздействия (воздействие лазерной указкой или нажатие на светоизлучатель).

1.1.11 Управление охранной сигнализацией осуществляется с органов управления «С2000-ПКВ исп. 2»:

Команды, доступные с «С2000-ПКВ исп. 2»:

– сброс тревог в разделе, сброс сработавших извещателей;

– постановка на охрану и снятие с охраны раздела или отдельных элементов раздела (ШС, извещателей);

– отключение и включение раздела или отдельных его элементов (ШС, извещателей, выходов управления исполнительными устройствами).

1.1.12 Управление средствами светового и звукового оповещения должно осуществляться с использованием контрольно-пусковых блоков «С2000-КПБ» или «С2000-СП2 исп.02». Могут использоваться не занятые другими функциями выходы приборов «Сигнал-20П», «Сигнал-20М», «Сигнал-10», «С2000-4», поддерживающие контроль линии подключения оповещателей на обрыв и КЗ.

«С2000-ПКВ исп.2» позволяет запускать средства оповещения по следующим условиям:

– при срабатывании одного или нескольких автоматических пожарных извещателей;

- при срабатывании ручного пожарного извещателя;
- по сигналу о запуске установки пожаротушения;
- ручной командой с органов управления «С2000М»;
- ручной активацией устройства дистанционного пуска.

Ручной останов средств оповещения возможен с органов управления «С2000-ПКВ исп. 2».

1.1.13 Управление клапанами противодымной вентиляции и огнезадерживающими клапанами общеобменной вентиляции осуществляется с использованием блоков «С2000-СП4». Для управления вентиляторами противодымной защиты следует использовать выходы контрольнопусковых блоков «С2000-КПБ», «С2000-СП2 исп.02» или не занятые другими функциями выходы блоков «Сигнал-20П», «Сигнал-20М», «Сигнал-10» и «С2000-4», поддерживающие контроль цепей подключения исполнительного устройства на обрыв и КЗ.

1.1.14 Для управления инженерным и технологическим оборудованием, участвующим в обеспечении пожарной безопасности, следует использовать выходы с функцией контроля цепи подключения исполнительного устройства на обрыв и КЗ: выходы блоков «С2000-КПБ», «С2000- СП2 исп.02» или контролируемые выходы блоков «Сигнал-20П», «Сигнал-20М», «Сигнал-10» и «С2000-4». При подключении к этим выходам исполнительных устройств или управляющего оборудования (ППУ, шкафов управления) сторонних производителей следует соблюдать электрическую совместимость – выходное напряжение на выходах указанных блоков должно соответствовать управляющему напряжению оборудования. Требования п.7.4.1 ГОСТ Р 53325-2012 обеспечиваются следующим образом:

– контроль цепей управления оборудованием на обрыв и КЗ осуществляется блоками «С2000-КПБ», «С2000-СП2 исп.02», «Сигнал-20П», «Сигнал-20М», «Сигнал-10» и «С2000-4»;

– для приёма сигналов о запуске оборудования можно использовать ШС блоков «Сигнал-20П», «Сигнал-20М», «Сигнал-10» и «С2000-4» или адресных расширителей «С2000- АР2» и «С2000-АР8», имеющих функцию контроля ШС на обрыв и КЗ;

– «С2000-ПКВ исп.2» обеспечивает автоматический запуск оборудования (например, при сигналах «Пожар» от автоматических и ручных пожарных извещателей).

1.1.15 Для разблокирования дверей на путях эвакуации при пожаре «С2000-ПКВ исп.2» позволяет автоматически включать режим открытого доступа (свободного прохода) в СКУД на базе контроллеров «С2000-2».

1.1.16 «С2000-ПКВ исп. 2» поддерживает функцию отключения контролируемых элементов (входов и выходов – исполнительных устройств) для выполнения ремонтных и регламентных работ.

1.1.17 «С2000-ПКВ исп. 2» позволяет просматривать значения величин, измеряемых адресными блоками и извещателями: сопротивление ШС, уровень задымлённости и запылённости, напряжение питания, ёмкость АКБ, температуру и относительную влажность, показания счётчиков импульсов.

1.1.18 «С2000-ПКВ исп. 2» поддерживает работу с компьютером с программным обеспечением АРМ «Орион Про»: по интерфейсу RS-232 при комплектации пультом С2000М или по интерфейсу RS-485 при комплектации пультом С2000 исп.02.

# **2 ОСНОВНЫЕ ПАРАМЕТРЫ И ХАРАКТЕРИСТИКИ**

2.1 Оборудование изготавливается в соответствии с требованиями настоящих технических условий, ТР ТС 012/2011 «О безопасности оборудования для работы во взрывоопасных средах», ТР ЕАЭС 043/2017 «О требованиях к средствам обеспечения пожарной безопасности и пожаротушения», ГОСТ 31610.0-2014 (IEC 60079-0:2011), ГОСТ IEC 60079-1-2013, ГОСТ 31439- 2011 (EN1710:2005), ГОСТ IEC 60079-31-2013, ГОСТ IEC 60079-14-2013, ГОСТ IEC 60079-17- 2011, ГОСТ Р 53325-2012, ГОСТ 14254-2015, ГОСТ 15150-69, по конструкторской документации, утвержденной в установленном порядке. Настоящие технические условия разработаны в соответствии с требованиями ГОСТ 2.114.

2.2 Оборудование может эксплуатироваться как внутри охраняемых помещений, так и на открытых производственных площадках. Конструкция прибора предполагает эксплуатацию в

условиях воздействия агрессивных сред, пыли, а также во взрывопожароопасных помещениях. Степень защиты оболочкой IP66 по ГОСТ 14254-96 (IEC 529-89).

2.3 Прибор позволяет отображать на жидкокристаллическом индикаторе (ЖКИ) сообщения о пожарах, тревогах, неисправностях, взятии на охрану, снятии с охраны и других происходящих в системе событиях. Прибор позволяет регистрировать сообщения от приборов на печатающем устройстве (принтере) с последовательным интерфейсом RS-232 (только при комплектации пультом «С2000М» АЦДР.426469.027). Прибор сохраняет сообщения в энергонезависимом буфере событий, из которого их можно просматривать на ЖКИ. Прибор имеет набор стандартных сообщений, отображаемых на ЖКИ и печатаемых на принтере, а также позволяет задавать нестандартный формат отображения сообщений от шлейфов сигнализации.

2.4 Прибор позволяет управлять постановкой на охрану и снятием с охраны любых ШС подключенных приборов, а также просматривать состояния ШС. Доступ к данным функциям ограничен с помощью паролей.

2.5 Прибор позволяет логически группировать зоны в разделы. Раздел – это одна или несколько зон, которые контролируются и управляются как одно целое. Управление разделами дает следующие преимущества по сравнению с управлением по шлейфам:

− взятие на охрану и снятие с охраны разделов требует меньше действий от пользователя, занимает меньше времени, меньше вероятность ошибки оператора. Если необходимо ставить на охрану или снимать с охраны большое количество зон, особенно если это зоны разных приборов, объединение их в раздел дает особенно большой эффект;

− пользователь может ставить на охрану или снимать с охраны только те разделы, на управление которыми у него есть права;

− появляется возможность организации системных выходов (реле);

− можно задавать текстовые названия зонам и разделам. Текстовые названия делают более наглядным протокол сообщений и упрощают выбор раздела для постановки или снятия с охраны при управлении с прибора «С2000-ПКВ исп. 2»;

При этом имеются следующие ограничения:

− количество зон, которые могут быть включены в разделы, ограничено;

− необходимо конфигурирование прибора с помощью персонального компьютера.

Состояние раздела определяется состоянием всех его зон, а также состоянием всех приборов, зоны которых принадлежат разделу.

2.6 Прибор позволяет объединять разделы в группы. Как и разделами, группами разделов можно управлять (ставить на охрану и снимать с охраны), а также отображать их состояние на блоках индикации.

2.7 Прибор позволяет управлять постановкой на охрану и снятием с охраны разделов и групп разделов с выдачей сообщения пользователю по завершении операции. Также возможны такие операции управления разделами и группами разделов, как дистанционный запуск установки пожаротушения, отмена запуска, включение и выключение режима автоматического управления установками пожаротушения. Прибор позволяет просматривать состояния разделов, групп разделов и зон, им принадлежащих. Доступ к этим функциям защищен паролем (PIN-код, ключ Touch Memory или Proximity карточка). Разделы и группы разделов, которыми разрешено управлять пользователю, а также полномочия по их управлению (разрешено ли взятие, разрешено ли снятие) могут задаваться при конфигурировании.

2.8 Прибор синхронизирует время и дату в приборах, что необходимо для нормальной работы. Прибор обеспечивает связь между приборами для работы функции сетевого Anti pass back (запрета повторного прохода) в системе контроля доступа.

2.9 Прибор позволяет управлять релейными выходами приборов. Управляемые прибором выходы будем называть системными (в отличие от локальных выходов приемно-контрольных приборов, которыми управляют сами приборы). Тактика управления релейным выходом определяется его программой управления. Управление выходом осуществляется в соответствии с состоянием связанных с ним разделов. Системные релейные выходы можно использовать для управления световыми и звуковыми оповещателями, включения и выключения исполнительных устройств, передачи тревожных извещений на прибор централизованного наблюдения.

2.10 Прибор позволяет менять адреса подключенных к нему по интерфейсу RS-485 приборов, а также программировать и менять адреса адресных расширителей. Доступ к функциям программирования защищен паролем.

2.11 Прибор рассчитан на непрерывный круглосуточный режим работы.

2.12 Конструктивное исполнение прибора должно обеспечивать их пожарную безопасность по ГОСТ 12.1.004-91 и ГОСТ Р 53325-2012.

2.13 По устойчивости к климатическим воздействиям прибор соответствует исполнениюУХЛ / ХЛ категории 1 по ГОСТ 15150-69 с температурным диапазоном от 213 до 333 К (от – 60 до +60 °С) и относительной влажности воздуха 93% при температуре 40°С без конденсации влаги.

2.14 По устойчивости к механическим воздействиям прибор соответствует категории размещения 4 ГОСТ 30631-99 (вибрационные нагрузки с ускорением до 0,5 g в диапазоне частот 1  $-35$   $\Gamma$ II).

2.15 Прибор должен быть прочным и устойчивым к воздействию атмосферного давления в диапазонах от 84 кПа до 106,7 кПа при высоте размещения до 1000 м над уровнем моря.

2.16 По электромагнитной совместимости и степени жесткости прибор должен соответствовать требованиям ГОСТ Р 53325-2012.

2.17 Значение электрического сопротивления прибора и электрической прочности изоляции между цепями и между цепями и корпусом изделия, а также токи утечки должны соответствовать ГОСТ Р 52931-2008.

2.18 Прибор должен сохранять свои характеристики при воздействии постоянных магнитных полей и переменных полей сетевой частоты с напряженностью до 400А/м.

2.19 Конструкция прибора должна обеспечивать возможность применения во взрывоопасных зонах и помещениях 1 и 2 классов по ГОСТ IEC 60079-10-1-2011 и во взрывоопасных зонах и помещениях всех классов в соответствии с «Правилами устройства электроустановок» (ПУЭ) гл. 7.3.

2.20 По способу защиты человека от поражения электрическим током прибор должен соответствовать I и III классу по ГОСТ IEC 61140-2012.

2.21 Прибор должен быть прочным и устойчивым к воздействию синусоидальных вибраций высокой частоты (с частотой перехода от 57 до 62Гц) с параметрами, выбираемыми: Частота 10-55 Гц, амплитуда смещения для частоты ниже частоты перехода – 0,35мм.

2.22 Электропитание прибора осуществляется от одного резервированного или двух (основной и резервный) источников питания постоянного тока с номинальным напряжением 12 или 24В. Допустимый диапазон напряжений питания – от 10,2 до 28,4В.

2.23 Средний ток потребления в дежурном режиме без обогрева (при отключенной подсветке клавиш и без звуковой и световой сигнализации) составляет: 60мА при напряжении питания 12В и 35 мА при напряжении питания 24В.

2.24 Средний ток потребления в тревожном режиме без обогрева (при отключенной подсветке клавиш, со звуковой и световой сигнализацией состояний «Пожар» и «Пуск») составляет: 80мА при напряжении питания 12 В и 45мА при напряжении питания 24В.

2.25 Максимальный ток потребления в тревожном режиме без обогрева (при включенной подсветке клавиш, со звуковой сигнализацией состояния «Пожар» или «Пуск» и световой сигнализацией состояний «Пожар», «Пуск», «Останов», «Неисправность», «Отключен» и «Звук отключен»): до 120 мА при напряжении питания 12В и до 65мА при напряжении питания 24В.

2.26 Максимальный ток потребления с обогревом внутреннего пространства в дежурном режиме составляет 4,5А, в тревожном 4,7А при напряжении питания 24В.

2.27 Питание часов реального времени – гальванический элемент литиевый CR2032 (напряжение 3В). Время автономной работы часов реального времени от батареи – не менее 5 лет.

2.28 По устойчивости к индустриальным радиопомехам прибор соответствует требованиям ГОСТ Р 53325-2012 по третьей степени жесткости. Качество функционирования прибора не гарантируется, если электромагнитная обстановка не соответствует условиям эксплуатации.

2.29 Индустриальные радиопомехи не превышают требований ГОСТ 30429-96 для оборудования класса Б.

2.30 Масса прибора: – не более 35 кг.

2.31 Габаритные размеры прибора – не более  $427 \times 327 \times 228$  мм.

2.32 Конструкция прибора обеспечивает его пожарную безопасность в аварийном режиме работы и при нарушении правил эксплуатации согласно ГОСТ 12.1.004-91.

2.33 Длина линии связи RS-485 – не более 3000 м.

2.34 Число подключаемых по интерфейсу RS-485 адресных блоков – не более 127.

2.35 Длина линии связи RS-232 – не более 20 м. Поддерживается работа с персональным компьютером на скоростях 9600, 19200, 38400, 57600 и 115200 бит/с.

2.36 Количество контролируемых элементов (шлейфов сигнализации, адресных извещателей, контролируемых цепей, выходов адресных блоков) – до 2048. В соответствии с СП484.1311500.2020 количество контролируемых пультом пожарных извещателей не должно превышать 512.

2.37 Количество управляемых элементов (реле адресных блоков) – до 256.

2.38 Количество групп элементов – зон (разделов) – до 511, групп разделов – до 128.

2.39 Количество событий, хранящихся в энергонезависимом журнале событий, – не менее 32000. Организация журнала кольцевая, новые сообщения записываются на место самых старых в порядке их получения. Имеется возможность просмотра этих событий на ЖКИ прибора, передача их в АРМ «Орион Про», печать на принтере.

2.40 Количество пользователей – до 2047.

2.41 Длина текстовых названий (наименований) элементов, зон (разделов) и пользователей – до 16 символов.

2.42 Происходящие в системе события прибора отображает на индикаторе и сохраняет в энергонезависимом буфере. Сообщения содержат название события, время (часы, минуты, секунды) и дату (день, месяц). Они могут содержать информацию об источнике сообщения (адрес прибора, номер или название шлейфа сигнализации, номер считывателя или реле прибора), номер и текстовое описание раздела или группы разделов, номер и текстовое описание пользователя. Буфер событий хранит до 1023 последних сообщений. Буфер кольцевой, то есть последнее сообщение записывается на место самого старого. Прибор позволяет печатать на принтере как все происходящие сообщения, так и выбранные категории сообщений. Эти категории следующие: «ПОЖАРЫ», «ТРЕВОГИ», «НЕИСПРАВНОСТИ», «ВЗЯТИЕ/СНЯТИЕ», «ВЗ/СН ШС», «ДОСТУП», «РЕЛЕ», «СЛУЖЕБНЫЕ», «ТЕХНОЛОГИЧЕСКИЕ». Принтер печатает сообщения сразу по мере их приема. Также можно дать команду печати всего буфера событий. Рекомендуется, чтобы принтер имел возможность печати на рулонной бумаге. Прибор позволяет настраивать вид отображения и печати сообщений, источником которых являются шлейфы сигнализации приборов и адресные извещатели. Обязательное условие – эти шлейфы сигнализации приборов и адресные извещатели должны быть включены в базу данных прибора. Можно задать название сообщения, звуковой сигнал, выдаваемый прибором при получении сообщения, уровень тревожности и принадлежность сообщения одной из указанных выше категорий. Название сообщения – произвольная текстовая строка длиной до 16 символов. Звуковой сигнал задается путем выбора из списка стандартных сигналов. Уровень тревожности определяет приоритет отображения сообщений на ЖКИ прибора при получении нескольких разных тревожных сообщений. Через категорию сообщения можно настроить, будет ли данное сообщение сохраняться в буфере прибора, отображаться на ЖКИ, печататься на принтере.

2.43 Прибор имеет систему паролей для ограничения доступа к функциям постановки / снятия и программирования. Пароль может иметь от 1 до 8 цифр. Прибор позволяет задать пароли для 2047 пользователей. Для каждого из пользователей можно задать текстовое описание (имя), содержащее до 16 символов. Имя или порядковый номер пароля (от 1 до 2047) идентифицируют

пользователя в системе. Имя пользователя включается в распечатку событий на принтере и может быть просмотрено на ЖКИ прибора.

2.44 Пароль с порядковым номером 1 – пароль установщика. Это единственный пароль, который имеет права доступа к функциям программирования. Владелец пароля установщика может конфигурировать параметры прибора и приборов, настраивать адреса приборов и адресных расширителей, задавать, менять и удалять пароли пользователей, менять свой пароль, задавать и менять конфигурацию прибора для работы с разделами и релейными выходами с помощью персонального компьютера и программы "**pprog.exe**. Этот пароль не может иметь права управления приборами или разделами! Пароль установщика может иметь длину от 1 до 8 цифр. Заводское значение этого пароля - <123456>. Перед началом эксплуатации его рекомендуется изменить. Прибор обеспечивает возможность сброса пароля установщика на заводское значение в случае его утери. При сбросе на заводские установки заданная пользователем конфигурация прибора очищается и прописывается заводская конфигурация. Пароли пользователей (хозорганов) могут иметь номера от 2 до 2047 и предназначены для управления постановкой на охрану и снятием с охраны. В качестве паролей могут быть заданы как PIN – коды, так и ключи Touch Memory и карты Proximity. PIN-код представляет собой цифровой код, вводимый с клавиатуры. Максимальная длина PIN-кода, вводимого с клавиатуры прибора, в заводской поставке составляет 4 цифры, но может быть изменена в диапазоне от 1 до 8 цифр. Управление ключами Touch Memory и картами Proximity осуществляется со считывателей, подключенных к приборам. Каждому пользовательскому паролю задается уровень доступа. В зависимости от уровня доступа пароль может иметь либо права управления разделами, либо права управления приборами. Уровни доступа для управления разделами определяют доступные для управления разделы или группы разделов и разрешенные команды управления этими разделами или группами. Данный прибор поддерживает следующие команды управления разделами и группами разделов: взятие (постановка на охрану), снятие, включение режима автоматического управления установками пожаротушения (АУП), выключение режима автоматического управления АУП, дистанционный запуск АУП и отмена запуска. Можно запрограммировать до 252 уровней доступа (номера от 1 до 252).

*Примечание.* Уровень доступа может иметь права управления любым количеством разделов (до 511) и групп разделов (до 128), но на один раздел или группу могут иметь права не более 8 уровней доступа. Прибор имеет три жестко заданных уровня доступа, позволяющих управлять приборами: «ВЗЯТИЕ И СНЯТИЕ», «ВЗЯТИЕ», «ВСЕ ФУНКЦИИ». Уровень доступа «ВЗЯТИЕ» дает право на индивидуальное и групповое взятие ШС приборов, а также сброс тревог и запрос состояния ШС. Уровень доступа «ВЗЯТИЕ И СНЯТИЕ» дает также право на индивидуальное и групповое снятие ШС с охраны. Уровень доступа «ВСЕ ФУНКЦИИ» имеет права на все функции управления.

По сравнению с уровнем «ВЗЯТИЕ И СНЯТИЕ» становятся доступны общее взятие и снятие, ручное дистанционное управление выходами приборов, дистанционное управление печать буфера событий на принтере, настройка времени и даты, запрос АЦП.

*Примечание.* При выключенной опции «ПАРОЛИ УПРАВЛ» функции управления шлейфами доступны без ввода пароля с уровнем доступа «ВСЕ ФУНКЦИИ». В заводской поставке запрограммирован один пользовательский пароль, имеющий номер 2, значение <1234> и уровень доступа «ВСЕ ФУНКЦИИ». Прибор позволяет владельцу пароля установщика добавлять, удалять и менять пользовательские пароли. Пользователи могут менять значения своих паролей с прибора.

2.45 **Подробное и наиболее актуальное описание работы элементов оповещения и управления приведены в руководстве по эксплуатации «Пульт контроля и управления охранно-пожарный «С2000М» АЦДР.426469.027 РЭп»** 

**[\(https://bolid.ru/production/orion/network-controllers/s2\\_m\\_02.html#descr](https://bolid.ru/production/orion/network-controllers/s2_m_02.html#descr)). Разделы: 1.4 Устройство и работа; 2 Использование по назначению; Приложения (структура меню и сообщения).**

# **3 КОМПЛЕКТНОСТЬ**

# 3.1 Комплект поставки соответствует таблице 6

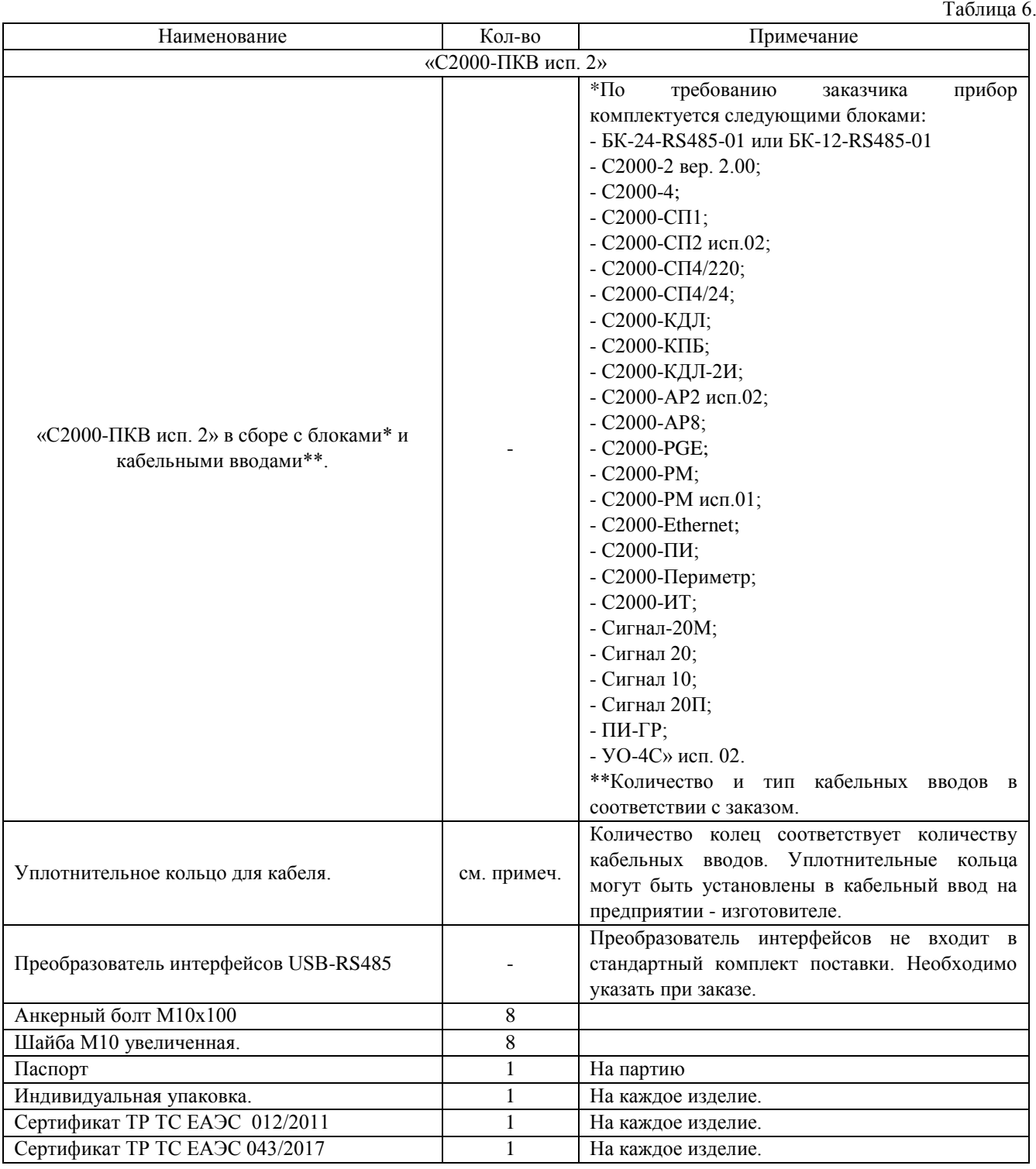

# **4 УСТРОЙСТВО И РАБОТА**

Прибор должен состоять из следующих основных частей:

- Взрывозащищенная оболочка с встроенной клавиатурой, изготовлена из алюминиевого сплава с порошковым покрытием или из нержавеющей стали 12Х18Н10Т;

- Пульт контроля и управления охрано-пожарный «С2000М» производства ЗАО НВП «Болид»;
- Блоки п. 1.1.6. 3.1 производства ЗАО НВП «Болид»;
- Монтажная панель;
- Греющая пластина с термостатом;
- Клеммы для подключения;
- Кабельные ввода производства ООО «Компания СМД» по ТУ 27.33.13-359-81888935-2019;
- Детали крепежные.

Прибор представляет собой взрывонепроницаемую оболочку с видом взрывозащиты «d», соответствующая требованиям ГОСТ 31610.0-2014 и ГОСТ IEC 60079-1-2013, состоящая из корпуса и крышки. Крышка крепится к корпусу с помощью винтов и шарнирных петель, плотное прилигание обеспечивая степень защиты от проникновения пыли и воды не ниже IP66 по ГОСТ 14254-2015;

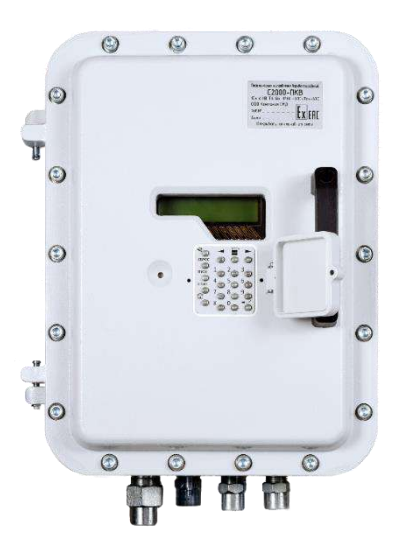

Рисунок 1. Внешний вид «С2000-ПКВ исп. 2»

На внутренней стороне крышке на специальном кронштейне крепится пульт контроля и управления охрано-пожарный «С2000М» (или «С2000М исп.02») производства ЗАО НВП «Болид». Элементы управления и оповещения «С2000М» вынесены на лицевую панель. В крышке также имеется смотровое окно для визуального просмотра жидкокристаллического экрана. Для исключения несанкционированного вмешательства в работу прибора предусмотрена крышка, запирающая клавиатуру, а также коды доступа для программирования системы. Общий вид и установочные размеры Приложене А рис.1А.

Внутри взрывозащищенной оболочки закреплена монтажная пластина с din-рейкой для монтажа приборов производства ЗАО НВП «Болид». На din-рейки также расположен клеммы для подключения:

- «0 В», «+U1» - вход основного питания;

- «0 В», «+U2» - вход резервного питания;

- «А», «В» - входы для подключения линии RS-485;

- «TxD», «RxD», «GND» - входы цепей интерфейса RS-232 для подключения персонального компьютера, принтера с последовательным интерфейсом или радиопередатчиков (**только в комплектации с пультом «С2000М»**);

- «А2», «В2» - входы для подключения резервной линии RS-485-2 (**только в комплектации с пультом С2000М исп.02**).

4.1 Конструкция прибора должна обеспечивать возможность применения во взрывоопасных зонах и помещениях 1 и 2 класса по ГОСТ IEC 60079-10-1-2011 и ГОСТ IEC 60079-14-2011;

4.2 Все поверхности корпуса и крышки, кроме образующих взрывонепроницаемое соединение, покрыты защитной краской;

4.3 Длина резьбовой части внутренней метрической резьбы, предназначенной для установки в резьбовом вводе взрывозащищенного оборудования должна быть не менее 8 мм;

4.4 Резьбы, образующие взрывонепроницаемые соединения должны удовлетворять требованиям по ГОСТ IEC 60079-1-2013 п. 5.3;

4.5 Внутри оболочки могут быть установлены дополнительные элементы в пределах доступного пространства корпуса;

4.6 Прибор может комплектоваться взрывозащищенными кабельными вводами серии КВ ТУ 27.33.13-359-81888935-2019 производства «ООО Компания СМД»;

4.7 Ввод кабеля осуществляется через резиновое кольцо, зажимаемое штуцером;

4.8 Самоотвинчивание штуцеров и элементов управления предотвращается применением контргаек. Заземляющие зажимы предохранены от ослабления применением контргаек и пружинных шайб;

4.9 На корпусе должна быть табличка с указанием маркировки взрывозащиты и необходимые предупредительные надписи;

4.10 Снаружи корпуса расположен зажим заземления. Зажим заземления должен обеспечить подключение провода заземления с сечением не менее 4мм<sup>2</sup>.

4.11 Назначение и режимы работы единичных светодиодов

ПОЖАР – индикатор наличия пожарных тревог: «Внимание», «Пожар», «Пожар 2». Цвет – красный;

ПУСК – индикатор наличия активированных устройств противопожарной защиты. Цвет – красный;

СТОП – индикатор наличия остановленных устройств противопожарной защиты. Цвет – жёлтый;

НЕИСПР. – индикатор наличия неисправностей. Цвет – жёлтый;

ОТКЛЮЧ. – индикатор наличия отключенных элементов. Цвет – жёлтый;

ЗВУК ОТКЛ. - индикатор отключения внутреннего звукового сигнала «С2000М». Цвет желтый;

ПИТАНИЕ – индикатор состояния питания «С2000М». Цвет – зелёный. Режимы работы единичных индикаторов приведены в таблице [7.](#page-17-0)

#### Таблица 7. Режимы работы единичных индикаторов

<span id="page-17-0"></span>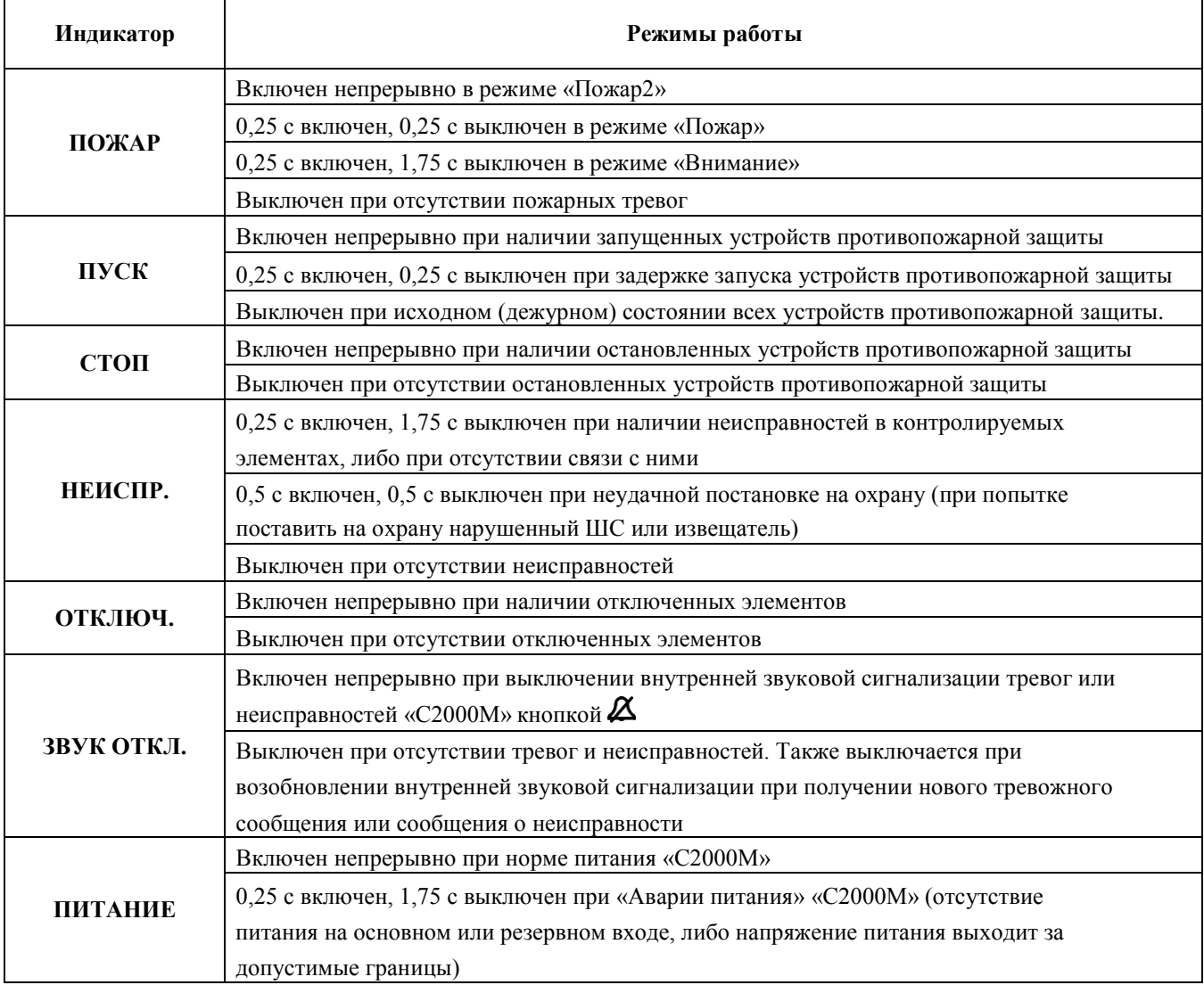

Функции кнопок клавиатуры:

 $\beta$  – отключение внутренней звуковой сигнализации тревог и неисправностей «С2000М». При поступлении новых тревожных сообщений или сообщений о неисправностях звуковая сигнализация возобновляется;

**СБРОС** – сброс пожарной или охранной тревоги;

**ПУСК** – пуск исполнительных устройств;

**СТОП** – останов исполнительных устройств;

– вызов главного меню: «ЖУРНАЛ СОБЫТИЙ», «УПРАВЛЕНИЕ», «ТЕСТ ИНДИКАЦИИ», «ПАРОЛИ», «НАСТРОЙКИ».

 $\equiv^{\diamond}$  - вызов контекстного меню (списка действий, доступных в текущем режиме);

, – кнопки навигации по меню, журналу событий, спискам разделов (зон) и других элементов.  $\triangleq$  - переход к предыдущему элементу,  $\triangleright$  - переход к следующему элементу;

– отмена текущего действия, удаление введённых значений, возврат к объекту или меню предыдущего уровня;

 – подтверждение выбранного действия, завершение ввода значений, переход к объекту или меню следующего уровня;

**0 – 9** – ввод PIN – кодов и числовых значений, в режиме просмотра журнала событий – просмотр дополнительных параметров событий.

# Внутренний звуковой сигнализатор

Внутренний звуковой сигнализатор осуществляет звуковую сигнализацию состояний «Пуск», «Пожар», «Тревога», «Неисправность». Описание этих сигналов приведено в таблице [8](#page-18-0). Звуковой сигнал отключается при возврате системы в дежурный режим работы после сброса пожарных тревог, устранения неисправностей, либо при нажатии кнопки  $\Delta$ .

Одиночные звуковые сигналы выдаются при нажатии на кнопки и сообщают пользователю результат его действий. Они описаны в таблице 8.

<span id="page-18-0"></span>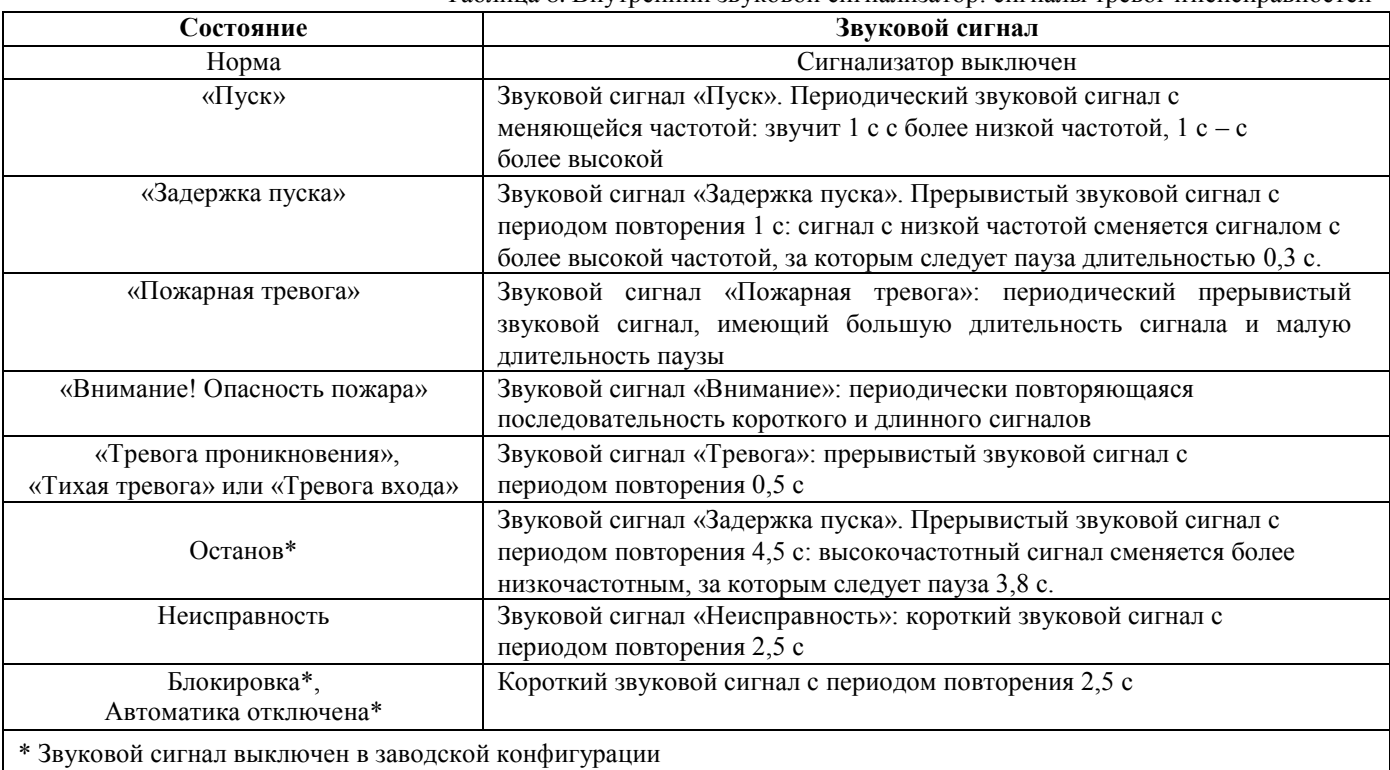

Таблица 8. Внутренний звуковой сигнализатор: сигналы тревог инеисправностей

#### Таблица 9. Внутренний звуковой сигнализатор: одиночные сигналы

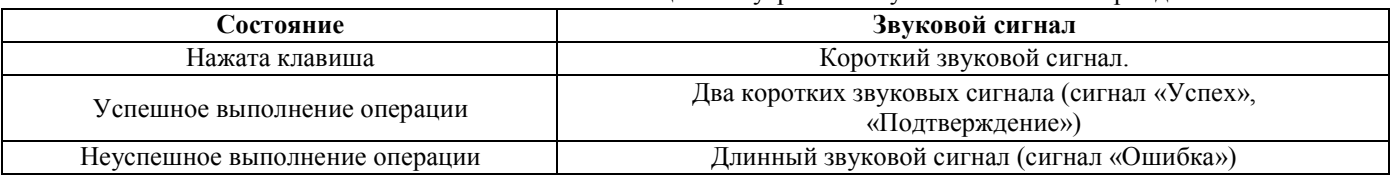

# **4.12 Режимы работы прибора**

В зависимости от состояния контролируемых элементов и устройств противопожарной защиты прибор может находиться в следующих режимах работы:

- дежурный режим (режим «Норма»);
- режим «Пуск»;
- режим «Пожар»;
- режим «Тревога»;
- режим «Останов»;
- режим «Неисправность»;
- режим «Блокировка»;
- режим «Автоматика отключена»;
- режим «Отключение».

Также имеются два режима для изменения конфигурации – «Режим программирования» и «Обновление конфигурации» – и сервисные режимы для обновления встроенного программного обеспечения и сброса паролей на заводские установки.

4.13 Режим «Пожар»

В режим «Пожар» прибор переходит при наличии элементов в состоянии «Внимание», «Пожар», «Пожар2». Сигнал «Пожар2» обычно используется для запуска ответственного противопожарного оборудования, такого как средства пожаротушения. Этот сигнал может формироваться приёмноконтрольными блоками в следующих случаях:

- при поступлении двух или более сигналов «Пожар» с интервалом не более 120 секунд от извещателей одной защищаемой зоны;

- при поступлении сигнала «Пожар» от извещателя типа «пожарный ручной».

Сигнал «Пожар2» в указанных выше случаях может формировать и «С2000-ПКВ исп. 2», что можно использовать при отсутствии аналогичной функции в приёмно-контрольном блоке. Логика формирования сигнала «Пожар2» при поступлении нескольких сигналов «Пожар» от извещателей одной зоны настраиваемая: можно задавать количество сработавших извещателей и максимально допустимый интервал времени между их срабатываниями.

# **4.14 Режим «Пуск»**

В режим «Пуск» прибор переходит в следующих случаях:

- при начале процедуры запуска средств пожаротушения блоками «С2000-АСПТ» и «Поток-3Н»;

- при активации прибором «С2000-ПКВ исп. 2» выходов, которые предназначены для управления противопожарными устройствами и имеют соответствующие типы «противопожарное оборудование», «пожаротушение».

### **4.15 Режим «Останов»**

В режим «Останов» прибор переходит в следующих случаях:

- автоматический запуск противопожарного устройства остановлен ручной командой во время задержки перед пуском;

- противопожарное устройство было запущено автоматически, а затем остановлено ручной командой.

Выход из режима «Останов» происходит при сбросе условий автоматического запуска противопожарных устройств (например, при сбросе пожарных тревог).

Индикация режима «Останов» осуществляется прибором «С2000-ПКВ исп. 2».

# **4.16 Режим «Неисправность»**

В режим «Неисправность» прибор переходит в следующих случаях:

- при неисправностях контролируемых элементов (КЗ или обрыв ШС, неисправности питания, взлом корпуса, внутренние неисправности адресных извещателей);

- при неисправностях связи с адресными извещателями или блоками;

- в режиме «Невзятие» - вход (извещатель или ШС) нарушен во время постановки на охрану.

Выход из режима «Неисправность» происходит автоматически после устранения неисправностей, ручной командой «Сброс тревог» для выхода из режима «Невзятие», если функция «Автоперевзятие из невзятия» отключена, в результате отключения неисправных элементов ручной командой «Отключить».

В случае обнаружения прибором «С2000-ПКВ исп. 2» внутренней неисправности, сбоя памяти или нарушения нормальной работы программы, он отображает системную ошибку. При сбое конфигурации «С2000-ПКВ исп. 2» индицирует ошибку до её устранения обслуживающим персоналом. Он также формирует событие «ОШИБКА ТЕСТА 2» и ограничивает выполнение функций, использующих повреждённую конфигурацию. Некоторые ошибки, которые могут быть не критическими сбоями, сбрасываются командой «Сброс тревог». В остальных случаях при сбое «С2000 ПКВ исп. 2», отобразив неисправность, пытается автоматически восстановить работоспособность путём сброса (перезапуска) прибора. При наличии аппаратной неисправности прибор будет периодически перезапускаться, он не будет выполнять свои функции.

#### **4.17 Режим «Блокировка»**

В режиме «Блокировка» управление средствами пожаротушение заблокировано. Управление этим режимом и его индикация осуществляется посредством блока «Поток-БКИ».

# **4.18 Режим «Автоматика отключена»**

В режиме «Автоматика отключена» автоматическое управление противопожарным оборудованием отключено, доступно только ручное управление. Индикация этого режима осуществляется на блоках «С2000-ПТ» и «Поток-БКИ», дополнительную индикацию обеспечивает «С2000-ПКВ исп. 2». Управление этим режимом осуществляется при помощи блоков «С2000-ПТ» и «Поток-БКИ», также возможно управление с «С2000-ПКВ исп. 2» и с блоков «С2000-АСПТ».

### **4.19 Режим «Отключение»**

В режим «Отключение» контролируемые элементы и устройства переводятся ручной командой «Отключить». Отключенные элементы не контролируются на нарушение (тревоги, пожары), управление отключенными выходами блокируется, неисправности отключенных элементов игнорируются. При отключении контролируемого входа (ШС, адресного извещателя) формируется событие «Вход отключен», при отключении выхода (реле, клапана) – событие «Выход отключен». Вывод из режима «Отключить» в рабочий режим осуществляется командой «Включить» и сопровождается событием «Вход включен» или «Выход включен».

**Внимание!** Блокировка управления выхода его «отключением» возможна только для тех выходов, которыми управляет «С2000-ПКВ исп. 2». Выходы, управляемые локально (по внутренней логике адресного блока), с «С2000-ПКВ исп. 2» отключить нельзя!

Режим «Отключение» отображается на «С2000-ПКВ исп. 2» и блоках индикации. Отключение / включение входов и выходов возможно с «С2000-ПКВ исп. 2» (командами «Отключить» / «Включить»), а входов пожарной сигнализации – также с блоков управления и индикации «С2000-БКИ» и со считывателей электронных идентификаторов (картами Proximity, ключами Touch Memory) командами «Взять на охрану» / «Снять с охраны».

4.20 Прочие рабочие режимы

**«Взят на охрану»** - режим охраны включен, вход (извещатель или ШС) контролируется на нарушение (тревогу);

**«Снят с охраны»** - режим охраны выключен, вход (извещатель или ШС) не контролируется, за исключением контроля отдельных неисправностей (взлом корпуса, нарушение связи);

**«Тест»** - включен режим срабатывания адресных пожарных извещателей от тестового воздействия, включен режим проверки срабатывания охранных адресных извещателей, включен режим проверки клапанов кнопкой «Тест».

В обычном режиме при тестовом воздействии на пожарные извещатели (воздействии лучом лазерной указки или нажатием на светоизлучатель\*) формируется сообщение «Тест извещателя». В режиме «Тест» при тех же воздействиях формируется сигнал «Пожар», что позволяет проверить автоматический запуск средств противопожарной защиты. Данный режим не оказывает влияние на обнаружение извещателями факторов пожара (дыма, повышенной температуры) и формирование ими сигнала «Пожар».

Режим тестирования охранных извещателей позволяет испытать охранные извещатели действующего объекта без выдачи сигнала «Тревога», контролировать зоны обнаружения адресных инфракрасных извещателей. Данная функция также известна как «Тест-проход». Снятые с охраны извещатели можно перевести в режим «Тест», в котором они индицируют нарушение на внутреннем световом индикаторе, что позволяет контролировать срабатывание извещателей визуально, и формирует сообщение «Тест извещателя» для регистрации фактов срабатывания извещателей в журнале событий «С2000-ПКВ исп. 2».

Режим «Тест» у клапанов, управляемых блоками «С2000-СП4», предназначен для их санкционированного ручного тестирования с помощью кнопок «Тест», подключаемых к блокам

«С2000-СП4». При установленном в конфигурации блока «С2000-КДЛ» параметре «Блокировка кнопки Тест» управление клапаном с помощью кнопки «Тест» возможно только в этом режиме.

# **4.21 Режимы конфигурирования**

Режимы конфигурирования предназначены для изменения конфигурации защищаемого объекта с помощью программы PProg. Основные функции «С2000-ПКВ исп.2» в этих режимах не выполняет. Имеются два режима конфигурирования:

1) «РЕЖИМ ПРОГРАММИРОВАНИЯ» - предназначен для чтения и записи конфигурации в «С2000-ПКВ исп. 2» программой PProg в протоколе «Орион» на скорости 9600 бит/с. Также в этом режиме можно конфигурировать программой Uprog подключенные к «С2000-ПКВ исп. 2» приборы (в протоколе «Орион»). Вход в этот режим и выход из него в рабочий режим осуществляется вручную. Для входа в режим программирования потребуется ввести пароль установщика с клавиатуры «С2000-ПКВ исп. 2»;

2) «ОБНОВЛЕНИЕ КОНФИГУРАЦИИ…» - «С2000-ПКВ исп. 2» переходит в этот режим автоматически при записи конфигурации по протоколу «Орион Про» и выходит из него автоматически по завершении записи. Ввод пароля установщика для доступа к конфигурации «С2000М» осуществляется дистанционно, из программы PProg.

#### **4.22 Режим преобразователя интерфейсов**

В режиме преобразователя интерфейсов «С2000-ПКВ исп. 2» не выполняет свои основные функции, не реагирует на нажатие кнопки, отображает на экране «РЕЖИМ ПИ». В этом режиме он осуществляет преобразование интерфейсов RS-232 – RS-485, что делает возможным управление подключенными к выходу RS-485 пульта «С2000М» приборами, их конфигурирование, считывание событий (только в протоколе «Орион»). Особенностью этого режима является возможность автоматического перехода «С2000-ПКВ исп. 2» в рабочий режим при отсутствии опроса приборов компьютером.

# **4.23 Принципы контроля элементов системы и управления режимами их работы**

«С2000-ПКВ исп. 2» получает состояния адресных блоков и их отдельных элементов двумя способами:

- опросом состояния блоков и элементов;
- по событиям об изменении состояния блоков и элементов.

Опрос состояния блока осуществляется при его обнаружении (или восстановлении связи). При включении питания «С2000-ПКВ исп. 2» он опрашивает состояния всех блоков, с которыми есть связь. Далее этот процесс будет упоминаться под названием «инициализация».

Контролируемые и управляемые «С2000-ПКВ исп. 2» элементы должны быть добавлены в его конфигурацию с помощью программы PProg. В этом случае он будет хранить их состояние, используя его для управления исполнительными устройствами, блоками индикации, для отображения режима работы (тревог, неисправностей и пр.). В зависимости от выполняемых блоком функций у него могут быть элементы следующих типов:

1) вход (шлейф);

- 2) выход;
- 3) исполнительное устройство;
- 4) состояние прибора;
- 5) канал передачи извещений;
- 6) считыватель (дверь).

Элементам в конфигурации «С2000-ПКВ исп. 2» может быть заданы следующие атрибуты:

- номер раздела;
- описание;
- номер «зоны Contact ID»;
- тип входа (шлейфа) или выхода (реле).

Номер раздела определяет принадлежность элемента группе элементов (разделу, зоне).

Элемент может быть включен только в один раздел (зону).

Описание – текстовая строка длиной до 16 символов, которая отображается на ЖКИ при просмотре состояний элементов и событий.

Номер «зоны Contact ID» используется для формирования событий в формате протоколов Ademco Contact ID и LARS. Он может принимать значения от 1 до 999.

Тип входа / выхода влияет на возможные состояния элементов-входов и элементов- выходов и доступные команды управления. В отдельных случаях (например, для «С2000-АСПТ») типы входов / выходов устанавливаются программой PProg, в остальных случаях при конфигурировании «С2000-ПКВ исп. 2» типы входов «по умолчанию» нужно заменить на «охранный», «пожарный» или «технологический» и задать типы выходов, управляющих противопожарным оборудованием. Ниже дано описание элементов всех типов.

#### **4.23.1 Вход (Шлейф)**

Элемент типа «Вход» («Шлейф») предназначен для контроля неадресного ШС, адресного извещателя, шлейфа сигнализации адресного расширителя; они используются для контроля режимов работы приборов «С2000-АСПТ» и «Поток-3Н». В программе PProg элемент этого типа называются «Шлейф» и обозначается значком **БА**. Входы контролируются на нарушение (пожары, тревоги, различные технологические тревоги), неисправности и другие состояния, отражающие режимы работы оборудования (взят, снят и т.п.). Возможности управления зависят от типа входа (шлейфа):

 «по умолчанию», «охранный», «входной» - предназначены для охранных извещателей. Вход этого типа поддерживает следующие команды управления:

- постановка на охрану;

- снятие с охраны;

- сброс тревог;

- отключение.

 «тревожный» - предназначен для подключения тревожной кнопки. Поддерживает следующие команды:

- сброс тревог;

- отключение.

 «пожарный», «адресно-аналоговый дымовой», «адресно-аналоговый тепловой» предназначены для автоматических пожарных извещателей, неадресных ШС с автоматическими пожарными извещателями, цепей контроля неисправностей оборудования. Поддерживают следующие команды:

- сброс тревог;

- отключение.

 «пожарный ручной» - предназначен для ручных пожарных извещателей (ИПР). Он аналогичен типу «пожарный» за тем исключением, что при пожарной тревоге переходит в состояние «Пожар2».

 $\triangleright$  «состояние автоматики» - вход этого типа предназначен для контроля режима управления АУП блоками «С2000-АСПТ» и «Поток-3Н». Он может иметь следующие состояния:

- «Автоматика включена» (автоматический режим управления);
- «Автоматика отключена» (ручной режим управления);
- неисправность («Нет связи»).

Этот элемент поддерживает следующие команды ручного управления:

- включить автоматику;
- отключить автоматику;
- отключение.

 «дистанционный пуск» - вход этого типа предназначен для контроля процесса запуска АУП блоками «С2000-АСПТ». Он может иметь следующие состояния:

- «Задержка пуска»;
- «Останов задержки»;
- «Пуск»;
- «Тушение»;
- «Аварийный пуск»;
- «Неудачный пуск»;
- «Пуск заблокирован»;
- «Пуск отменён» (останов);
- неисправность («Нет связи»).

Этот элемент поддерживает следующие команды ручного управления:

- пуск;
- останов;
- останов задержки;
- сброс задержки (немедленный пуск);
- отключение.

 «технологический», «цепь ДС дверей» - предназначен для контроля технологических ШС или извещателей, которые не фиксируются в нарушенном состоянии и не требуют сброса после их срабатывания.

Этот элемент поддерживает следующие команды ручного управления:

- отключение.

 «ручной пуск» - предназначен для устройств дистанционного пуска, осуществляющих запуск средств противопожарной защиты (пожаротушения, дымоудаления, оповещения).

Этот элемент поддерживает следующие команды ручного управления:

- отключение.

 «ручной останов» - предназначен для устройств дистанционного управления, осуществляющих останов запуска противопожарной защиты (пожаротушения, дымоудаления, оповещения).

Этот элемент поддерживает следующие команды ручного управления:

- отключение.

# **4.23.2 Выход**

Элемент этого типа предназначен для контроля выхода, управляющего исполнительным устройством. Он обеспечивает контроль запуска исполнительного устройства, контроль линии управления исполнительным устройством на обрыв и короткое замыкание, контроль связи с адресным контрольно-пусковым блоком. В программе PProg элемент этого типа называется «Выход» и обозначается значком . Выходы поддерживают команды ручного управления

#### взрывозащищенное оборудование СМД 425513 287 000 РЭ (071221)

(пуск / перевод в активное состояние и останов / переход в исходное состояние) и отключения контроля и управления.

Различаются следующие типы выходов:

 «реле» (тип по умолчанию). Выходы данного типа предназначены для управления устройствами, активацию которых не требуется индицировать. Он может иметь следующие состояния:

- неисправности линии управления исполнительным устройством и связи с контрольнопусковым блоком.

Этот элемент поддерживает следующие команды ручного управления:

- отключение.

Автоматическое управление: стандартными программами или сценариями.

 «неисправность общий», «пожар общий», «пуск общий». Эти типы предназначены для создания общесистемных выходов «Неисправность», «Пожар», «Пуск». Особенность выходов этих типов в том, что алгоритм их функционирования целиком определяется типом выхода, и они отслеживают состояние всех контролируемых элементов прибора (то есть не нужно задавать программу управления, сценарий и связи с разделами). Эти выходы могут иметь следующие состояния:

- «Устройство в рабочем состоянии» (идёт передача сигнала);

- «Устройство в исходном состоянии»;

- «Отказ исполнительного устройства» (не удалось активировать выход);

- неисправности связи с сигнально-пусковым блоком.

Этот элемент поддерживает следующие команды ручного управления:

- перевод в рабочее состояние;

- перевод в исходное состояние;

- отключение.

 «технологическое оборудование». Выходы этого типа предназначены для управления инженерным и технологическим оборудованием, не используемым для обеспечения пожарной безопасности. Они могут иметь следующие состояния:

- «Устройство в рабочем состоянии» (выход активирован);

- «Устройство в исходном состоянии»;

- «Отказ исполнительного устройства» (не удалось активировать выход);

- неисправности связи с сигнально-пусковым блоком.

Этот элемент поддерживает следующие команды ручного управления:

- перевод в рабочее состояние;

- перевод в исходное состояние;

- отключение.

Автоматическое управление: стандартными программами или сценариями.

 «противопожарное оборудование» - предназначен для управления противопожарным оборудованием: средствами эвакуации при пожаре, дымо-газоудаления, инженерными системами, задействованными для обеспечения пожарной безопасности. Активация выходов этого типа индицируется тревожным сигналом «Пуск» (пуск противопожарного

оборудования).

Они могут иметь следующие состояния:

Выходы этих типов могут иметь следующие состояния:

- «Задержка пуска»;

- «Пуск»;

- «Отказ» (не удалось запустить противопожарное оборудование);

- «Останов»;

- неисправности линии управления исполнительным устройством и связи с контрольнопусковым блоком.

Этот элемент поддерживает следующие команды ручного управления:

- «Пуск»;

- «Останов»;

- отключение.

 «пожаротушение» - в текущей версии «С2000-ПКВ исп. 2» аналогичен типу «противопожарное оборудование».

#### **4.23.3 Исполнительное устройство**

Данный элемент предназначен для контроля воздушного клапана, правляемого сигнально-пусковым блоком «С2000-СП4». В программе PProg элемент этого типа называется «Исполнительное устройство» и обозначается значком **Ф.** Он может иметь следующие состояния:

- «Устройство в рабочем состоянии»;

- «Устройство в исходном состоянии»;

- «Отказ исполнительного устройства» (исполнительное устройство не перешло в рабочее или исходное состояние в течение времени, отведённого для перехода в рабочее / исходное положение);

- «Ошибка исполнительного устройства» (при некорректном сочетании состояний цепей контроля рабочего и исходного положения блока «С2000-СП4», отсутствии питания блока, внутренних неисправностях);

- другие неисправности (например, «Нет связи»).

Этот элемент поддерживает следующие команды ручного управления:

- перевод в рабочее состояние;

- перевод в исходное состояние;

- отключение.

#### **4.23.4 Состояние прибора**

Этот элемент предназначен для контроля следующих неисправностей адресного блока:

- отсутствие связи;

- авария первичного питания (220В), вторичного питания, резервного питания (неисправность АКБ, гальванического элемента);

- взлом корпуса блока;

- неисправности ДПЛС блока «С2000 КДЛ».

Он поддерживает следующие команды:

- отключение.

В программе PProg элемент этого типа называется «Состояние прибора с адресом …» и обозначается значком .

#### **4.23.5 Канал передачи извещений**

Этот элемент предназначен для контроля работоспособности канала передачи извещений от охраняемого объекта до пульта централизованной охраны или телефона пользователя. Он может иметь следующие состояния

- «Норма»;

- «Неисправность» (при неисправности канала передачи извещений);

- «Нет связи» (при отсутствии связи с прибором передачи извещений). Он не поддерживает команды ручного управления.

В программе PProg элемент этого типа называется «Канал передачи извещений» и обозначается значком  $\rightleftarrows$ .

### **4.23.6 Считыватель (дверь)**

Этот элемент предназначен для контроля состояния дверей, управляемых системой контроля и управления доступом (СКУД) на базе блоков «С2000-4» и «С2000-2», и используется для управления режимом прохода (доступа) через двери на путях эвакуации при пожаре. В программе PProg элемент этого типа называется «Считыватель» и обозначается значком ⊠.

Дверь может иметь следующие состояния:

- «Дверь открыта»;

- «Дверь закрыта»;

- «Дверь взломана» (открыта без предоставления доступа);

- «Дверь заблокирована».

Возможны следующие режимы доступа:

- «Нормальный режим доступа»;

- «Доступ открыт» (режим свободного прохода);

- «Доступ закрыт» (проход через дверь заблокирован).

При проходе с использованием ключа принуждения устанавливается тревожное состояние «Принуждение».

Элемент – считыватель поддерживает команды управления режимом доступа: включение режима свободного прохода (режим «Доступ открыт»), блокирование прохода (режим Доступ закрыт) и восстановление нормального режима доступа. Эти команды могут выдаваться автоматически сценариями управления доступом. Для сброса тревоги «Принуждение» считыватель поддерживает также команду «Сброс тревог».

# **4.23.7 Реле**

«Реле» - это элементы, которым назначается автоматическое управление с помощью стандартных программ или сценариев управления реле. В «С2000-ПКВ исп. 2» версии 4.12 элементы - «Реле» полностью соответствуют «Выходам» со следующим ограничением: максимальное количество автоматически управляемых элементов («Реле») – 256, а контролируемых («Выход») - до 2048. В программе они обозначаются значком  $\leftarrow$ .

#### **4.23.8 Разделы и зоны. Группы разделов**

Раздел – это логическая группа элементов. В сфере противопожарной защиты принят эквивалентный термин «зона». Разделы (зоны) используются для группового отображения состояния областей защищаемого объекта и группового управления режимами работы элементов. Обычно раздел (зона) включает извещатели одного защищаемого помещения, выходы управления средствами оповещения одной зоны оповещения, извещатели и средства управления зоной пожаротушения. Для блоков индикации и дополнительных клавиатур раздел является минимальной структурной единицей объекта, для которой возможны независимые индикация и управление.

Объединение разделов даёт более крупную единицу – группу разделов. Группы разделов аналогичны разделам по возможностям ручного управления и индикации состояний. Обычно их используют для управления большими областями объекта или целым объектом (например, для общего сброса пожарных тревог, для постановки на охрану всех помещений этажа здания с общего входа). Группы разделов могут пересекаться, то есть раздел может входить в несколько групп (до 128 групп). Практически следует избегать включения раздела в большое количество групп, поскольку это негативно сказывается на быстродействии. Количество разделов в группе может быть любое, вплоть до 511.

Разделы и группы разделов имеют следующие атрибуты:

- номер раздела;

- описание.

Номер раздела – числовой идентификатор раздела в системе. Возможный диапазон значений – от 1 до 9999;

Описание – текстовое название раздела длиной до 16 символов, которое отображается на ЖКИ при просмотре состояния разделов и событий.

#### **4.23.9 Доступ к функциям прибора. Пользователи, пароли и уровни доступа**

Работа с прибором включает:

1) просмотр текущего состояния (тревог, пожаров, неисправностей и отключений). Доступ к этой функции не ограничен;

2) управление режимом работы: постановку на охрану, снятие с охраны, сброс тревог, включение и выключение автоматики, запуск и останов исполнительных устройств, управление задержкой запуска. Эти функции защищены от несанкционированного доступа;

3) просмотр журнала событий. Эта функция может быть доступна свободно или с ограничениями, в зависимости от настройки;

4) добавление и удаление пользователей, изменение прав управления. Эта функция доступна владельцу пароля установщика;

5) настройку отдельных параметров «С2000-ПКВ исп. 2» и других блоков. Эта функция доступна владельцу пароля установщика.

Для получения доступа к защищённым функциям требуется авторизация пользователя.

Для авторизации используются следующие типы идентификаторов:

– PIN-коды (пароли из цифр);

– электронные идентификаторы: ключи Touch Memory и карты Proximity.

При управлении SMS-командами блокам «УО-4С» идентификация осуществляется по номеру телефона отправителя сообщения.

Пароль установщика – это пароль с номером 1. Назначить права установщика другим паролям нельзя. Пароль установщика имеет заводское значение <123456>. Пароли с номерами от 1 до 2047 могут иметь конфигурируемые права управления. Права управления задаются назначением паролю «уровня доступа». Настраиваемых уровней доступа – 252. Они определяют разделы (группы разделов), которыми может управлять пользователь, и права управления каждым разделом (группой разделов). Права могут быть следующие:

– «управление режимом Тест» - разрешает включение и выключение режима тестирования извещателей;

– «Взятие» - разрешает постановку (взятие) на охрану, сброс тревог, включение отключенных элементов;

– «Снятие» - разрешает снятие с охраны и отключение;

– «Управление исполнительным устройством» - разрешает дистанционную ручную активацию и выключение исполнительных устройств;

– «Вкл. автоматики» - разрешает включение режима автоматического управления средствами противопожарной защиты;

– «Выкл. автоматики» - разрешает выключение режима автоматического управления средствами противопожарной защиты (перевод их в режим ручного управления);

– «Пуск» - разрешает дистанционный ручной пуск средств противопожарной защиты;

– «Откл. пуска» - разрешает дистанционный ручной останов средств противопожарной защиты.

Настраиваемые «уровни» доступа создаются при конфигурировании «С2000-ПКВ исп. 2» программой PProg.

Кроме настраиваемых «уровней доступа» есть 3 «уровня доступа» с номерами 253, 254 и 255, которые дают права непосредственного управления адресными блоками. Пароли с такими правами **не предназначены для оперативного управления**, но могут быть полезны при пусконаладочных работах и техническом обслуживании. Эти «уровни доступа» дают следующие права:

№254 «Взятие» - постановка на охрану, сброс тревог, просмотр состояния ШС;

 $N$ е253 «Взятие и снятие» - постановка на охрану, снятие с охраны, сброс тревог, просмотр состояния ШС;

 $N$ е255 «Все функции» - постановка на охрану, снятие с охраны, сброс тревог, ручное управление релейными выходами, просмотр состояния ШС и АЦП ШС, установка времени и даты, включение и выключение режима тестирования адресных извещателей, включение теста индикации адресных блоков, сброс очереди непереданных сообщений приборов передачи извещений, печать журнала событий.

В заводской поставке «С2000-ПКВ исп. 2» имеет пароль «1234» с номером 2 и уровнем доступа 255 «Все функции».

При успешной авторизации пользователя формируется событие «ИДЕНТИФИКАЦИЯ ХО». Попытка несанкционированного доступа индицируется событием об отказе доступа и звуковым сигналом «Ошибка». Возможны следующие сообщения:

- «ДОСТУП ОТКЛОНЕН» - введен неверный пароль (PIN или ключ);

- «ДОСТУП ЗАПРЕЩЕН» - пользователь не имеет прав на запрошенное действие.

Имеется защита от подбора PIN-кода: после ввода 3-х неправильных кодов их ввод с клавиатуры блокируется на 30 секунд и формируется сообщение «Подбор ключа». После каждого последующего неверного ввода это время увеличивается.

# **4.23.10 Ручное управление прибором**

В п. 1.1.10 –1.1.18 приведены возможные команды управления, которые можно выдать с органов управления «С2000-ПКВ исп. 2», блоков индикации «С2000-БКИ», «С2000-ПТ», «Поток- БКИ», клавиатур «С2000-К» и «С2000-КС» поднесением электронных идентификаторов к считывателям Touch Memory и Proximity, отправкой SMS сообщений приборам «УО-4С» и «С2000-PGE». Указанные устройства поддерживают управления разделами (зонами) и группами разделов, и только «С2000-ПКВ исп. 2» поддерживает управление отдельными элементами в разделе. Команды включения / выключения тестирования

извещателей и отключения / включения элементов (ШС, извещателей, выходов управления исполнительными устройствами) можно выдать только с «С2000-ПКВ исп. 2». Исключением являются входы (ШС, извещатели) пожарных типов, которые можно отключать командой снятия с охраны и включать командой взятия на охрану разделов (групп разделов) с «С2000- ПКВ исп. 2», блоков индикации и дополнительных клавиатур, из АРМ «Орион Про», ключами Touch Memory и картами Proximity, SMS сообщениями. Для доступа к функциям управления требуется идентификация пользователя. Доступ к функции управления разделом (зоной) предоставляется при выполнении следующих условий:

1) пользователь имеет права управления разделом;

2) блок, с которого выполняется управление, имеет права управления данным разделом.

Первое условие достигается назначением пользователю «уровня доступа», который разрешает функцию управления данным разделом (зоной). Уровни доступа, дающие нужные права управления разделами, создаются программой PProg на вкладке «Уровни доступа». Второе условие достигается указанием каждому блоку, используемому для управления, списка разделов, которыми можно управлять с данного блока. Настройка прав блоков выполняется на вкладке «Привязка управления» программы PProg. На этой же вкладке можно привязать к считывателю электронных идентификаторов «С2000-ПКВ исп. 2» или клавиатуру «С2000-К».

При управлении с «С2000-ПКВ исп. 2» и «С2000-К» идентификация осуществляется с помощью PIN-кода, который вводится с клавиатуры. Можно связать «С2000М» и «С2000-К» со считывателями электронных идентификаторов (ключом Touch Memory, картой Proximity). В этом случае идентификация осуществляется со считывателя, а управление – с «С2000-ПКВ исп. 2» или «С2000-К».

Процедура управления с «С2000-ПКВ исп. 2» и «С2000-К» зависит от значения параметра уровня доступа «Стиль управления». Если выбран стиль управления «Отобразить состояние, затем управлять», то при вводе PIN-кода (или поднесении ключа или карты к связанному считывателю) «С2000М» (или «С2000-К») отобразит состояние раздела. Можно выбрать другой раздел, если пользователь имеет права управления несколькими разделами. Далее можно выбрать команду управления. После выполнения команды «С2000-ПКВ исп. 2» («С2000-К») отобразит результат. «С2000-ПКВ исп. 2» дополнительно позволяет перейти от управления разделами к управлению отдельными элементами разделов и управлять с помощью выделенных кнопок **СБРОС**, **ПУСК** и **СТОП**. Если выбран стиль управления «Управлять сразу», то при вводе PIN-кода на «С2000М» (или поднесении ключа или карты к связанному с «С2000-ПКВ исп. 2» считывателю) будет предложена команда управления разделом, которую достаточно подтвердить нажатием кнопки . Такой стиль управления более удобен, если пользователь имеет права управления единственным разделом. При вводе такого кода с «С2000-К» управление разделом выполнится сразу, без запроса подтверждения.

При управлении с блоков индикации пользователь идентифицируется поднесением ключа Touch Memory к считывателю, расположенному на лицевой панели блока. Процедура управления с блоков индикации «С2000-БКИ», «С2000-ПТ» и «Поток-БКИ» выглядит следующим образом: нужно идентифицироваться поднесением ключа Touch Memory к считывателю блока индикации и нажать кнопку раздела («С2000-БКИ») или кнопку соответствующей команды для раздела («С2000-ПТ», «Поток-БКИ»). Функции кнопок у блоков «С2000-ПТ» и «Поток-БКИ» фиксированные, а у «С2000-БКИ» - настраиваемые. При необходимости иметь для раздела набор кнопок с разными функциями управления можно задействовать для него несколько пар «индикатор» + «кнопка». Если блок индикации расположен в помещении, защищённом от доступа посторонних лиц, имеется возможность осуществлять управление без поднесения ключа. Для этого в конфигурацию блока индикации нужно добавить PIN с правами управления его разделами. Стиль управления должен быть «Отобразить состояние, затем управлять».

Со считывателя электронных идентификаторов (ключей Touch Memory, карт Proximity), подключенного к приёмно-контрольному блоку или блоку индикации «С2000-БИ», можно управлять только одним разделом или группой разделов. Поэтому целесообразно настраивать права так, чтобы пользователь с данного считывателя (блока) имел права управления единственным разделом (или группой разделов). Также нужно учитывать, что возможны только постановка на охрану и снятие с охраны. Процесс управления зависит от значения параметра «Стиль управления» уровня доступа пользователя. Если выбран стиль управления «Отобразить состояние, затем управлять», то после первого поднесения ключа или карты индикатор считывателя отобразит текущее состояние раздела, а последующие поднесения инициируют команды управления: «взятие на охрану», если раздел снят с охраны, «снятие с охраны», если раздел на охране, в тревоге или неисправен. Выполнение команды подтверждается звуковым сигналом считывателя, состояние раздела индицируется его световым индикатором. Выход пользователя из системы осуществляется автоматически через 20 – 30 секунд (в зависимости от блока), если он не активен в течение этого времени. Если выбран стиль управления «Управлять сразу», то команда управления будет инициирована первым поднесением ключа (карты). Это может быть удобно, например, если состояния разделов индицируются блоками «С2000-БИ».

4.23.11 Автоматическое и ручное управление исполнительными устройствами

«С2000М» может управлять следующими исполнительными устройствами:

- средствами светового, звукового оповещения и инженерными системами защищаемого здания – посредством управления выходами блоков контрольно-пусковых «С2000-КПБ», «С2000-СП2 исп.02» и свободными выходами приёмно-контрольных блоков, имеющими функцию контроля линии подключения исполнительного устройства на обрыв и КЗ; - воздушными клапанами – посредством управления блоками «С2000-СП4»;

- выходами передачи сигналов «Тревога», «Пожар», «Пуск», «Неисправность», «Взят / Снят» и пр. – посредством управления выходами блоков сигнально-пусковых «С2000-СП1» и «С2000-СП2» (для общих системных выходов «Тревога» и «Неисправность» рекомендуется использовать «С2000-СП1»);

– средствами речевого оповещения – посредством управления блоками серии «Рупор».

**Примечание** – свободные выходы прибора – выходы, которыми прибор не управляет сам, по своей внутренней логике.

«С2000-ПКВ исп. 2» поддерживает три способа автоматического управления выходами:

1) выходы с функциями передачи общих сигналов «Пожар», «Пуск» и «Неисправность»;

2) выходы, управляемые стандартными программами;

3) выходы, управляемые сценариями.

#### **4.23.11 Общие системные выходы «Пожар», «Пуск» и «Неисправность»**

Эти тактики работы задаются назначением выходам специальных типов: «пожар общий», «пуск общий», «неисправность общий». Состояние общих системных выходов определяется состоянием всех контролируемых «С2000-ПКВ исп.2» элементов, включенных в зоны (разделы). Тактика работы системных выходов следующая:

- выход «Пожар» замыкается, если хотя бы один из контролируемых «С2000М» элементов имеет состояние «Внимание», «Пожар» или «Пожар2». В нормальном состоянии выход разомкнут;

- выход «Пуск» замыкается, если хотя бы один элемент имеет состояние «Пуск АУП»,

«Тушение», «Пуск РО», «Пуск (выход)», «Неудачный пуск АУП». В нормальном состоянии выход разомкнут;

- выход «Неисправность» замкнут, если нет неисправных элементов. При наличии неисправных элементов или отсутствии связи он размыкается.

#### **4.23.12 Стандартные программы управления**

Стандартные программы используются для автоматического управления выходами в соответствии с состоянием связанных с ними контролируемых элементов: входов (ШС, адресных извещателей), контролируемых выходов, «состояний приборов», считывателей, каналов передачи извещений. Связь выхода с контролируемыми элементами задаётся путём связывания его с содержащими эти элементы разделами. Управление выходом инициируется событием, меняющим состояние связанного с ним раздела. Состояние раздела – это набор состояний всех входящих в него элементов. Оно меняется при изменении состояния входящего в него элемента, если в разделе нет других элементов в таком же состоянии. Например, первая «Тревога» в разделе приводит к появлению в разделе состояния «Тревога», что инициирует управление выходами, имеющими в условиях программы состояние «Тревога». «Тревога» следующего элемента в этом разделе не изменит его состояние и не инициирует повторное управление выходами.

Поведение выхода при различных состояниях связанных с ним элементов определяется программой управления. В таблице [10](#page-32-0) описаны 57 стандартных программ, поддерживаемых «С2000-ПКВ исп.2». Каждая программа управления представляет собой последовательность условий. Условие выполняется в том случае, если хотя бы один связанный с выходом контролируемый элемент имеет указанное в условии состояние (описание состояний элементов приведено в Приложении Г). Если таких элементов нет, то условие не выполняется. Проверка начинается с первого, приоритетного условия программы. Если условие не выполняется, проверяется следующее, менее приоритетное условие, и так далее. Последнее условие программы определяет исходное (не активное) состояние выхода в случае, если не выполняется ни одно из более приоритетных условий. Если условие выполняется, выход управляется в соответствии с его параметрами управления. Условия имеют следующие параметры управления: команду («включить», «выключить», «мигать», «включить на время», «выключить на время», «мигать», «мигать на время»), вид «мигания», признак «управлять с задержкой». Также каждый выход имеет индивидуально настраиваемые параметры «задержка управления» и «время управления». Параметр «время управления» ограничивает длительность управления реле командами «включить на время», «выключить на время» и «мигать на время». По истечении этого времени выход вернётся в не активное (исходное) состояние. Ограничение длительности управления можно убрать, задав «время управления» равным значению 8191,875 с (это максимальное значение, которое может принимать данный параметр). Если длительность управления не ограничена, выход будет удерживаться в активном состоянии столько времени, сколько действует условие. Параметр «задержка управления» задаёт величину задержки в тех случаях, когда условие программы предполагает управление с задержкой.

Все программы допускают возможность ручного управления. При ручном пуске выход активируется по первому условию программы. Например, выход, который управляется по программе 1 «Включить», при ручном пуске включается без задержки, а выход, который управляется по программе 2 «Выключить» - выключается без задержки. При ручном останове выход переводится в исходное (не активное) состояние. У программы 1 «Включить» исходное состояние – «выключено», а у программы 2 «Выключить» - «включено».

Логика автоматического управления выходами с задержкой и с ограничением времени управления зависит от того, как выполняется условие программы управления реле. Выход будет активирован с заданной задержкой на заданное время, если в связанном с ним разделе появилось указанное в условии программы состояние; по истечении времени управления выход вернётся в не активное (исходное) состояние – будет выключен, если включался на время, или включен, если выключался на время. Выход будет активирован повторно (с задержкой, на заданное время) при следующих событиях: 1) в разделе появилось другое состояние, также указанное в условии программы; 2) указанное условие появилось в другом разделе, связанном с выходом. События, которые не меняют состояние раздела (например, «Тревога» от ШС при наличии «Тревоги» в других ШС раздела) не активируют повторно такие выходы. И если активное условие программы

32

меняется в результате завершения действия более приоритетного условия (в результате сброса тревоги, восстановления после неисправности), то выход переводится в такое состояние, в котором он должен находиться по завершении задержки и времени управления (для команд «включить на время» это состояние «выключено», для команд «включить» - «включено»).

Связи выходов с разделами, программы управления, задержка и время управления задаются при конфигурировании прибора. Любой из выходов (которых может быть до 256) может быть связан с любым количеством разделов (до 511).

Рассмотрим пример управления выходом по программе №12 «Сирена». Для наиболее полной демонстрации всех нюансов управления рассмотрим искусственный случай, когда выход связан с охранными и пожарными разделами. Настройка реле в программе PProg следующая (см. рисунок): разделы 1 и 2 – охранная сигнализация, 11 и 12 – пожарная сигнализация, задержка управления 30 с, время управления 120 с.

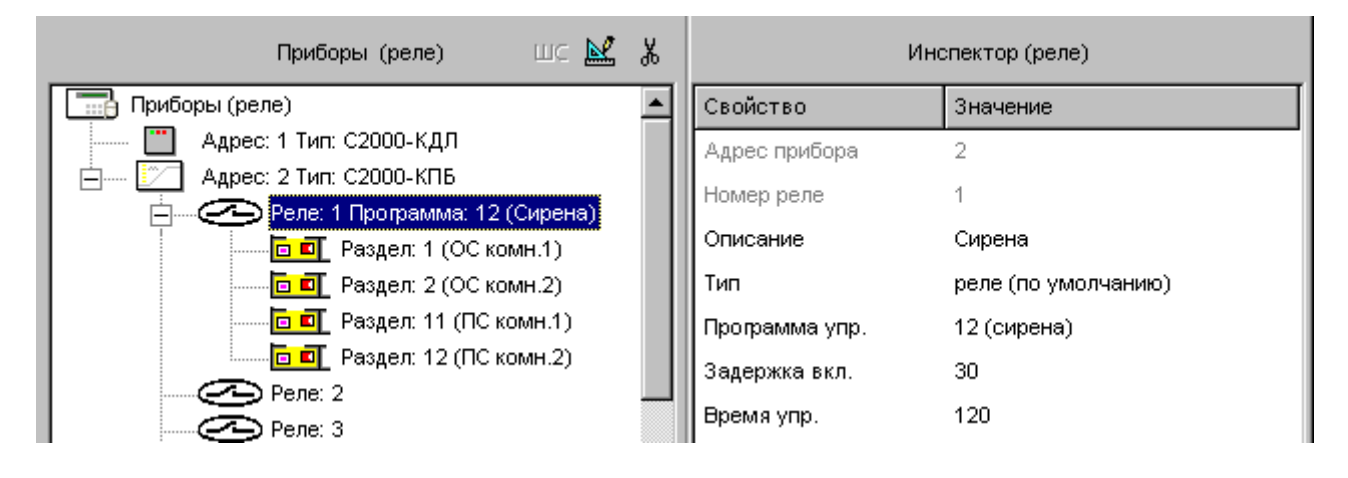

При сигнале «Тревога» от адресного извещателя (или ШС) раздела 1 выход 1 прибора 2, согласно таблице [5,](#page-32-0) включится на заданное время (120 с) с заданной задержкой (30 с). По истечении задержки (30 с) и времени включенного состояния (120 с) выход выключится. При получении сигнала «Тревога» от следующего извещателя (ШС) раздела 1 выход повторно не включится, поскольку это событие не меняет состояние раздела 1. Но при получении сигнала «Тревога» от извещателя раздела 2 выход включится повторно (с задержкой). Если далее пожарный извещатель раздела 11 пришлёт сигнал «Пожар», то, согласно таблице [5](#page-32-0), выход включится с задержкой 30 с в прерывистом режиме «1,5 с включено, 0,5 с выключено» на 120 с. Это обусловлено тем, что условие управления по состоянию «Пожар» имеет приоритет над условием управления по состоянию «Тревога». Сигнал «Пожар» от другого извещателя в разделе 11 не приведёт к повторному включению выхода, но при получении сигнала «Пожар 2» выход включится немедленно (без задержки) в прерывистом режиме «1,5 с включено, 0,5 с выключено» на 120 секунд (выполнится первое, самое приоритетное условие программы). После сброса сигналов «Пожар» и «Пожар 2» программа возвращается к условию управления по сигналу «Тревога» в разделах 1, 2. Но условие управления по «Тревоге» предполагает включение «на время», поэтому выход будет выключен (это соответствует состоянию выхода, активированного командой «включить на время», после того как время управления закончилось). Если в настройках реле установить «бесконечное» время управления (8191,875 с), то в аналогичной ситуации (при возврате к условию управления по сигналу «Тревога») реле включится без задержки.

Таблица 10. Стандартные программы управления выходами

<span id="page-32-0"></span>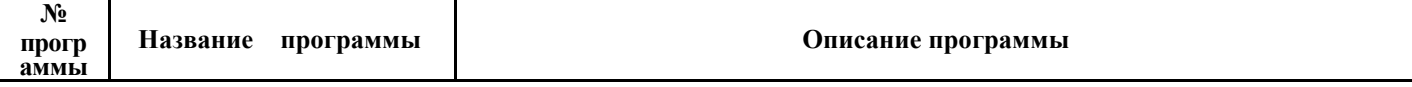

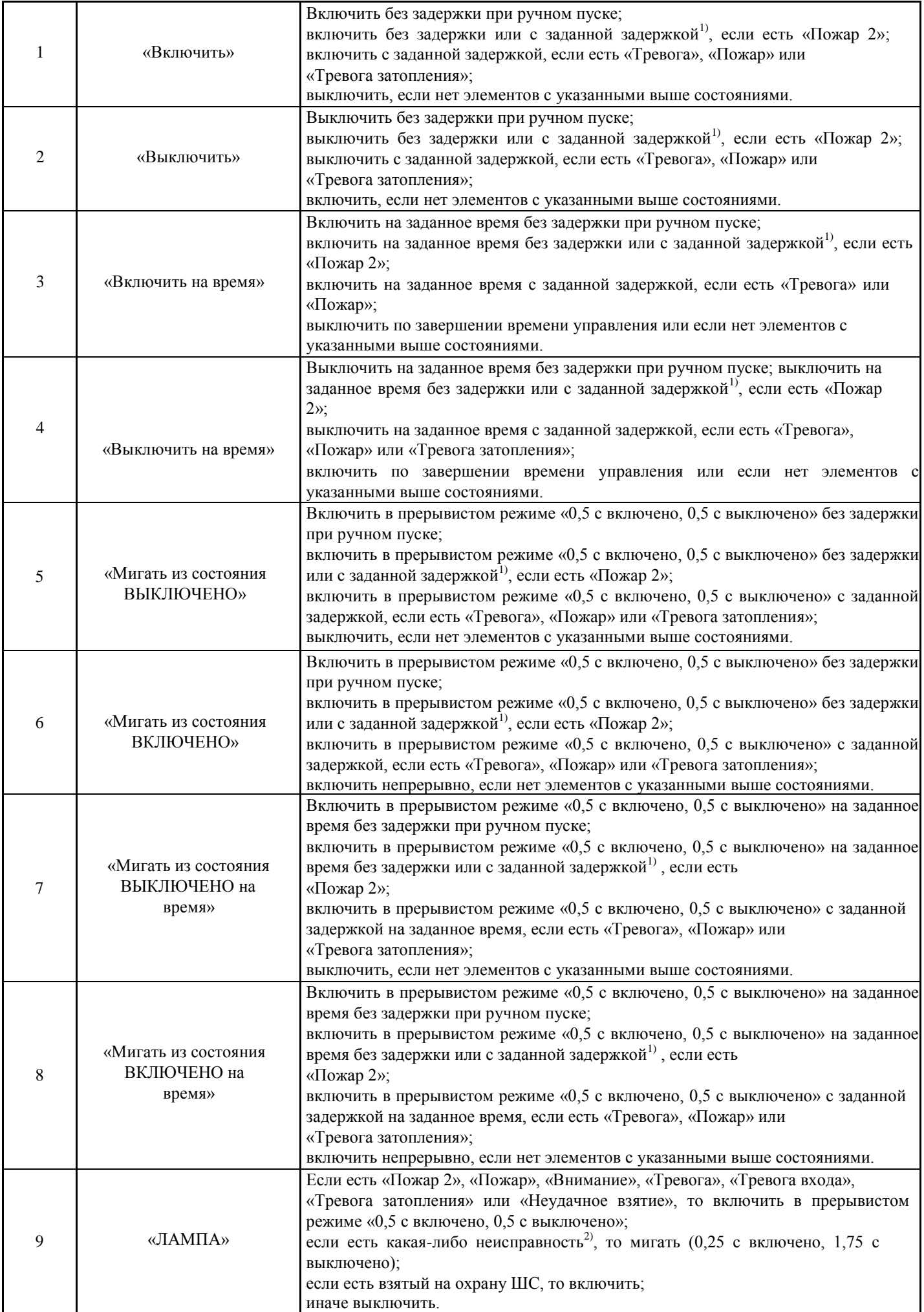

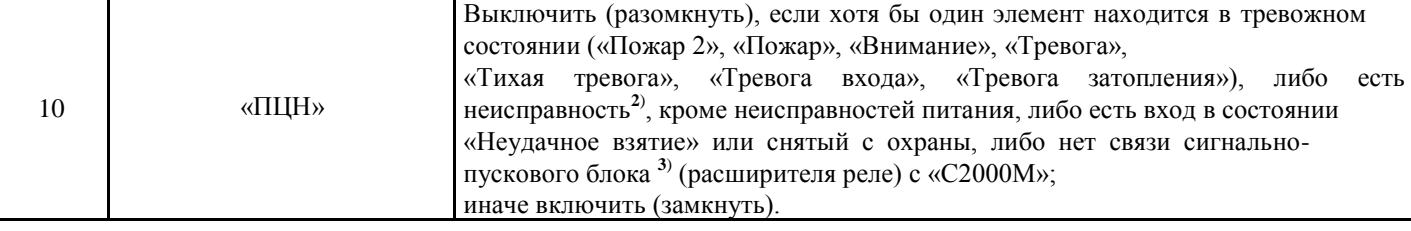

### *Продолжение таблицы* [10](#page-32-0)

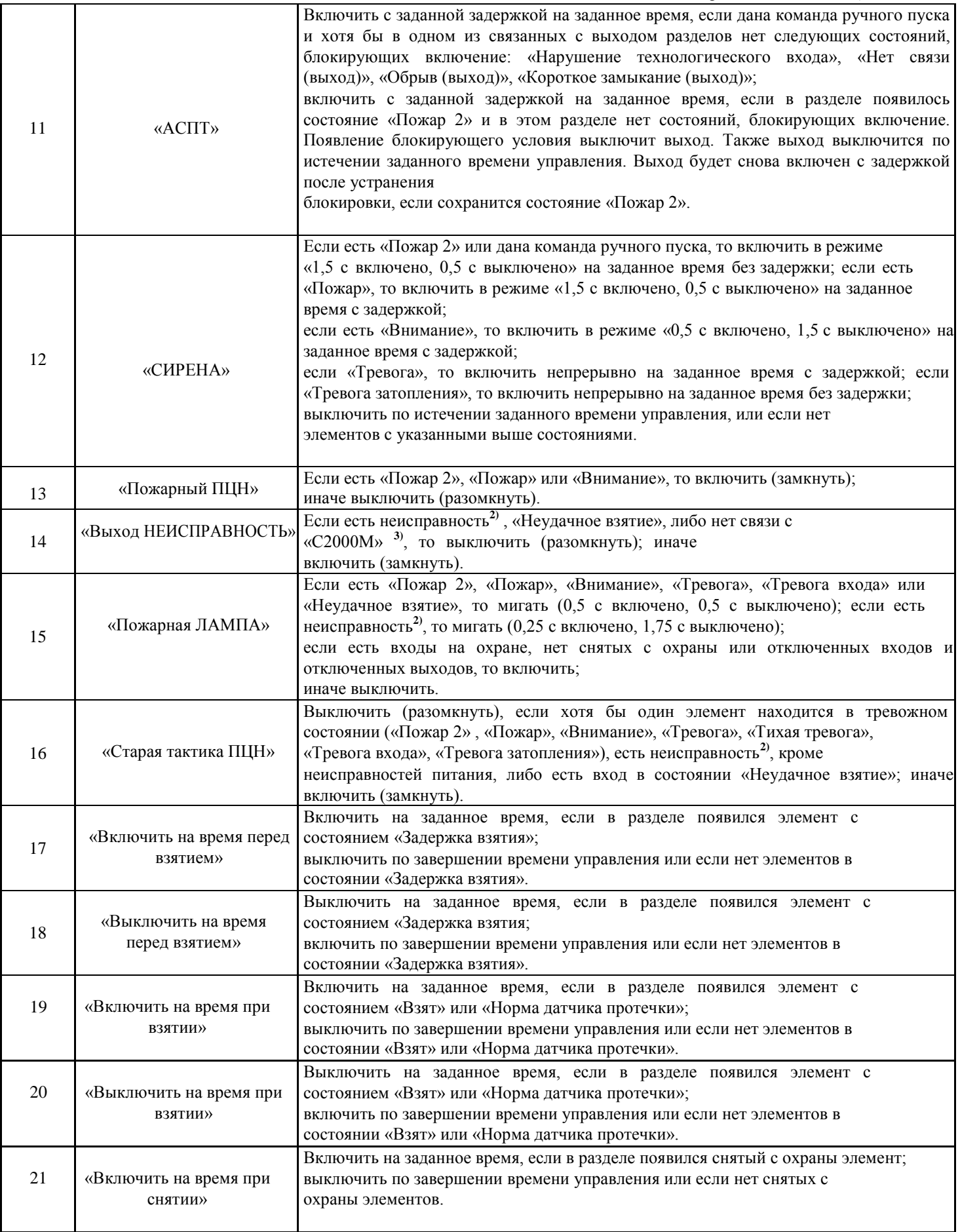
## *Продолжение таблицы* [10](#page-32-0)

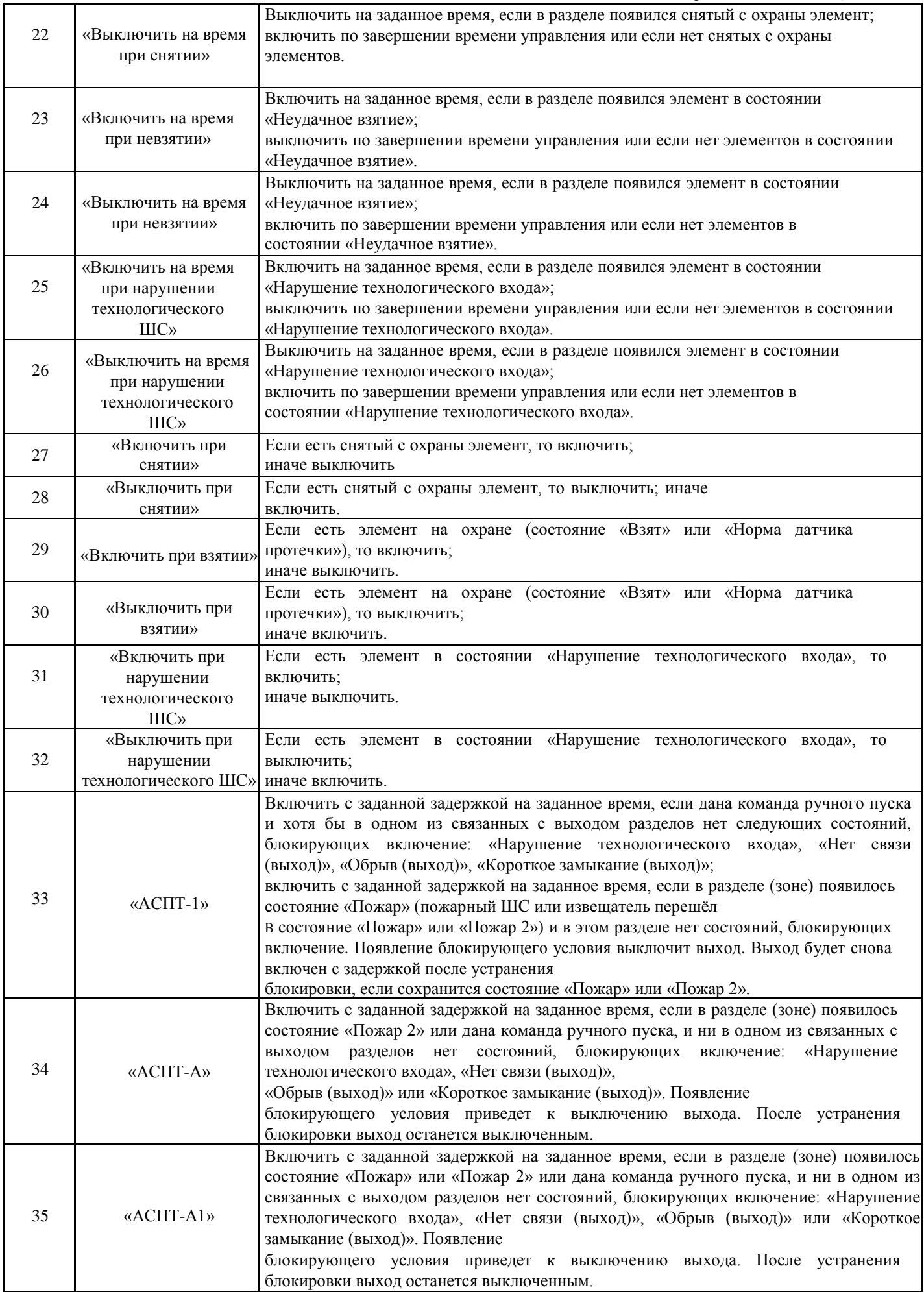

# *Продолжение таблицы* [5](#page-32-0)

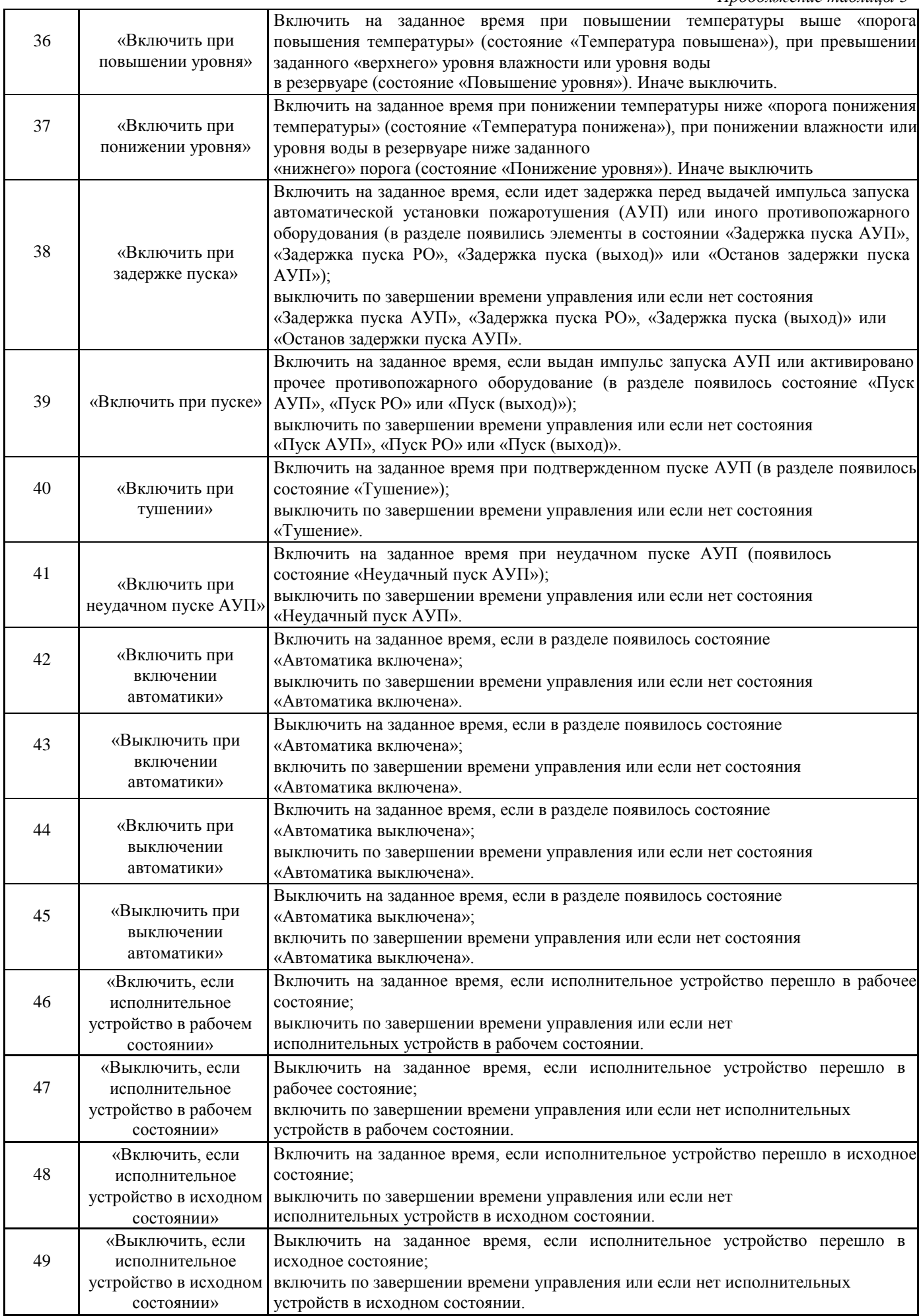

*Продолжение таблицы* [5](#page-32-0)

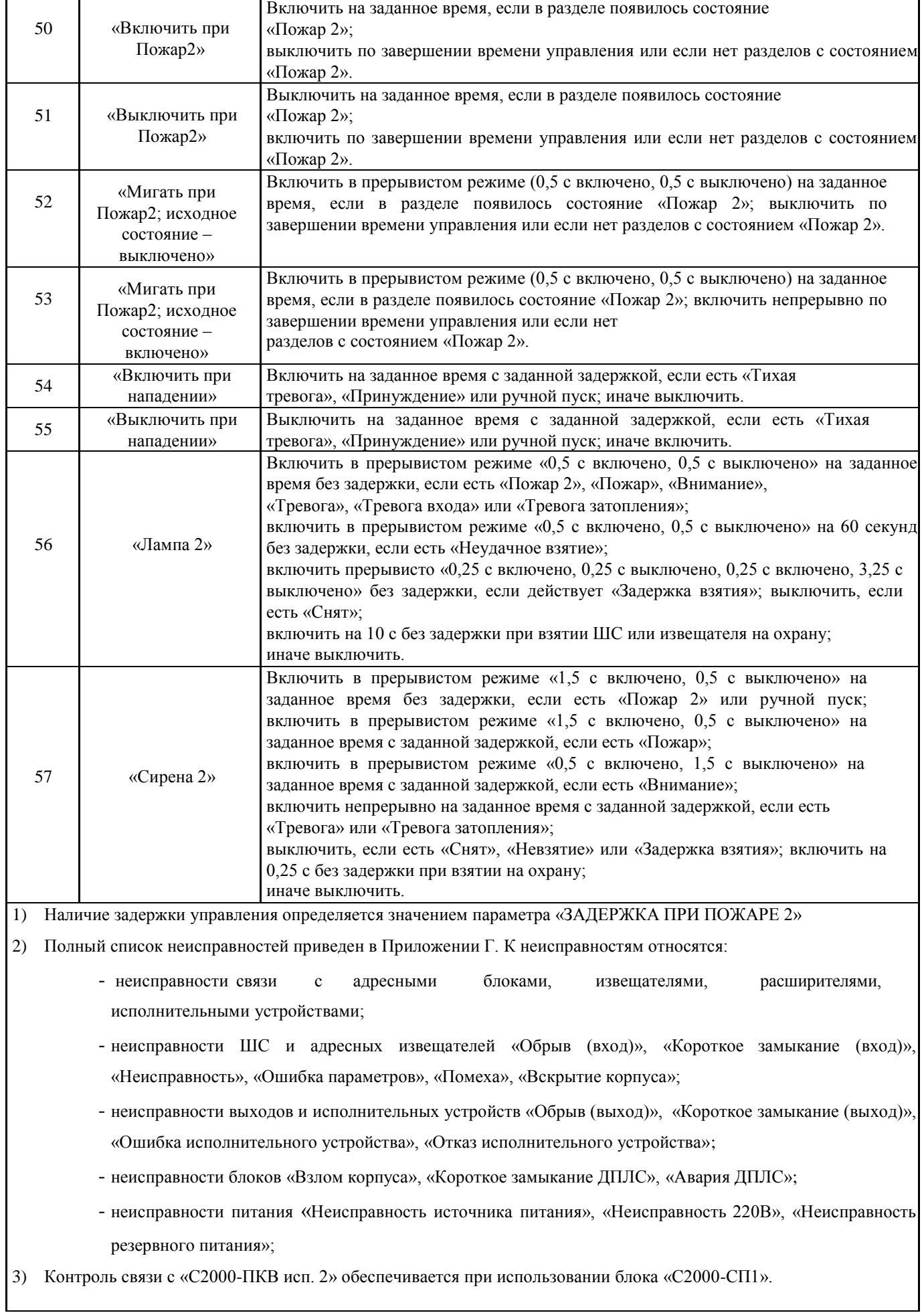

### **4.23.13 Сценарии управления**

Сценарии управления служат дополнительным инструментом, позволяющим управлять релейными выходами приборов, речевым оповещением, режимами доступа приборов «С2000-2» и «С2000-4» и входами (шлейфами) приборов. Поддерживаются четыре типа сценариев управления: управление релейными выходами, управление речевым оповещением, управление режимом доступа и управление входами (шлейфами).

Сценарии управления релейными выходами очень похожи на стандартные программы, но, по сравнению с ними, обладают большей гибкостью – они позволяют задавать собственные условия и соответствующие им команды управления. Они могут использоваться в тех случаях, когда не достаточно возможностей стандартных программ управления реле, описанных в п. [1.4.9.2.](#page-31-0) Сценарии управления речевым оповещениям предназначены для управления приборами серии «Рупор». Они могут использоваться для управления оповещением и эвакуацией на защищаемом объекте. Сценарии управления режимом доступа выдают считывателям приборов «С2000-2» и «С2000-4» команды, включающие режим свободного прохода (без идентификации ключом Touch Memory или картой Proximity) и команды, восстанавливающие нормальный режим доступа (с идентификацией ключом Touch Memory или картой Proximity). Они могут использоваться для автоматического включения режима свободного прохода на путях эвакуации при пожаре на объекте. Сценарии управления входами выдают входам команды взятия на охрану, снятия с охраны, включения и выключения режима автоматического управления АУП, пуска и отмены пуска АУП, включения и выключения режима тестирования извещателей. Эти сценарии могут быть использованы, например, для управления шлейфами сигнализации и адресными извещателями (для постановки на охрану и снятия с охраны, включения и выключения режима тестирования) и приборами (для включения и выключения автоматического режима управления АУП) с помощью кнопок или переключателей, контролируемых технологическими ШС.

Все указанные типы сценариев управляются по изменению состояния разделов, заданных <sup>В</sup> условиях. Полное состояние раздела – это набор состояний всех входящих в него элементов. Например, раздел, содержащий вход с состоянием «Пожар» и несколько входов с состоянием «Взят», будет иметь полное состояние «есть элементы с состояниями «Пожар» и «Взят»». Полное состояние раздела меняется при изменении состояния входящего в него элемента, если нет других элементов в таком же состоянии. Например, первая «Тревога» в разделе приводит к появлению в разделе состояния «Тревога», что приводит к запуску сценариев. «Тревога» следующего элемента в этом разделе не меняет его состояние и не инициирует запуск сценариев.

Сценарий управления содержит список «*шагов»*. «Шаг» – это условие и соответствующая этому условию команда управления с параметрами. В каждом сценарии может быть до 254 «шагов». При выполнении сценария «шаги» проверяются последовательно, начиная с первого (имеет наибольший приоритет), пока не будет найден «шаг» с выполнившемся условием. Найденное выполнившееся условие определяет параметры управления. Сценарии управления реле и доступом имеют параметры для *исходного* (пассивного) состояния, которые определяют параметры управления в том случае, если ни одно условие сценария не выполняется. У сценариев управления речевым оповещением исходное состояние – всегда «выключено».

Условие «шага» сценария состоит из двух частей: разрешающего условия (условия запуска) и запрещающего условия (условия, блокирующего запуск). Полное условие «шага» сценария выполняется в том случае, если выполняется разрешающее условие и одновременно не выполняется запрещающее условие. Запрещающее условие может отсутствовать. В этом случае условие сценария выполняется, если выполняется разрешающее условие. Разрешающие и запрещающие условия задаются следующим образом: указываются один или несколько разделов и одно или несколько состояний. Разрешающее условие сценария управления реле, речевым оповещением и доступом, а также запрещающее условие сценария любого типа, выполняется в случае, если хотя бы в одном из указанных в условии разделов имеется любое из указанных в условии состояний. Анализ разрешающего условия сценария управления шлейфами имеет особенности и описан отдельно.

Сценарий любого типа запускается при изменении состояния раздела, если он задействован в его условиях (разрешающем или запрещающем). Сначала осуществляется поиск «шага», у которого выполняется полное условие («запускающее» условие выполняется, а «запрещающее – нет»). Поиск идёт от первого шага к последнему, поэтому «шаги» с меньшими номерами имеют приоритет. Найденный «шаг» содержит команду управления и её параметры. Дальнейшие действия зависят от типа сценария, поэтому приведены раздельно для сценариев управления реле, речевым оповещением, доступом и шлейфами.

1. Управление реле:

- реле управляется с заданными параметрами (команда, задержка, время управления, «маска мигания»), если появившееся в разделе состояние указано в разрешающем условии «шага» сценария. При появлении в разделе новых состояний, указанных в разрешающем условии, реле будет управляться повторно (актуально для реле, управляемых командами «на время», с ограничением времени управления). Также реле будет управляться повторно при появлении указанных состояний в других разделах разрешающего условия.

- аналогично реле управляется в случае, если в результате изменения состояния раздела перестаёт выполняться запрещающее условие (снимается условие блокировки);

- реле управляется без задержки, если «шаг» сценария сменился в результате события, отменяющего ранее действующее более приоритетное условие. Если согласно параметрам «шага» реле должно управляться командой «на время», то оно переводится в состояние, в котором оно будет по завершении задержки и времени управления;

- реле не управляется, если изменение состояния раздела не приводит к смене условия;

- если ни один «шаг» сценария не выполнен, реле переводится в исходное состояние, задаваемое параметрами «Исх. программа управления» и «Исх. маска мигания» (команда не выдаётся, если реле уже переведено в исходное состояние). «Шаги» сценариев управления реле имеют параметр «Статус», принимающий значения «активное» и «не активное». При выдаче команды управления по условию со статусом «активное» выходы с типами «противопожарное оборудование» и «пожаротушение» переводятся в состояние «Пуск (выход)» при запуске без задержки или «Задержка пуска (выход)» при запуске с задержкой, а выходы с типом «технологическое оборудование» - в состояние «Исполнительное устройство в рабочем состоянии». Сценарии управления реле могут назначаться различным выходам: реле, выходам с контролем подключения нагрузки, клапанам.

2. Управление речевым оповещением:

- если «шаг» изменился, то выдаётся команда запуска речевого оповещения согласно параметрам управления «шага». Команда запуска речевого оповещения содержит номер «сценария оповещения» (программируется в приборе «Рупор», содержит преамбулу и речевое сообщение), задержку запуска и время управления;

- если ни один «шаг» сценария не выполняется, то оповещение выключается (если оповещение включено).

Сценарий речевого оповещения содержит внутренние средства для синхронизации запуска всех приборов «Рупор», управляемых одним сценарием. Они назначаются выходам («реле») №1 приборов «Рупор». Этим выходам рекомендуется назначать тип «противопожарное оборудование». При запуске речевого оповещения формируется событие «Задержка пуска (выход)» при запуске с задержкой или «Пуск (выход)» при запуске без задержки.

41

3. Управление режимом доступа:

- если «шаг» изменился, выдаётся команда управления режимом доступа;

- если ни один шаг не выполнился, выдаётся команда управления доступом, заданная в

параметре «исходное состояние» (только если команда меняет режим доступа, т.е. не была уже выдана ранее).

Сценарии управления доступом назначаются элементам – считывателям блоков «С2000-4» и «С2000-2».

4. Управление шлейфами:

Условие «шага» сценария управления шлейфом выполняется в двух случаях:

- произошло событие в разделе разрешающего условия, которое привело к появлению в нём состояния, указанного в разрешающем условии, и при этом разделы запрещающего условия не имеют состояний, указанных в запрещающем условии;

- произошло событие в разделе запрещающего условия, которое привело к его отмене (в разделах запрещающего условия более нет запрещающих состояний), и при этом хотя бы один раздел разрешающего условие имеет состояние, указанное в разрешающем условии.

Если условие «шага» сценария управления шлейфом выполнено, то заданная для «шага» команда управления выдаётся всем шлейфам сигнализации, которым данный сценарий назначен, и на этом выполнение сценария завершается. Если же условие не выполнено, то анализируется условие следующего шага. В отличие от сценариев других типов, в сценариях управления шлейфами наличие «разрешающих» состояний в разделах разрешающего условия при отсутствии блокировки запрещающим условием не означает, что условие текущего «шага» выполнено, и не останавливает анализ «шагов» сценария.

Для возможности ручного управления реле и речевым оповещением в запускающие условия соответствующих сценариев нужно добавить состояние «Ручной пуск». «Ручной пуск» является состоянием управляемого выхода, поэтому не требует указания разделов. Ручное управление допускается только для выходов с типами «технологическое оборудование», «противопожарное оборудование» и «пожаротушение. Ручное управление выходами с типами «противопожарное оборудование» и «пожаротушение» возможно с помощью «С2000-ПКВ исп. 2», «С2000-ПТ» и УДП, а с типами «технологическое оборудование» - с помощью «С2000- ПКВ исп. 2», «С2000-БКИ» и УДП.

#### **4.23.14 Сообщения об активации исполнительных устройств**

В зависимости от типа выхода «С2000М» формирует различные события об активации исполнительных устройств:

1. Выходы управления противопожарным оборудованием. Для управления противопожарным оборудованием используются выходы следующих типов: «противопожарное оборудование» и «пожаротушение». При ручной или автоматической активации таких выходов «С2000-ПКВ исп. 2» формирует события «Задержка пуска» (при наличии ненулевой задержки пуска), «Пуск». Это тревожные состояния, требующие реакции дежурного персонала. В режимах «Задержка пуска» и «Пуск» «С2000-ПКВ исп. 2» включает звуковой сигнал «Пуск», включает обобщённый индикатор «ПУСК», отображает на ЖКИ количество зон с запущенными устройствами и первую зону с задержкой пуска (с указанием времени до пуска) или запущенными устройствами. При ручном останове исполнительных устройств, запускаемых или запущенных автоматически, «С2000-ПКВ исп. 2» формирует событие «Останов». Наличие остановленных устройств отображается обобщённым единичным индикатором «СТОП», на ЖКИ отображается информация о количестве зон с остановленными устройствами, имеется возможность просмотра зон с остановленными устройствами и остановленных устройств. Для отображения состояния и управления выходами управления противопожарным оборудованием можно использовать блоки индикации «С2000-ПТ».

2. Выходы, активация которых приводит к формированию не тревожного сообщения. Это релейные выходы, для которых задан тип «технологическое оборудование», общие системные выходы передачи сигналов «Пожар», «Пуск», «Неисправность», элементы типа «клапан», предназначенные для управления воздушными клапанами в системах вентиляции и дымоудаления. При ручной или автоматической активации таких выходов «С2000М» формирует событие «Рабочее состояние», при возврате в нормальный (дежурный) режим – «Исходное состояние». Это не тревожные события. Активация таких выходов не индицируется единичным индикатором «Пуск». Для отображения состояния таких выходов и управления ими можно использовать блоки индикации «С2000-БКИ».

3. Выходы, не формирующие события об активации. Это релейные выходы, имеющие тип «реле (по умолчанию)».

#### **5. ПОДГОТОВКА К ИСПОЛЬЗОВАНИЮ**

#### **5.1 Меры безопасности при подготовке изделия**

Конструкция «С2000-ПКВ исп. 2» удовлетворяет требованиям электро- и пожарной безопасности по ГОСТ 12.2.007.0-75 и ГОСТ 12.1.004-91 и обеспечивает его пожарную безопасность в аварийном режиме работы и при нарушении правил эксплуатации согласно ГОСТ 12.1.004-91.

Монтаж, установку и техническое обслуживание проводить при отключенном напряжении питания лицами, имеющими соответствующую квалификацию. «С2000-ПКВ исп. 2» не имеет цепей, находящихся под опасным напряжением, но опасное для жизни и здоровья напряжение может попасть на клеммы через внешние соединения вследствие ошибок монтажа или воздействия грозовых разрядов. Запрещается выполнять монтажные работы во время грозы!

#### **5.2 Монтаж системы**

#### **5.2.1 Монтаж «С2000-ПКВ исп. 2»**

Прибор должен устанавливаться в охраняемых помещениях в удобном для использования месте. Место установки должно быть сухим и чистым. Как правило, прибор устанавливается на вертикальных поверхностях (стенах) на высоте  $1,4 - 1,5$  м от пола. Прибор крепится с помощью анкеров, входящих в комплект поставки. Внешний вид, габаритные и установочные размеры «С2000-ПКВ исп. 2» приведены в Приложении А.

Внешние подключения к прибору осуществляются «под винт» через клеммы расположенные на din-рейке. Минимальный диаметр подключаемого провода – 0,5 мм (сечение 0,2 кв.мм). Клеммы позволяют подключить провод сечением не более 2,5 кв.мм. Подключение основного источника питания осуществляется к клеммам «0 В» и «+U1», резервного (при наличии) – к клеммам «0 В» и «+U2». К клеммам «A» и «B» подключаются одноимённые линии интерфейса RS-485. К клеммам «TxD», «RxD» и «GND» подключается принтер с последовательным интерфейсом RS-232 или персональный компьютер с АРМ «Орион Про» (обычно через преобразователь интерфейсов с гальванической развязкой). Классическая схема подключения прибора приведена в Приложении А рис. 4А.

**Внимание!** Подключение «С2000-ПКВ исп. 2» осуществлять при выключенном источнике питания, аккумулятор источника должен быть отключен. Запрещается замыкание проводов, которыми выполняются внешние подключения. При пуске прибора крышка оболочки должна быть закрыта и затянута на все винты.

#### **5.2.2 Рекомендации по подключению приборов по интерфейсу RS-485**

Для подключения «С2000-ПКВ исп. 2» к интерфейсу RS-485 необходимо контакты «A» и «B» см. Приложение А рис. 4А Интерфейс RS-485 предполагает использование соединения между приборами типа «шина», когда все приборы соединяются по интерфейсу одной парой проводов (линии A и B), согласованной с двух концов согласующими резисторами. Для согласования линии используются согласующие резисторы, которые устанавливаются на первом и последнем

приборах в линии. «С2000-ПКВ исп. 2» может быть установлен в любом месте линии RS-485. Если он является первым или последним прибором в линии, согласующий резистор не требуется (он встроен в прибор). Большинство адресных блоков имеет встроенное согласующее сопротивление 620 Ом, которое может быть включено в линию установкой перемычки («джампера») на плате прибора. Поскольку в состоянии поставки перемычки установлены, их нужно снять на всех приборах, кроме первого и последнего в линии RS-485. В преобразователях-повторителях «С2000-ПИ» согласующее сопротивление для каждого (изолированного и неизолированного) выхода RS-485 включается переключателями. В приборах «С2000-К» и «С2000-КС» встроенное согласующее сопротивление и перемычка для его подключения отсутствуют. Если прибор такого типа является первым или последним в линии RS-485, необходимо установить между клеммами «A» и «B» резистор сопротивлением 620 Ом из комплекта поставки. При использовании для линии RS-485 кабеля с малыми потерями (с большим сечением жил, 0,5 кв. мм и более) имеет преимущества согласование линии резисторами с сопротивлением меньше 620 Ом, вплоть до 120 Ом. В качестве согласующих резисторов можно использовать выводные резисторы мощностью  $0.5 - 1.0$  Вт, установленные между клеммами «А» и «B» первого и последнего прибора в линии. Ответвления на линии RS-485 нежелательны, так как они увеличивают искажение сигнала, но практически допустимы при небольшой длине ответвлений (не более 50 метров). Согласующие резисторы на отдельных ответвлениях не устанавливаются. Ответвления большей длины нужно делать с помощью повторителей «С2000- ПИ».

В распределенной системе, в которой подключенные к одной линии RS-485 С2000-ПКВ исп. 2 и приборы питаются от разных источников питания, необходимо объединение цепей «0 В» всех приборов для выравнивания их потенциалов. Несоблюдение этого требования может привести к неустойчивой связи. При использовании кабеля с несколькими витыми парами проводов для цепи выравнивания потенциалов можно использовать свободную пару. Допускается использовать для этой цели экран экранированной витой пары **при условии, что экран не заземлен**.

**Внимание!** Обычно ток, протекающий по проводу выравнивания потенциалов, очень мал. Но если «0 В» приборов или источников питания будут подключены к различным локальным шинам защитного заземления, то разность потенциалов между цепями «0 В» может достигать нескольких единиц и даже десятков вольт, а протекающий по цепи выравнивания потенциалов ток может быть значительным. Это может быть причиной неустойчивой связи с приборами и даже привести к выходу приборов из строя. Поэтому нужно избегать заземления цепи «0 В» или, в крайнем случае, заземлять эту цепь только в единственной точке. Нужно учитывать возможность связи «0 В» с цепью защитного заземления в оборудовании, используемом в системе ОПС. Так, связь «0 В» «С2000М» с шиной защитного заземления может возникнуть при подключении к «С2000М» принтера или персонального компьютера, цепь «0 В» может быть заземлена в некоторых источниках питания. Причиной протекания паразитных токов может быть замыкание внешних цепей приборов (RS-485, шлейфы сигнализации, цепи подключения считывателей и т.п.) на металлические конструкции здания. С такой проблемой можно столкнуться в больших системах, в которых оборудование расположено в разных зданиях и объединены интерфейсом RS-485. В таких системах необходимо развязать сегменты линии RS-485, соединяющие разные здания, с помощью повторителей интерфейса RS-485 с гальванической изоляцией «С2000-ПИ».

Максимально возможная дальность линии RS-485 определяется, в основном, характеристиками кабеля и электромагнитной обстановкой на объекте эксплуатации. При использовании кабеля с диаметром жил 0,5 мм (сечение около 0,2 кв. мм) рекомендуется, чтобы длина линии RS-485 не превышала 1200м, при сечении 0,5 кв. мм длина линии не должна превышать 3000м. Настоятельно рекомендуется использовать симметричный кабель парной скрутки («витая пара») для уменьшения восприимчивости линии к электромагнитным помехам, а также уменьшения уровня излучаемых помех. При большой протяженности линии RS-485 (100 м и более) использование симметричного кабеля обязательно. Использование специальных кабелей для промышленного

интерфейса RS-485 не обязательно, допускается использовать другие симметричные кабели, например, предназначенные для систем охраны и противопожарной защиты.

На объектах с тяжелой электромагнитной обстановкой для линии RS-485 можно использовать кабель «экранированная витая пара». Максимальная дальность связи при использовании экранированного кабеля может быть меньше из-за более высокой емкости такого кабеля. Экран кабеля нужно заземлять только в одной точке.

Для увеличения длины линии связи могут быть использованы повторители-ретрансляторы интерфейса RS-485 с автоматическим переключением направления передачи. Например, преобразователь – повторитель интерфейсов с гальванической изоляцией «С2000-ПИ» позволяет увеличить длину линии максимум на 1500 м, обеспечивает гальваническую изоляцию между сегментами линии и автоматически отключает короткозамкнутые сегменты интерфейса RS-485. Цепи «0 В» изолированных сегментов линии между собой не объединяются. Более того, нельзя питать изолированные приборы от общего источника питания во избежание гальванической связи через цепи питания. Следует обратить внимание на включение согласующих резисторов в каждом сегменте линии RS-485: они должны быть включены переключателями в повторителях «С2000- ПИ», а не перемычками в приборах, поскольку переключатели не только подключают согласующее сопротивление, но также выдают в линию RS-485 напряжение смещения, которое необходимо для правильной работы повторителей «С2000-ПИ».

С помощью повторителей «С2000-ПИ» можно делать длинные ответвления от основной магистрали RS-485 для построения топологии «звезда». Количество лучей (ответвлений) может достигать 127. При этом в сегменте линии, от которого делаются ответвления, должно быть установлено только два согласующих резистора. В остальных «С2000-ПИ» переключатели согласующего сопротивления должны быть установлены в положение «∞».

Каждый подключенный по интерфейсу RS-485 прибор должен иметь уникальный сетевой адрес. Сетевой адрес хранится в энергонезависимой памяти прибора. Заводская установка сетевого адреса – 127. При подключении необходимо заменить этот адрес на другой, уникальный. Допустимы значения адресов от 1 до 127. Для присвоения адреса рекомендуется следующая последовательность действий:

а) подключить к «С2000-ПКВ исп. 2» один прибор;

б) после обнаружения присвоить ему персональный сетевой адрес командой присвоения адреса. Значение присваиваемого адреса выбирать из диапазона от 1 до 126;

в) подключить следующий прибор и аналогичным образом присвоить ему адрес, отличный от адреса первого прибора;

г) аналогично подключать остальные приборы, присваивая им уникальные адреса.

В ряде случаев может возникнуть необходимость организовать связь «С2000-ПКВ исп. 2» с приборами через какой-либо цифровой канал связи (например, Ethernet, радиоканал, каналы радиорелейной, оптоволоконной или иных линий связи). Для сопряжения интерфейса RS-485 с каналом связи можно использовать аппаратуру, имеющую вход RS-232 или RS-485, и позволяющую передавать по линии связи данные со следующими параметрами: скорость передачи 9600 бит/с, длина слова 8 бит, без контроля четности, 1 стоповый бит. При использовании аппаратуры с выходом RS-232 сигналы интерфейса RS-485 должны преобразовываться в сигналы интерфейса RS-232 преобразователем RS-232 – RS-485 с автоматическим определением направления передачи (например, «С2000-ПИ»). Аналогично, на другой стороне линии связи сигналы RS-232 должны быть преобразованы в сигналы интерфейса RS-485. Как правило, при приеме и передаче данных аппаратура вносит свои задержки. Кроме того, может иметь место значительное время переключения с передачи на прием и обратно. Если эти задержки превышают допустимые значения, «С2000-ПКВ исп. 2» не обнаружит приборы или связь будет неустойчивой. Например, если аппаратура передачи вносит задержку 10 мс, то «С2000-ПКВ исп. 2» получит ответ от прибора не ранее чем через 20 мс после окончания передачи запроса. При заводских

установках времен ожидания ответа такой прибор не будет обнаружен. Для решения подобных проблем некоторые параметры связи по RS-485 настраиваемые. Это такие параметры, как времена ожидания ответа от прибора при дежурном опросе, при поиске приборов, на команду, а также ряд настраиваемых пауз перед началом передачи прибору. Если вносимые аппаратурой искажения ограничиваются задержкой передачи данных, достаточно увеличить время ожидания ответа от прибора при поиске. В более сложных случаях, если аппаратура долго переключается с передачи на прием и обратно, требуется также увеличить паузу перед ответом у приборов и паузы у «С2000- ПКВ исп. 2». Требуется помнить, что увеличение значений пауз уменьшает скорость опроса приборов «С2000-ПКВ исп. 2». Параметр «Пауза ответа по RS-485» приборов настраивается программой **Uprog**, параметры связи «С2000-ПКВ исп. 2» настраиваются программой **RS485Settings**. Программы **Uprog** и **RS485Settings** свободно доступны на сайте [http://bolid.ru.](http://www.bolid.ru/)

**Внимание!** Если все приборы соединены проводной линией связи RS-485, без использования дополнительной аппаратуры передачи данных, настоятельно рекомендуется использовать заводские значения параметров связи.

# **5.2.3 Подготовка к монтажу адресных устройств, подключаемых к линии связи контроллера «С2000-КДЛ»**

При использовании в системе контроллера «С2000-КДЛ» требуется присвоить уникальный адрес (диапазон адресов) каждому адресному устройству, включаемому в линию связи этого контроллера (ДПЛС). Присвоить адреса устройствам нужно до их монтажа, иначе эта процедура значительно усложнится. Настройку адресов можно выполнить либо с помощью клавиатуры, либо с использованием программы **Uprog**.

## **5.2.4 Подключение к прибору принтера**

К прибору может быть подключен принтер, удовлетворяющий следующим требованиям:

1) наличие последовательного интерфейса RS-232;

- 2) поддержка кодировки символов PC866;
- 3) возможность печати не менее 80 символов в строке;
- 4) желательна возможность печати на рулонной бумаге.

Данным требованиям удовлетворяют принтеры Epson-LX300+II, Epson-LX350.

Принтер должен быть настроен на следующие параметры:

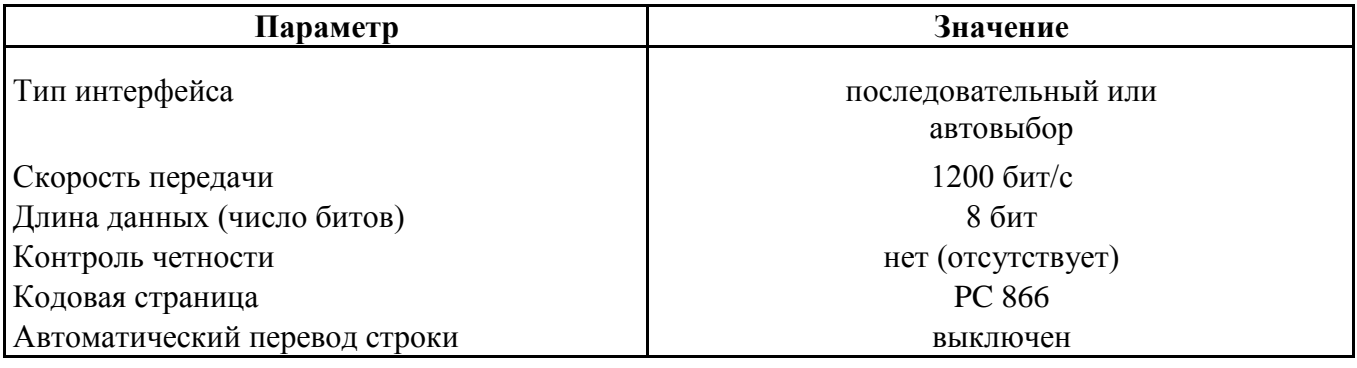

Принтер подключается к «С2000-ПКВ исп. 2» кабелем АЦДР.685611.015. Подключение осуществляется согласно Приложению А рис. 4А. В настройках режима работы выхода RS232 нужно выбрать значение «ПРИНТЕР». Через 4 секунды после включения принтера или «С2000- ПКВ исп. 2», при наличии бумаги в принтере, прибор должен отобразить сообщение «ВКЛ.ПРИНТЕРА», а принтер должен начать печатать сообщения. Будут автоматически распечатаны все не распечатанные ранее сообщения из энергонезависимого журнала событий «С2000-ПКВ исп. 2». При необходимости можно распечатать все сообщения, включая распечатанные ранее.

На принтер выводятся все сообщения, поскольку в заводской конфигурации «С2000-ПКВ исп. 2» нет ни одного раздела и разрешена печать событий от элементов, не принадлежащих разделам (в программе PProg они называются «свободные зоны»). При конфигурировании «С2000-ПКВ исп. 2» программой PProg элементы могут назначаться разделам. Чтобы «С2000-ПКВ исп. 2» выводил

на печать сообщения от этих элементов, необходимо разрешить печать событий от их разделов в настройках передачи событий на принтер. Аналогично, можно запретить печать сообщений от отдельных разделов. Также эта настройка позволяет ограничить печать сообщений выбранными категориями. Например, можно разрешить печать «тревог» и «пожаров», запретив печать событий по доступу. Данная настройка выполняется на вкладке «Трансляция событий» программы PProg.

Существует возможность использовать персональный компьютер вместо принтера для ведения протокола событий. Для этого можно использовать бесплатную программу PKUEventReader или терминальную программу, например, Hyper Terminal из комплекта Windows. Параметры COMпорта при использовании терминальной программы должны быть следующими: скорость передачи – 1200 бит/с, 8 бит, без контроля четности. «С2000-ПКВ исп. 2» подключается к 9 – контактному разъему COM-порта следующим образом: выход «TxD» «С2000-ПКВ исп. 2» подключается к выводу 2 разъема COM-порта, выход «RxD» – к выводу 4, выход «GND» – к выходу 5. Прибор должен настраиваться как для работы с принтером. При настройке передачи событий рекомендуется разрешить передачу всех событий по всем разделам и по «свободным зонам» (свободным элементам).

## **5.2.5 Подключение «С2000-ПКВ исп. 2» к АРМ «Орион Про»**

Принцип взаимодействия АРМ «Орион» и «Орион Про» с «С2000-ПКВ исп. 2» следующий:

1) «С2000-ПКВ исп. 2» выполняет свои основные функции независимо от работы АРМ;

2) компьютер с АРМ опрашивает «С2000-ПКВ исп. 2», получает от них события. Энергонезависимый журнал событий «С2000М» позволяет отключать и заново запускать АРМ без потери событий (в пределах его объёма);

3) АРМ имеет возможность получать информацию от отдельных блоков, работающих совместно с «С2000-ПКВ исп. 2», и управлять ими;

4) Получаемые от «С2000-ПКВ исп. 2» события и информация о состоянии элементов используются АРМ для отображения состояния защищаемого объекта.

Для выбора режима работы с АРМ «Орион Про» нужно установить значение «КОМПЬЮТЕР» в настройках режима работы по интерфейсу RS-232, задать адрес «С2000-ПКВ исп. 2» для этого режима и выбрать скорость передачи данных по RS-232: 9600, 19200, 38400, 57600 или 115200 бит/с. Скорость работы «С2000-ПКВ исп. 2» по RS-232 должна соответствовать установленной в АРМ. Если «С2000-ПКВ исп. 2» подключается к компьютеру через преобразователи «С2000-ПИ», в преобразователях необходимо выставить такую же скорость, как в «С2000-ПКВ исп. 2» и АРМ.

Подключение «С2000-ПКВ исп. 2» к персональному компьютеру с АРМ делает компьютер уязвимым к помехам, которые наводятся на шлейфы приборов и линию интерфейса RS-485 (например, во время грозы) и может нарушить работоспособность системы из-за паразитных токов, протекающих по шине защитного заземления. Поэтому эту схему не рекомендуется использовать, если «С2000-ПКВ исп. 2» будет подключен к компьютеру постоянно. Для стационарного подключения рекомендуются схемы с гальванической развязкой по средствам преобразователя интерфейсов «USB-RS232», имеющего развязанный от USB выход RS-232.

Альтернативный подход состоит в изоляции приемно-контрольных приборов от «С2000-ПКВ исп. 2». Для изоляции линии RS-485 можно использовать повторители интерфейса RS-485 с гальванической изоляцией (например, «С2000-ПИ»). При подключении по данной схеме особенно требуется обратить внимание на то, что «С2000-ПКВ исп. 2» и «С2000-ПИ» должны питаться от отдельного источника, который не используется для питания приборов, подключенных к линии RS-485. Цепь «0 В» этого источника не должна быть связана цепью «0 В» приборов, чтобы не было гальванической связи приборов с компьютером через цепи питания.

Для корректного резервирования работы АРМ «Орион Про» «С2000-ПКВ исп. 2» его конфигурация должна максимально соответствовать конфигурации АРМ, задаваемой программой «Администратор Базы Данных». Размер базы данных «С2000-ПКВ исп. 2» сильно ограничен по сравнению с размером базы данных АРМ «Орион Про», что является препятствием для резервирования систем с количеством шлейфов сигнализации более 2048 и более 511 разделов. Возможное решение – резервирование несколькими «С2000-ПКВ исп. 2».

#### **5.2.6 Конфигурирование прибора**

Конфигурирование «С2000-ПКВ исп. 2» – это настройка параметров работы каждого элемента прибора (системы) и взаимодействия между элементами для выполнения требуемых функций на объекте эксплуатации. Конфигурационные параметры хранятся в энергонезависимой памяти, поэтому сохраняются при выключении питания.

Конфигурирование адресных блоков осуществляется с персонального компьютера программой **Uprog**. У адресных приёмно-контрольных блоков необходимо задать, прежде всего, параметры контроля ШС. Главный параметр, определяющий тактику контроля ШС – «тип ШС». У контроллера «С2000-КДЛ» необходимо задать типы адресных устройств (извещателей). Если используется возможность приёмно-контрольных блоков управлять своими выходами, задаются связи выходов с входами и параметры управления: программа управления, задержка управления, время управления. У блоков контрольно-пусковых задаётся алгоритм контроля линии подключения нагрузки к выходу на обрыв и КЗ. Включение событий от реле создаёт «обратную связь», позволяющую «С2000-ПКВ исп. 2» формировать событие о запуске средств противопожарной защиты по информации о фактическом состоянии реле. У блоков индикации и светодиодных клавиатур «С2000-КС» нужно для каждого индикатора указать номер отображаемого раздела (зоны) и тактику индикации (охранную, пожарную, технологическую). У блоков индикации с клавиатурой «С2000-БКИ» нужно задать функции кнопок. Блоки передачи извещений «С2000- ИТ», «УО-4С» и «С2000-РGE» требуют настройки адресной информации для передачи извещений и фильтра передаваемых событий.

Конфигурирование «С2000-ПКВ исп. 2» осуществляется программой **PProg**. Основные шаги при конфигурировании следующие:

1) добавить в базу данных «С2000-ПКВ исп. 2» блоки, используемые в системе. Для охранных ШС (извещателей) задать тип ШС «охранный», для пожарных – «пожарный», для технологических –

«технологический». Задать типы выходов, которыми будет управлять «С2000-ПКВ исп. 2»:

«противопожарное оборудование», «пожаротушение» - выходам управления средствами противопожарной защиты, для которых требуется индикация пуска / останова и возможность управления пуском / остановом ручными командами оператора;

«технологическое оборудование» - для выходов управления устройствами, используемыми не для противопожарной защиты, для которых требуется не тревожная индикация запуска (активации) и возможность ручного управления;

«неисправность ОБЩИЙ», «пожар ОБЩИЙ», «пуск ОБЩИЙ» - для общих системных выходов «Неисправность», «Пожар», «Пуск»;

«реле (по умолчанию)» - для других выходов, активация которых не требует внимания дежурного персонала и не требуется возможность ручного управления.

2) Создать разделы, если необходимо – группы разделов. Включить в разделы элементы приборов (входы (ШС) и выходы), а разделы – в группы разделов. Задать текстовые описания (названия) элементов (входов, выходов, приборов), названия разделов и групп разделов;

3) В системах, где требуется ручное управление режимами работы (постановка на охрану и снятие с охраны, включение и выключение режима автоматического управления АУП, пуск и останов противопожарных устройств, ручная активация устройств, отключение и включение элементов) нужно добавить пользователей и задать им права управления (создать уровни доступа и назначить их пользователям). Права нужно задать и устройствам, с которых будет осуществляться управление;

4) Настроить автоматическое управление оповещателями, выходами передачи сигналов на пульт охраны, устройствами пожарной автоматики и другими исполнительными устройствами. Общие выходы передачи сигналов «Неисправность», «Пожар» и «Пуск» желательно создавать путём назначения специальных типов выходов «неисправность ОБЩИЙ», «пожар ОБЩИЙ», «пуск ОБЩИЙ». Аналогичные локальные выходы (передающие сигнал от части системы) могут быть реализованы с помощью стандартных программ управления №14 «Неисправность», №13 «Пожарный ПЦН» и №39 «Включить при пуске». Для управления исполнительными

48

устройствами нужно использовать стандартные программы управления реле и, если возможностей стандартных программ управления недостаточно, сценарии управления реле. Для управления приборами речевого оповещения «Рупор» настраиваются сценарии управления речевым оповещением. Обратить внимание, какие типы заданы выходам, поскольку тип выхода влияет на индикацию пуска исполнительных устройств;

5) Если в системе есть приборы, которые должны передавать события системы «Орион» в другие системы или в виде речевых сообщений («С2000-ИТ», «УО-4С исп. 2», «С2000-PGE»), необходимо настроить передачу событий этим приборам. События можно передавать клавиатурам «С2000-К» с целью их отображения на ЖКИ клавиатур. Настройка передачи событий требуется при подключении к прибору принтера;

6) В системах охранной сигнализации может потребоваться настройка «входных зон» - входов с задержкой выдачи тревожного сигнала при «открывании» объекта. Поскольку многие приемноконтрольные приборы имеют тип ШС «Охранный входной», рекомендуется реализовывать тактику «входных зон» средствами этих приборов;

7) В системах управления эвакуацией при пожаре может потребоваться управление контроллерами СКУД. Сценарии управления доступом позволяют решить задачу автоматического включения режима свободного прохода на путях эвакуации при пожаре.

# **5.2.7 Подключение «С2000-ПКВ исп. 2» при конфигурировании. Чтение и запись конфигурации.**

Адресные блоки конфигурируются по интерфейсу RS-485. Для подключения приборов к персональному компьютеру можно использовать преобразователи интерфейсов RS-232 – RS-485 («ПИ-ГР», «С2000-ПИ») и USB – RS-485 («C2000-USB», «USB-RS485»). В качестве преобразователя интерфейсов RS-232 – RS-485 можно использовать «С2000-ПКВ исп. 2», переведенный в режим программирования.

«С2000-ПКВ исп. 2» может конфигурироваться с персонального компьютера программой PProg версии 3.3 выпуск 6 и выше. Программа бесплатная и доступна на сайте **[bolid.ru](http://www.bolid.ru/)**. В комплекте с программой PProg имеется инструкция по ее использованию. Запись конфигурации и чтение из прибора возможны как по интерфейсу RS-232, так и по интерфейсу RS-485. Конфигурирование по RS-232 осуществляется в протоколе «Орион» или «Орион Про», по интерфейсу RS-485 – только в протоколе «Орион». Особенность конфигурирования в протоколе «Орион» состоит в том, что прибору требуется перевести в специальный режим программирования, введя пароль установщика и выбрав этот режим с клавиатуры «С2000-ПКВ исп. 2», тогда как при конфигурировании по протоколу «Орион Про» этот режим включается из программы PProg. В обоих случаях конфигурирование доступно только владельцу пароля установщика.

При чтении или записи конфигурации по протоколу «Орион» в программе PProg в меню «Настройка» нужно выбрать меню «Последовательный порт» и для параметра «Протокол» выбрать значение «Орион». В настройках «С2000-ПКВ исп. 2» может потребоваться изменить его адрес, который должен отличаться от адресов подключенных к нему приборов. Для перевода «С2000-ПКВ исп. 2» в режим программирования требуется выполнить следующие действия:

- нажать кнопку  $\bigcap$ :
- выбрать меню « НАСТРОЙКИ»;
- ввести пароль установщика (заводское значение <123456>);

- выбрать меню «<sup>•</sup> 6 РЕЖИМ ПРОГРАММИРОВАНИЯ»;

- на ЖКИ отобразится сообщение «РЕЖИМ ПРОГРАММИР», перейдет в режим удаленного программирования по интерфейсам RS-485 и RS-232 по протоколу «Орион».

При чтении или записи конфигурации по протоколу «Орион Про» в программе PProg в меню «Настройка» нужно выбрать меню «Последовательный порт» и для параметра «Протокол» выбрать значение «Орион Про», а для параметра «Скорость порта» - 9600, 19200, 38400, 57600 или 115200 бит/с. Настройки интерфейса RS-232 «С2000-ПКВ исп. 2» должны быть следующими:

режим работы – «КОМПЬЮТЕР», скорость – аналогичная настройкам PProg (по умолчанию установлено значение 9600 бит/с), централизованное управление – включено. Если к порту компьютера подключено более одного «С2000-ПКВ исп. 2», то каждый «С2000-ПКВ исп. 2» должен иметь уникальный адрес, не совпадающий с адресами других приборов.

После запуска программы PProg необходимо осуществить поиск подключенных приборов. Для этого на вкладке «Приборы» в окне «Поиск» нужно выбрать номер COM-порта, к которому подключен прибор, и нажать кнопку «Начать поиск». Программа начнет поиск подключенных приборов, отображая адреса и типы найденных приборов. При обнаружении 睢 ₿

«С2000-ПКВ исп. 2» на пиктограмме отобразится значок состояния прибора

Если навести на этот значок курсор «мыши», отобразится адрес выбранного прибора и номер его версии. Дальнейшие операции чтения и записи конфигурации выполняются с этим прибором. Для выбора другого прибора можно перетащить значок состояния в корзину и заново выполнить поиск, либо перетащить прибор из списка обнаруженных на никтограмму

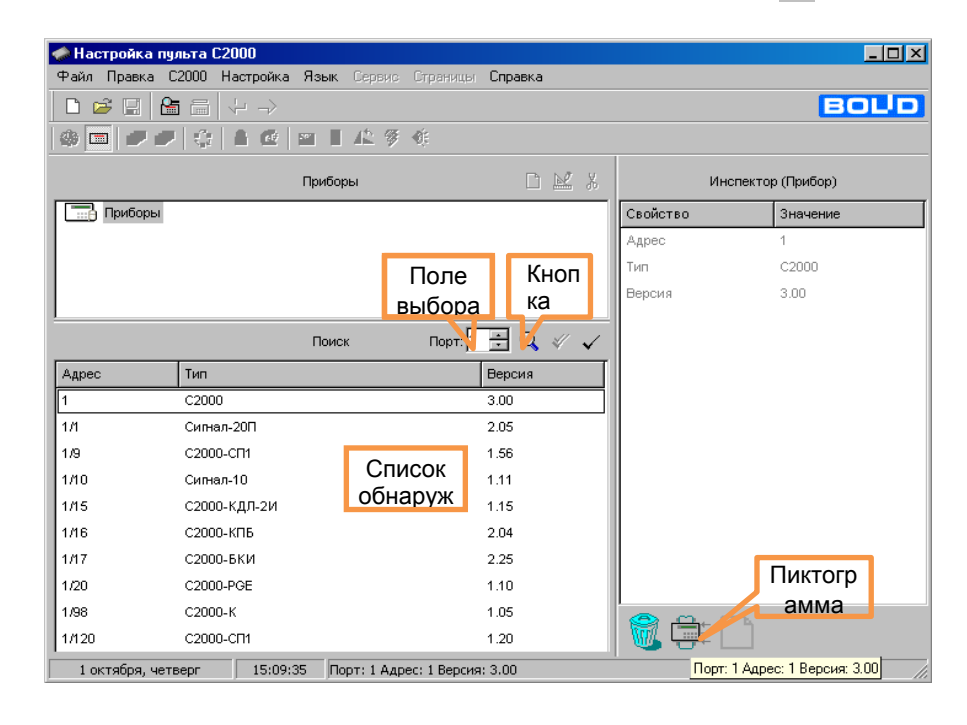

После обнаружения прибора можно прочитать его конфигурацию. Для чтения конфигурации из прибора нужно выбрать команду «Считать конфигурацию» в меню прибора или нажать кнопку При чтении конфигурации по протоколу «Орион Про» программа PProg потребует ввести пароль установщика для подтверждения прав на чтение конфигурации. Если прибор «С2000-ПКВ исп. 1» новый и конфигурация в него ни разу не записывалась, рекомендуется не читать конфигурацию из прибора, а создать новую. Для создания новой конфигурации нужно выбрать команду «Создать» в меню «Файл», либо нажать кнопку  $\|\Box\|$  «Создать новую конфигурацию». Далее нужно выбрать версию прибора, для которого будет создаваться конфигурация, и нажать «Принять». В результате создается пустая (заводская) конфигурация, в которую можно вносить добавления и изменения. Можно загрузить конфигурацию из файла. Для загрузки файла с созданной ранее конфигурацией нужно выбрать команду «Открыть» в меню «Файл», либо нажать кнопку «Открыть файл с конфигурацией». В окне «Открытие файла» выбрать тип файла конфигурации, выбрать файл с конфигурацией и нажать кнопку «Открыть». Возможны следующие типы файла конфигурации: текстовый (расширение TXT) и шифрованный (расширение GPC). Хранение конфигурации в шифрованном файле позволяет защитить ее от доступа посторонних лиц. При чтении конфигурации из шифрованного файла программа потребует ввести пароль установщика (от загружаемой конфигурации).

Далее выполняется редактирование загруженной или вновь созданной конфигурации. Отредактированную конфигурацию можно сохранить в файл и записать в «С2000-ПКВ исп. 2». Для записи конфигурации в файл нужно выбрать команду «Сохранить» или «Сохранить как…» в меню «Файл» программы, либо нажать кнопку **H** «Сохранить конфигурацию в файл». Сохранить конфигурацию можно в текстовом или шифрованном файле. Для записи конфигурации нужно выбрать команду «Записать конфигурацию» в меню «С2000-ПКВ исп. 2» или нажать кнопку $\boxed{=}$ .

После конфигурирования по протоколу «Орион» прибор выводится из режима программирования в рабочий режим нажатием клавиши «CLR». После записи конфигурации по протоколу «Орион Про» прибор переходит в рабочий режим автоматически. При этом прибор сначала выполняет начальную инициализацию – поиск приборов, запрос состояния всех шлейфов сигнализации подключенных приборов и установку состояния системных выходов (реле). При большом количестве шлейфов сигнализации процесс инициализации может занять несколько десятков секунд (типовое значение) и даже несколько минут (максимальное значение при предельных размерах системы). По завершении инициализации прибор готов к работе.

#### *Примечания*:

1) Для корректной записи конфигурации нельзя во время записи выключать питание прибора или выводить его из режима программирования. Если это все-таки произошло, требуется повторить процедуру записи.

2) Конфигурация пишется полностью, если она была загружена из файла или другого прибора. После модификаций конфигурации пишутся только изменения. Запись изменений выполняется гораздо быстрее полной записи.

3) Скорости чтения и записи конфигурации зависят от выбранного протокола, битовой скорости (для протокола «Орион Про») и настройки длин блоков данных при чтении и записи. Длины блоков данных настраивается на вкладке «Совместимость версий» в меню «Настройка», параметры «Длина посылки для чтения» и «Длина посылки для записи». Наибольшая скорость операций чтения и записи достигается при максимальной длине блока 128 байт. Если при выборе такой длины блока возникают проблемы при чтении или записи конфигурации, стоит уменьшить длину блоков до 64 байт. Скорость чтения и записи конфигурации может уменьшаться при использовании преобразователей интерфейсов. При конфигурировании по протоколу «Орион Про», особенно на высоких скоростях интерфейса RS-232, на времена чтения и записи конфигурации существенно влияет занятость «С2000-ПКВ исп. 2» другими задачами. Например, эти времена значительно увеличиваются во время инициализации «С2000- ПКВ исп. 2», при обнаружении приборов в линии RS-485 или потере связи с ними. При чтении / записи конфигурации в протоколе «Орион» по одному из интерфейсов (RS-485 или RS-232) «С2000-ПКВ исп. 2» не должен опрашиваться по другому интерфейсу, иначе связь с «С2000- ПКВ исп. 2» будет неустойчивой.

# **5.2.8 Добавление приборов, настройка параметров контролируемых элементов, создание разделов и групп разделов.**

Эта операция осуществляется на вкладке «Приборы» программы PProg. Добавление блоков можно выполнить двумя способами: вручную и из списка опрашиваемых приборов. Если блоки подключены к «С2000М», можно выбрать окно «Поиск» и нажать кнопку **Q** «Начать поиск». Программа должна обнаружить подключенные к компьютеру приборы. Обнаруженные приборы добавляются в базу данных «перетаскиванием» их из окна «Поиск» в окно «Приборы». При ручном добавлении нужно нажать кнопку  $\Box$  «Добавить прибор» в окне «Приборы». В окне инспектора нужно ввести адрес прибора, выбрать его тип из списка и указать версию. Также здесь можно задать текстовую строку с названием прибора. «С2000-ПКВ исп. 2» хранит и отображает первые 16 символов названия прибора. При добавлении блока нужно выбрать «Тип шлейфа по умолчанию». При добавлении прибора выбранный здесь тип будет установлен всем его входам,

поэтому правильное указание этого параметра упростит дальнейшие работы по назначению входам типов. Для блоков пожарной сигнализации рекомендуется ставить тип «пожарный», для блоков охранной сигнализации – «охранный». При добавлении некоторых приборов («С2000- АСПТ», «Поток-3Н») типы их входов устанавливаются автоматически.

Иногда выбор стандартного типа невозможен, если у прибора нестандартное количество входов и выходов. Такая ситуация возможна при использовании «С2000-АСПТ», у которого количество цепей и контролируемых выходов зависит от количества подключенных к нему «С2000-КПБ». Новый тип прибора добавляется программой PProg на вкладке «Типы приборов». Программа предлагает три шаблона: «Стандартный», «С2000-КДЛ» и «С2000-АСПТ». В программе PProg шаблон пользовательского прибора называется «Базовый тип». Применительно к «С2000-ПКВ исп. 2», стандартный шаблон интересен только тем, что позволяет описать неизвестный программе PProg тип прибора, задав вручную количество входов и выходов (шлейфов и реле). Шаблон «С2000-КДЛ» для «С2000 ПКВ исп. 2» не актуален по причине наличия более гибкой возможности выбора «устройства» для каждого из 127 адресов прибора «С2000-КДЛ». Шаблон «С2000-АСПТ» позволяет описывать прибор «С2000-АСПТ» с подключенными к нему «С2000- КПБ». При создании типа прибора по шаблону «С2000-АСПТ» необходимо указать количество «подчиненных» приборов «С2000-КПБ». Каждый прибор «С2000-КПБ» добавляет к «C2000- АСПТ» 2 шлейфа сигнализации плюс вход контроля состояния «С2000-КПБ» и 6 контролируемых выходов, а всего к «С2000-АСПТ» можно подключить до 16 «С2000-КПБ». Первый «С2000-КПБ» добавляет вход 20, ШС 21, 22 и реле 21 – 26, второй – вход 30, ШС 31, 32 и реле 31 – 36, и т.д. Приборы «С2000-АСПТ» без «ведомых» «С2000-КПБ» добавляются в конфигурацию прибора стандартным типом.

Прибор «С2000-КДЛ» («С2000-КДЛ-2И») рекомендуется добавлять в конфигурацию «С2000- ПКВ исп. 2» стандартным типом и затем редактировать его в соответствии с используемыми адресными устройствами. «Стандартный» прибор «С2000-КДЛ» имеет до 127 входов – (шлейфов) и не имеет выходов (реле). Входы – «шлейфы» используются для контроля извещателей и адресных расширителей.

При использовании адресных устройств «С2000-СП2» («С2000-СП2 исп. 02») нужно преобразовать вход – «шлейф» в «выход». Это действие осуществляется на вкладке «Разделы» в окне «Приборы (шлейфы)» программы PProg: нужно раскрыть список «шлейфов» прибора «С2000-КДЛ», выбрать шлейф, по адресу которого расположено реле блока «С2000-СП2» и нажать кнопку СП2. Данное преобразование нужно выполнить для всех задействованных реле устройств «С2000-СП2».

При использовании адресных устройств управления воздушными клапанами «С2000-СП4» нужно выполнить преобразование типов элементов для занятых ими адресов. Оно выполняется на вкладке «Разделы» в окне «Приборы (шлейфы)» программы PProg. Нужно выбрать «Шлейф» с номером, равным первому адресу, занимаемому «С2000-СП4» в адресном пространстве ДПЛС, и нажать кнопку СП4. В результате выбранный элемент - «Шлейф» будет преобразован в два объекта: элемент «Исполнительное устройство» и «Реле». Следующие два входа будут преобразованы в «Выходы», ещё два – во входы – «Шлейфы» технологического типа.

Элемент «Исполнительное устройство» (в примере на рисунке  $16 - \alpha \cdot \mathbf{Q}^8$  $16 - \alpha \cdot \mathbf{Q}^8$  Исполнительное устройство: 123») отражает общее состояние воздушного клапана и позволяет управлять им дистанционно командами с «С2000-ПКВ исп. 2» или блоков индикации «С2000-БКИ». Он может иметь следующие состояния: «Устройство в рабочем состоянии», «Устройство в исходном состоянии», «Отказ исполнительного устройства» (если исполнительное устройство не перешло в рабочее или исходное состояние) и «Ошибка исполнительного устройства» (при некорректном сочетании состояний цепей контроля рабочего и исходного положения блока «С2000-СП4»). Также он отражает состояние блока «С2000-СП4» и кнопки «Тест».

52

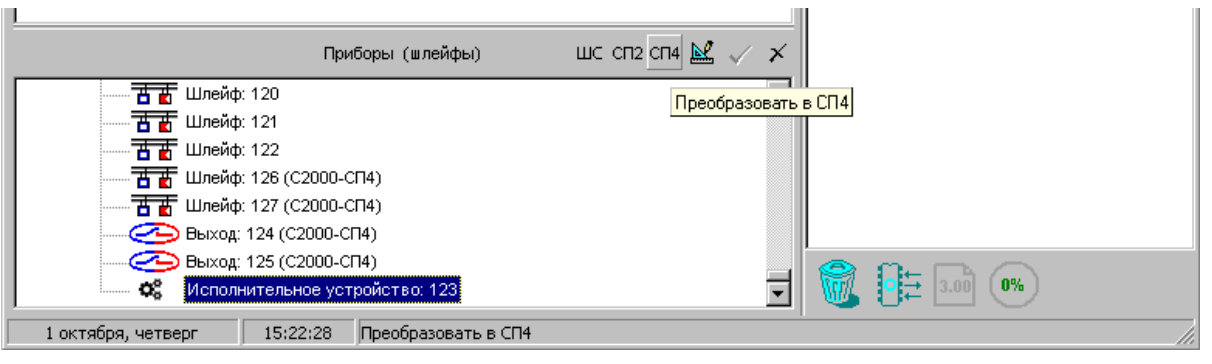

<span id="page-52-0"></span>Реле (в приведенном примере также имеет номер 123, его можно увидеть на вкладке «Реле») может использоваться для автоматического управления клапаном с использованием стандартных программ или сценариев управления «С2000-ПКВ исп. 2». Клапан будет переводиться в рабочее состояние при получении команды «Включить» и в исходное – при команде «Выключить». Параметры команды «Задержка управления» и «Время управления» игнорируются.

Следующие два элемента (в примере имеют номера 124 и 125) преобразуются в «Выходы», которые отражают состояние выходов рабочего положения «В1» и исходного положения «В2» блока «С2000-СП4». Они могут иметь следующие состояния: «Норма выхода», «Обрыв цепи выхода», «Короткое замыкание цепи выхода», «Выход отключен» и могут использоваться для получения более детальной информации о неисправностях выходов в дополнение к общей информации о неисправности исполнительного устройства (клапана).

Следующие два элемента (в примере имеют номера 126 и 127), преобразованные в «Шлейфы» технологического типа, отражают состояние концевых выключателей рабочего положения «КВ1» и исходного положения «КВ2» и неисправности цепей подключения выключателей. Состояния концевых выключателей – это норма или нарушение технологических ШС, неисправности цепей подключения – «Обрыв ШС», «Короткое замыкание ШС», «ШС отключен». Информация о состоянии этих элементов может быть полезным дополнением к общей информации о состоянии исполнительного устройства. При настройке следует иметь в виду, что «С2000-КДЛ» («С2000- КДЛ-2И») информирует о состоянии цепей подключения концевых выключателей, если в конфигурации этого прибора, в настройках клапана, включен параметр «Контроль» этих цепей.

Создание разделов (зон)

Создание разделов осуществляется на вкладке «Разделы» программы. Эта вкладка содержит два окна. Верхнее окно «Разделы (шлейфы)» содержит дерево разделов с включенными в них элементами. Нижнее окно «Приборы (шлейфы)» содержит дерево приборов с их контролируемыми элементами: «шлейфами», «выходами», элементами для контроля состояния приборов, «считывателями», «каналами передачи извещений». Для добавления нового раздела нажать кнопку «Добавить раздел» (кнопка находится в окне «Разделы (шлейфы)»). Количество разделов не должно превышать 511. В окне инспектора в графе «Номер» нужно ввести уникальный номер раздела (от 1 до 4 цифр). В графе «Описание» можно ввести текстовое название раздела. Следует учитывать, что «С2000-ПКВ исп. 2» хранит и отображает на ЖКИ не более 16 символов названия раздела.

*Примечание –* Если предполагается передача сообщений в протоколе Ademco Contact ID через «С2000-ИТ» или «УО-4С», требуется учитывать, что номер раздела в передаваемых сообщениях не должен превышать 99.

Добавление элементов в разделы осуществляется перетаскиванием их мышью из дерева приборов «Приборы (шлейфы)» в соответствующий раздел дерева разделов «Разделы (шлейфы)». Программа позволяет перетаскивать мышью один элемент или группу элементов. Для группового выделения используется левая клавиша манипулятора «мышь» совместно с клавишами «Shift» или «Ctrl» клавиатуры компьютера. Клавиша «Shift» используется для выделения диапазона шлейфов сигнализации, «Ctrl» – для выборочного выделения шлейфов. При «перетаскивании» на раздел прибора в раздел будут добавлены все элементы (шлейфы, выходы) этого прибора. Здесь же элементам могут быть назначены следующие параметры: тип, номер и текстовое описание. Для этого нужно выбрать элемент в дереве «Приборы (шлейфы)» и задать необходимые параметры в окне инспектора. В графе «Описание» задается текстовая строка с названием элемента. Прибор хранит и отображает на ЖКИ не более 16 символов названия элемента. В графе «Зона Contact ID» задается номер – числовой идентификатор, используемый при передаче сообщений через приборы «С2000-ИТ», «УО-4С. Необходимо учитывать, что «УО-4С» имеет ограничение для номера зоны Contact ID. В графе «Тип шлейфа» выбирается тип элемента. Для входов, контролирующих автоматические пожарные извещатели, нужно указать тип «пожарный», для входов, контролирующих ручные пожарные извещатели (ИПР) – тип «пожарный ручной», если при активации ИПР нужно получить событие «Пожар 2». Если вход контролирует устройство дистанционного пуска, нужно задать тип «ручной пуск». В этом случае активация будет запускать исполнительные устройства в разделе (зоне), в который он был включен.

Элементы, не включенные в разделы, обычно не сохраняются в конфигурации «С2000-ПКВ исп. 2». Исключением являются элементы, для которых заданы параметры (типы, текстовые описания, номера «зон Contact ID») или которые фигурируют в сценариях переименования событий. Они добавляются в конфигурацию «С2000-ПКВ исп. 2», если в меню «Настройка» –> «Совместимость версий» программы PProg установлена опция «Записывать параметры свободных элементов».

#### Создание групп разделов

Группы разделов создаются на вкладке «Группы разделов» программы PProg. На этой вкладке два окна: в верхнем окне «Группы разделов» отображаются созданные группы разделов и входящие в них разделы, в нижнем окне «Разделы» отображается список разделов системы. Для создания группы разделов нужно нажать кнопку «Добавить группу разделов» и в окне инспектора в графе «Номер» ввести номер группы длиной от 1 до 4 цифр (не должен пересекаться с номерами разделов), а в графе «Описание» – название (прибор хранит и отображает не более 16 символов названия). Можно создать до 128 групп разделов. Далее в группу нужно добавить разделы «перетаскиванием» их из нижнего окна «Разделы». Добавлять можно или по одному разделу, или выделенную группу разделов. Для группового выделения используется левая клавиша манипулятора «мышь» совместно с клавишами «Shift» или «Ctrl» клавиатуры. При перенесении на группу «корня» дерева разделов в нее будут добавлены все разделы системы. Количество разделов в группе не ограничивается, каждый раздел может входить одновременно в несколько групп разделов.

*Примечание –* Управление разделом, входящим в группу, выполняется дольше, чем не входящим ни в одну из групп. Чем в большее количество групп входит раздел, тем дольше он будет ставиться на охрану и сниматься с охраны. Поэтому не рекомендуется без необходимости включать раздел одновременно в большое количество групп.

# **5.2.9 Настройка прав управления разделами и группами разделов. Программирование паролей.**

Информация, задающая права управления разделами - уровни доступа, пароли и права приборов («привязка управления»). Уровни доступа и права приборов можно задать только программой PProg, а пароли могут быть запрограммированы и программой PProg, и из меню прибора.

Уровни доступа создаются на вкладке «Уровни доступа» программы PProg. Вкладка содержит два окна. Верхнее окно «Уровни доступа» содержит «дерево» добавленных в конфигурацию прибора уровней доступа, каждый уровень доступа содержит список разделов,

которыми он дает право управлять. Нижнее окно «Разделы» содержит список всех разделов в конфигурации прибора. Для создания уровня доступа нужно нажать кнопку  $\|\mathbf{B}\|$  «Добавить уровень доступа». В окне инспектора в графе «Номер» выбрать номер уровня доступа (должен быть в диапазоне от 1 до 252), а в графе «Описание» ввести название уровня доступа (этот параметр не обязательный и в прибор не записывается). Далее в созданный уровень нужно включить разделы, которыми он позволит управлять. Требуется учитывать ограничение, что на раздел могут иметь права управления не более 8 уровней доступа. Раздел добавляется в уровень доступа «перетаскиванием» из нижнего окна «Разделы» в верхнее окно «Уровни доступа» на его значок. В результате он должен появиться в списке разделов этого уровня. Выбрав раздел в этом списке, в окне инспектора задаются полномочия управления этим разделом. Есть следующие полномочия: взятие на охрану, снятие с охраны, включение и выключение автоматического режима управления АУП, дистанционный запуск и отмену запуска (останов), управление исполнительным устройством, управление режимом тестирования. Права на команду «Отключение» даются разрешением «Снятия». Права на включение отключенных элементов и на команду «Сброс тревог» даются разрешением «Взятия». Если в уровне доступа запрещены все возможные действия, владелец пароля с данным уровнем сможет лишь просматривать состояния доступных ему разделов.

Уровень доступа имеет параметр «Стиль управления». Стиль управления «Отобразить состояние, затем управлять» стоит назначать тем пользователям, которые имеют права управления несколькими разделами с «С2000-ПКВ исп. 2». После ввода PIN-кода с таким уровнем доступа (или поднесения ключа к считывателю) устройства показывают состояние раздела: «С2000-ПКВ исп. 2» – на экране, приборы со считывателями ключей Touch Memory или карт Proximity – на выносном световом индикаторе считывателя. Для управления с клавиатур «С2000-ПКВ исп. 2» потребуется выбрать раздел и команду, с блока управления и индикации – нажать кнопку, со считывателя – повторно поднести к считывателю ключ или карту. Стиль управления «Управлять сразу» более подходит для управления ключами Touch Memory или картами Proximity, особенно если состояния разделов отображаются пользователю на «С2000-БИ» или иными средствами. Поднесение ключа (карты) вызывает постановку на охрану или снятие с охраны раздела, в зависимости от его состояния. Этот стиль может быть удобен для управления с «С2000-ПКВ исп. 2», если пользователь имеет права управления одним разделом. При вводе с «С2000-ПКВ исп. 2» PIN-кода с таким уровнем доступа будет предложена команда управления, которую достаточно подтвердить. Таким образом, пользователь может управлять разделом, выполняя меньше действий.

Добавление и редактирование паролей выполняется на вкладке «Пароли» программы PProg. При вводе пароля необходимо задать номер идентификатора, значение кода и уровень доступа. Также можно задать текстовый идентификатор (имя) пользователя. Все указанные параметры задаются в соответствующих графах окна инспектора. Для ввода нового пароля нужно нажать кнопку «Добавить пароль» и в окне инспектора в графе «Номер» ввести номер идентификатора, в графе «Код» – код идентификатора, в графе «Пользователь» – текстовое описание (имя) пользователя, в графе «Уровень доступа» – уровень доступа пароля. Параметр «код принуждения» предназначен для специальных паролей, которые используются в случае, когда человека принуждают снять с охраны объект, угрожая его жизни. Для редактирования параметра нужно нажать два раза левую клавишу мыши на соответствующей графе и ввести (или выбрать) новое значение.

Номер пользователя представляет собой число от 1 до 2047, которое вместе с текстовым описанием идентифицирует пользователя в системе. Этот номер идентифицирует пользователя в сообщениях, передаваемых через приборы, «УО-4С», «С2000-PGE» (при этом следует учитывать, что максимальный номер пользователя, передаваемый этими приборами, имеет ограничение). Пароль с номером 1 – это всегда главный пароль (пароль установщика). Он имеет тип «Гл. пароль» (PIN-код от 1 до 8 цифр) и используется только для программирования. Пользовательские пароли могут иметь номера от 2 до 2047. Имя пользователя – произвольная текстовая строка

длиной не более 16 символов. Она идентифицирует пользователя в сообщениях, отображаемых на ЖКИ прибора и печатаемых на принтере, вместо менее информативного номера пользователя.

Тип идентификатора определяется программой автоматически и для пользовательских паролей может иметь значение «Пароль» (это любые PIN-коды) или «Ключ» (для ключей Touch Memory или Proximity-карт). Пароль вводиться с «С2000-ПКВ исп. 2», содержать от 1 до 8 цифр. Максимальная длина пользовательских паролей для «С2000-ПКВ исп. 2» определяется значением параметра «MAX.ПАРОЛЬ». Прибор автоматически завершает ввод пароля при вводе количества символов, заданного этим параметром. Параметр «MAX.ПАРОЛЬ» может быть измене в диапазоне от 1 до 8 символов. При управлении разделами с использованием SMS- сообщений через «УО-4С» осуществляется идентификация по телефонному номеру, который добавляется в конфигурацию как PIN-код (при большой длине номера используются младшие 12 цифр телефонного номера). При управлении разделами с использованием SMS сообщений через «С2000-PGE» идентификация осуществляется по PIN-коду, указанному в SMS.

Код идентификатора может заноситься в конфигурацию прибора либо вручную, с клавиатуры компьютера, либо с опрашиваемых программой PProg приборов. Ключи Touch Memory или Proximity-карты могут быть занесены со считывателей Touch Memory или Proximity, подключенных к приборам системы. Считывание идентификатора с опрашиваемых приборов особенно актуально при занесении в конфигурацию Proximity-карт, на которых не указан их код. Для считывания кода из прибора необходимо, чтобы он опрашивался программой PProg. Если прибор не опрашивается программой, необходимо выполнить его поиск на вкладке «Приборы» в окне «Поиск». Далее нужно на вкладке «Пароли» нажать кнопку «Считать ключ» и прикоснуться ключом Touch Memory (поднести Proximity-карточку) к считывателю прибора. Значение кода ключа (карточки) должно отобразиться в поле «Код».

Для задания приборам прав управления разделами нужно в программе PProg выбрать вкладку «Привязка управления». В верхнем окне «Привязка управления» показываются добавленные в базу данных приборы, где у каждого прибора есть список разделов, которыми разрешено управлять с его клавиатуры или считывателя. В нижнем окне «Разделы» показан список разделов. Чтобы разрешить управление разделом с прибора, нужно «перетащить» этот раздел из окна «Разделы» на значок этого прибора в окне «Привязка управления».

Настройка идентификации ключом или картой с последующим управлением с прибора. В программе PProg нужно выбрать вкладку «Привязка управления» и в верхнем окне «Привязка управления» выбрать прибор, к считывателю которого будет подноситься Proximity-карточка или ключ Touch Memory для последующего управления с «С2000-ПКВ исп. 2». В окне инспектора появится список параметров этого прибора, в котором для редактирования будет доступен только параметр «Привязка считывателя». Нужно выделить этот параметр двойным щелчком мыши и развернуть список устройств. Из этого списка нужно выбрать клавиатуру «С2000-К», с которой будет осуществляться управления после поднесения карточки или ключа к считывателю. Если управление должно осуществляться с прибора, нужно выбрать «пульт». Значение «нет» означает, что последующее управление будет осуществляться повторным поднесением той же карточки (ключа) к считывателю.

## *Примечания:*

Уровень доступа ключа (пароля типа «Ключ») должен иметь права управления только одним разделом, так как возможность выбора пользователем раздела из списка доступных для управления существует только в приборе. Такой ключ может иметь права управления несколькими разделами, если права приборов, с которых выполняется управление (например, «С2000-4»), заданы таким образом, чтобы данный ключ имел право управления только одним разделом с каждого из считывателей. Это дает возможность управлять различными разделами с разных считывателей одним ключом.

## **5.2.10 Настройка управления релейными выходами**

Здесь рассматривается настройка релейных выходов, которыми управляет «С2000-ПКВ исп. 2». Общие выходы передачи сигналов «Неисправность», «Пожар» и «Пуск» желательно создавать путём назначения специальных типов выходов «неисправность ОБЩИЙ», «пожар ОБЩИЙ», «пуск ОБЩИЙ». Аналогичные локальные выходы (передающие сигнал от части системы) могут быть реализованы с помощью стандартных программ управления №14 «Неисправность», №13 «Пожарный ПЦН» и №39 «Включить при пуске». Выходы «Неисправность» и №10 «ПЦН» крайне желательно реализовывать с помощью «С2000-СП1», поскольку этот блок контролирует связь с «С2000М» и размыкает выход при отсутствии связи. Для общих системных выходов «Неисправность» время отсутствия связи, по истечении которого выход размыкается, задаётся значением параметра «время управления» в конфигурации «С2000- СП1». Для выходов «Неисправность» и «ПЦН», реализованных с помощью стандартных программ, это время задаётся параметром «время управления» в конфигурации прибора (в параметрах управления реле).

Для управления исполнительными устройствами нужно использовать стандартные программы управления реле и, если возможностей стандартных программ управления недостаточно, сценарии управления. Важно задать выходам типы, соответствующие подключаемому оборудованию, поскольку тип выхода влияет на индикацию пуска исполнительных устройств. Если выходы (реле или речевое оповещение), имеющие тип «противопожарное оборудование» и «пожаротушение», будут активироваться с задержкой, то в конфигурации релейных блоков у этих реле нужно включить параметр «Формировать события от реле».

Для использования функции ручного управления выходами нужно выполнить следующие условия:

1) тип выходов должен быть отличен от «реле (по умолчанию)». Выходы с типом «реле (по умолчанию)» могут управляться только автоматически;

2) выходам с типами «технологическое оборудование», «противопожарное оборудование» и «пожаротушение» должны быть назначены программа управления или сценарии, которые задают требуемое состояние реле при ручном пуске. Программы управления реле задают параметры управления при ручном пуске жёстко – они соответствуют первому (приоритетному) условию автоматического запуска. Например, если задать программу 3 «Включить на время», то при ручном пуске реле включится на заданное время без задержки, если 2 «Выключить» - выключится. При использовании для управления реле сценариев условие «Ручной пуск» должно быть указано в запускающем условии «шага» сценария. В этом случае при команде ручного пуска реле включится с параметрами данного «шага». Состояние «Ручной пуск» относится к управляемому реле, поэтому в условии сценария не требуется указывать разделы, в которых должно появиться это состояние;

3) выходы должны быть включены в разделы (зоны). Если для ручного запуска выходов (реле или речевого оповещения) используется устройство дистанционного пуска, оно должно быть включено в раздел (зону) с выходами, которые будут запускаться его активацией;

4) нужно добавить пароли с уровнями доступа, дающими права ручного запуска и останова устройств. Для ручного управления противопожарным оборудованием с «С2000-ПКВ исп. 2» выделенными кнопками **ПУСК** и **СТОП** и с блоков индикации «С2000-ПТ» используются права «Пуск АСПТ» и «Откл.пуска АСПТ». Для управления другими выходами с «С2000-ПКВ исп. 2» используются права «Управление исполнительным устройством». В программе PProg настройка управления релейными выходами осуществляется на вкладке «Реле». Вкладка содержит два окна: в верхнем окне «Разделы (реле)» отображается дерево разделов, где для каждого раздела показан список связанных с ним реле. Нижнее окно «Приборы (реле)» содержит дерево всех приборов системы с релейными выходами. Чтобы связать релейный выход какого-либо прибора с разделом, необходимо «перетащить» это реле из дерева приборов в окне «Приборы (реле)» в соответствующий раздел дерева разделов в окне «Разделы (реле)». Программа имеет возможность изменить вид отображения. При альтернативном виде отображения в верхнем окне

«Приборы (реле)» отображается список приборов с релейными выходами, а у каждого релейного выхода отображается список связанных с ним разделов. В нижнем окне «Разделы» отображается список разделов для связывания их с реле. В этом случае связывание реле с разделом осуществляется «перетаскиванием» раздела из списка разделов в окне «Разделы» на реле прибора в окне «Приборы (реле)». Если выходом должны управлять несколько разделов, его аналогичным образом нужно связать с этими разделами. Процесс настройки связей реле с разделами можно сделать проще, используя следующие приемы. Возможно выделение нескольких разделов или релейных выходов левой клавишей мышки с нажатой клавишей «Shift» (для выделения диапазона) или «Ctrl» (для выборочного выделения), после чего можно «перетаскивать» всю выделенную группу. При «перетаскивании» выхода или нескольких выходов на «корень» дерева «Разделы (реле)» они будут связаны со всеми разделами системы. При альтернативном виде отображения аналогичное действие выполняется «перетаскиванием» «корня» дерева разделов на выход. При «перетаскивании» прибора на раздел (или, при альтернативном отображении, раздела на прибор) с разделом будут связаны все выходы прибора.

Для релейных выходов нужно задать параметры управления: программу управления, задержку включения и время управления. Для этого в окне «Приборы (реле)» в дереве приборов нужно выбрать реле, в окне инспектора будут отображены текущие значения этих параметров, там же можно установить для них требуемые значения. Время управления и задержка включения задаются в диапазоне от 0 до 8191,875 секунд с шагом 1/8 секунды. Если установить время управления 8191,875 секунд, выход будет включаться без ограничения времени.

Кроме настройки прибора программой **PProg**, может понадобиться настройка конфигурации выходов приборов программой **Uprog**. Релейные выходы сигнально-пусковых блоков имеют параметры «Исходное состояние», «Время управления» и «Событие по выходу». Параметр «Исходное состояние» определяет состояние, в которое переходит выход в первый момент времени после включения питания прибора. Для него нужно задать значение «выключено» или «включено» в зависимости от программы, по которой прибор управляет выходом. Если выход управляется по программам, работающим на включение (таким как «Включить», «Включить на время», «Сирена», «АСПТ»), значение параметра «Программа управления для исходного состояния» должно быть «выключено». Параметр «Время управления» нужно задавать только для «С2000-СП1», для выхода, реализующего передачу общего сигнала «Неисправность». Выходы прибора «С2000-КПБ» имеют параметры «Событие по выходу» (или «События от реле»). Если включить формирование событий по выходу, выключение и включение реле будет сопровождаться соответствующим сообщением о выключении, включении реле и включении в прерывистом режиме. События нужно включить для выходов, управляющих противопожарным оборудованием – они используются «С2000-ПКВ исп. 2» как сигнал подтверждения активации выхода для формирования сообщения «Пуск (выход)».

При настройке централизованного управления релейными выходами других приборов необходимо отключить локальное управление этими выходами, поскольку выходы, задействованные во внутренней тактике работы прибора, игнорируют команды управления, полученные по интерфейсу RS-485. В приборах «С2000-4», «Сигнал-20П», «Сигнал-20М» и «Сигнал-20 серии 02», «Сигнал-10» для этого нужно убрать связи шлейфов сигнализации с выходами в конфигурации ШС приборов. В контроллере «С2000-КДЛ» локальное управление отключается заданием выходу программы управления 0 «Не управлять» в конфигурации выходов. Приборы «Сигнал-20 серии 02» игнорируют заданную в «С2000-ПКВ исп. 2» задержку управления реле, время управления задаётся параметром «Время управления» в конфигурации выходов прибора, программы «мигать» позволяют мигать только в режиме «0,5 с включено / 0,5 с выключено».

#### **5.2.11 Настройка сценариев управления**

Ниже описывается настройка сценариев управления с помощью программы PProg.

#### **5.2.11.1 Сценарии управления релейными выходами**

**Внимание!** Написание сценариев управления требует повышенной квалификации. Прежде чем использовать их, нужно убедиться, что задача управления реле не реализуется с использованием стандартных программ управления. Чтобы исключить ошибки, перед началом эксплуатации системы необходимо обязательно проверить работу выходов в различных режимах ее работы. При этом необходимо убедиться, что установки пожаротушения и другие исполнительные устройства отключены от выходов, во избежание их запуска при проверке. В ряде случаев, если цепь управления исполнительным устройством контролируется на обрыв, для проверки может потребоваться установка эквивалентов нагрузки.

Ниже дано описание настройки сценариев управления с помощью программы PProg. Сценарий управления реле создается в программе PProg на вкладке «Сценарии управления». Для создания сценария нужно нажать кнопку **• «Добавить сценарий»** в окне «Сценарии управления». Название кнопок отображается в всплывающей подсказке – хинте. В появившемся окне «Создание сценария управления» нужно выбрать тип сценария «управление реле» и нажать кнопку «Принять». В окне инспектора задать исходное состояние (обычно «2 (выключить)», реже «1 (включить)»). Маска мигания для исходного состояния имеет смысл только для «мигательных» программ исходного состояния (№№ 5, 6, 7, 8). Далее нужно добавить шаг сценария нажатием кнопки «Добавить шаг сценария». В окне «Состояния и разделы для шага сценария» задаются запускающее условие и блокирующее (запрещающее) условие шага. Для редактирования разрешающего условия нужно нажать кнопку «Править разрешающее условие»,  $\mathbb{E}$  для редактирования запрещающего условия – кнопку «Править запрещающее условие» . Условие (как запускающее, так и запрещающее) создается путем добавления разделов в список условия и указания состояний, при которых условие будет выполняться. Для «шага» сценария задаются параметры управления реле при выполнении условия «шага»: команда управления, маска мигания (только для «мигательных» программ), задержка включения и время управления (в секундах). Они настраиваются в окне «Инспектор (шаг сценария управления)». В том же окне в графе «Статус» нужно указать, является данное состояние реле «активным» или «не активным». При переходе в активное состояние «С2000-ПКВ исп. 2» будет формировать события «Задержка пуска» или «Пуск» для выходов, имеющих тип «противопожарное оборудование» или «пожаротушение», и «Исполнительное устройство в рабочем положении» для выходов с типоми «технологическое оборудование». Аналогичным образом можно добавить еще несколько шагов сценария (но не более 254). Затем сценарий необходимо связать с релейными выходами. Для этого в окне «Сценарии управления» нужно выбирать созданный сценарий, в нижнем окне «Приборы (привязка сценариев управления)» выбирать реле, которые хотим связать со сценарием, в окне инспектора выбрать параметр «Сценарий», развернуть список созданных сценариев и выбрать нужный. Если сценарий связать с несколькими выходами, они будут управляться идентично. Сценарий можно связать с прибором; в этом случае согласно сценарию будут управляться все реле этого прибора.

Команды управления реле возможны следующие: «включить», «выключить», «включить на время», «выключить на время», «мигать» и «мигать на время» из состояний «включено» или «выключено», «Лампа», «ПЦН» и «АСПТ». Команды «включить», «выключить» и «мигать» относятся к командам без ограничения времени управления. Реле, активированное такой командой, останется в активном состоянии, пока выполняется условие сценария. Команды «включить на время», «выключить на время» и «мигать на время» относятся к командам с ограничением времени управления. Реле, активированное такой командой, вернется в пассивное состояние по истечении заданного времени управления (параметр «Время управления»). Для команды «включить на время» пассивным является состояние «выключено», для команды «выключить на время» - «включено», для команды «мигать из состояния "выключено"» -«выключено», для команды «мигать из состояния "включено"» - «включено». Три команды, «Лампа», «ПЦН» и «АСПТ», имеют специальное назначение. Команды «Лампа» и «ПЦН» поддерживаются релейными блоками «С2000-СП1» и отличаются тем, что на состояние включенных по этим командам реле влияет наличие связи релейных блоков с «С2000-ПКВ исп. 2». Команда «ПЦН» аналогична команде «Включить» за тем исключением, что реле выключится при потере связи релейного блока. Команда «Лампа» аналогична команде «Включить», но при потере связи реле начнет включаться в прерывистом режиме. Длительность определения состояния «Нет связи с пультом» совпадает со значением конфигурационного параметра реле

«Время управления». Если при создании сценария управления выходом ПЦН для условия, когда разделы на охране, вместо команды «Включить» задать команду «ПЦН», то выход будет размыкаться не только при тревогах, пожарах, неисправностях и снятии с охраны, но и при обрыве связи с «С2000-СП1». Аналогично, команда «Лампа» может использоваться в сценариях управления световыми оповещателями, информирующими о неисправности линии RS-485. Следующая специальная команда – «АСПТ». Эта команда не управляет каким- либо определенным реле, она инициирует в этих приборах процедуру запуска автоматической установки пожаротушения, как если бы пользователь выдал команду дистанционного запуска. Эта команда может быть полезна для сценариев, автоматически запускающих установки пожаротушения, управляемые «С2000-АСПТ», при срабатывании пожарных извещателей, контролируемых другим прибором (например, контролируемых «С2000-КДЛ» дымовых извещателей). Такой сценарий управления назначается непосредственно прибору «С2000- АСПТ». Параметр «Время управления» может быть задан в диапазоне от 0 до 8191,75 секунд с дискретностью 1/8 секунды. Параметр «Задержка включения» задает задержку включения реле от момента выполнения условия включения. Если условие управления изменится до истечения задержки, предыдущий запуск реле с задержкой будет отменен. Величина задержки может быть задана в диапазоне от 0 до 8191,875 секунд с дискретностью 1/8 секунды. Параметр «маска мигания» используется при выдаче «мигательных» команд, то есть команд циклического включения и выключения реле, для задания временных соотношений между состояниями «включено» и «выключено». Маска состоит из 32 тактов, длительность одного такта равна 1/8 с, в течение такта реле может быть включено или выключено, через 32 такта (4 с) цикл повторяется. Предлагается набор из 64 предопределенных (недоступных для редактирования) масок, среди которых можно выбрать наиболее подходящую.

Максимальное количество сценариев зависит от их сложности: от количества шагов в сценарии, количества разделов и состояний в условии. Сценарии, в условиях которых указан один раздел, требуют меньшего количества памяти по сравнению со сценариями, в условиях которых указываются списки разделов. Условия, повторяющиеся в нескольких сценариях, также требуют меньше памяти. Программа PProg имеет индикатор (23%), показывающий объем используемой сценариями памяти в процентах от общего доступного объема.

## **5.2.11.2 Сценарии управления режимом доступа**

Типичный сценарий управления режимом доступа предназначен для открывания режима свободного прохода при пожаре на защищаемом объекте. Возможные варианты реализации сценария связаны с условием восстановления режима нормального доступа. Также имеется возможность создать сценарий для блокирования доступа при определённых условиях (например, при охранной тревоге).

Для сценария включения режима свободного прохода достаточно иметь одно условие («шаг»), которое должно выдать команду «открыть доступ» считывателям приборов, управляющих доступом («С2000-2», «С2000-4») при определенных условиях на объекте (как правило, пожаре). Условие «шага» сценария содержит две части: «разрешающую» и «запрещающую». В разрешающей части нужно указать состояния, приводящие к включению режима свободного прохода. Как правило, это состояние «Пожар» или «Два пожара», но возможны и другие состояния, например, «Задержка запуска», «Пуск», «Тушение», «Аварийный пуск» в системах с автоматическим пожаротушением. Также в разрешающей части условия указывается список разделов, в которых будут отслеживаться указанные состояния. Запрещающее условие для данного сценария оставляется пустым. Для «шага» задается команда управления, которая выдаётся при выполнении условия «шага». В данном случае это команда «открыть доступ». Также у сценария (не у шага!) имеется «исходное состояние». Это команда, которая будет выдана считывателю, если не выполнится условие ни одного «шага» сценария. Могут быть использованы следующие команды: «восстановить доступ» и «не управлять». Команда «восстановить доступ» может быть использована, если требуется автоматическое восстановление режима нормального доступа. Применительно к рассматриваемому примеру, нормальный режим доступа восстановится автоматически при сбросе состояния «Пожар» командами «Сброс тревог», «Взятие» или «Снятие». Если же сценарий должен только включить режим свободного прохода при пожаре, а

60

восстановление режима нормального доступа будет осуществляться другими способами (например, командой из АРМ), в качестве команды для исходного состояния нужно выбрать «нет». Созданный сценарий связывается с одним или несколькими считывателями приборов «С2000-4» или «С2000-2». Так указываются считыватели, которые будут управляться данным сценарием.

В рассмотренном сценарии команда «открыть доступ» выдаётся при условии, когда хотя бы один элемент – вход, принадлежащий указанным в разрешающей части условия разделам, переходит в состояние «Пожар». В более сложных сценариях могут быть «шаги» с запрещающими условиями. В таких сценариях команда управления выдаётся в двух случаях: 1) если происходит событие, активирующее сценарий (начинает выполняться разрешающее условие, при этом не выполняется запрещающее); 2) если происходит событие, разблокирующее сценарий (одновременно выполнялись разрешающее и запрещающее условия, но после события запрещающее условие перестаёт выполняться, а разрешающее – продолжает).

Сценарий управления режимом доступа создается в программе PProg на вкладке «Сценарии управления». Для создания сценария нужно нажать кнопку в «Добавить сценарий» в окне «Сценарии управления». Название кнопок отображается во всплывающей подсказке – хинте. В появившемся окне «Создание сценария управления» нужно выбрать тип сценария «управление доступом» и нажать кнопку «Принять». В окне инспектора задать исходное состояние «нет» или «восстановить доступ». Далее нужно добавить «шаг» сценария нажатием кнопки **в «Добавить** шаг сценария». В окне «Состояния и разделы для шага сценария» задаются разрешающее условие и запрещающее условие шага. Для редактирования разрешающего условия нужно нажать кнопку «Править разрешающее условие» , для редактирования запрещающего условия – кнопку «Править запрешающее условие»  $\mathbb{F}$ . Условия (как запускающее, так и запрещающее) создаются путем добавления разделов и указания состояний элементов этих разделов, при которых условие будет выполняться. Для шага сценария задается команда управления режимом доступа. Как правило, это команда «открыть доступ», но в более сложных многошаговых сценариях возможны команды «восстановить доступ» и «нет» (не управлять). Сценарий необходимо связать со считывателями, которыми он должен управлять. Для этого в окне «Сценарии управления» нужно выбирать созданный сценарий, в нижнем окне «Приборы (привязка сценариев управления)» выбирать считыватель, который хотим связать со сценарием, в окне инспектора выбрать параметр «Сценарий», развернуть список созданных сценариев и выбрать нужный. Если сценарий связать с несколькими считывателями, они будут управляться идентично.

 *Примечание* – При перезапуске системы сценарии управления режимом доступа не выполняют автоматическую установку режимов доступа в соответствии с текущим состоянием элементов системы. Связано это с тем, что существуют другие способы управления режимом доступа приборов «С2000-2» и «С2000-4» (командой из АРМ, «открывающими» и «закрывающими» ключами), и режим доступа после такого управления может не соответствовать условиям сценария.

## **5.2.11.3 Сценарии управления входами (шлейфами)**

Наиболее типичная задача, которую можно решить, используя сценарии управления шлейфами, – управление шлейфами сигнализации, адресными извещателями и состоянием некоторых приборов системы «Орион» с помощью кнопок или переключателей, состояние которых контролируется другими входами (например, технологическими ШС). Возможны следующие команды управления: постановка на охрану и снятие с охраны пожарных и охранных входов, включение и выключение режима автоматического запуска АУП и управление запуском АУП в «С2000-АСПТ, включение и выключение режима тестирования адресных извещателей, включение тестирования АКБ в «РИП-12 RS» (с версии 1.10), а также включение / выключение выходного напряжения «РИП-12 RS». Как и другие сценарии управления, сценарии управления шлейфами состоят из условий («шагов»), для которых задаются команды управления. Возможны следующие команды управления: «снять шлейф», «взять шлейф», «сбросить тревогу» (вместо этой команды рекомендуется использовать команду «взять шлейф»), «отключить автоматику», «включить автоматику», «отменить пуск АУП», «запустить АУП», «включить режим тестирования» (можно задавать время тестирования в секундах), «выключить режим тестирования», «включить выходное напряжение РИП», «выключить выходное напряжение РИП». Условия «шагов» состоят из двух частей: «разрешающее условие» и «запрещающее условие». Как правило, достаточно задать только разрешающее условие, запрещающее условие бывает необходимо только в сложных сценариях. Каждое условие (и разрешающее, и запрещающее) состоит из списка событий и списка контролируемых разделов. Условие выполняется, когда в любом из указанных разделов происходит любое из указанных событий. Команда управления выдаётся в двух случаях: 1) при событии, активирующем сценарий (если в результате события выполнилось разрешающее условие, при этом не выполняется запрещающее); 2) при событии, которое разблокирует сценарий (если выполнялись разрешающее и запрещающее условия, но после события запрещающее условие перестает выполняться, а разрешающее – продолжает). Сценарий может содержать несколько «шагов», различающихся условиями и командами управления. Сценарий управляет связанными с ним входами. Для установки этой связи входам назначается соответствующий сценарий управления. Один сценарий может управлять большим количеством входов (до 255). Сценарии, выдающие команды «отключить автоматику» и «включить автоматику», должны назначаться входам «С2000-АСПТ», отвечающим за режим управления АУП. Сценарии, выдающие команды «отменить пуск АУП», «запустить АУП», должны назначаться входам дистанционного запуска приборов «С2000-АСПТ».

*Примечание –* Сценарии управления шлейфами управляются событиями: «разрешающее» условие сценария управления шлейфами выполняется только при ПОЯВЛЕНИИ в разделе состояния, заданного в условии. Этим они отличаются от сценариев управления реле, в которых разрешающее условие выполняется при НАЛИЧИИ у разделов состояния, заданного в условии.

## **5.2.12 Настройка передачи сообщений**

#### **5.2.12.1 Общая информация о настройке передачи (трансляции) событий**

Передача сообщений настраивается на вкладке «Трансляция событий» программы PProg. На этой вкладке настраиваются события, которые печатаются на принтере, подключенном к интерфейсу RS-232.

При настройке передачи событий нужно задать список приборов – адресатов и выбрать передаваемые им сообщения.

Список адресатов отображается в верхнем окне «Передача событий» вкладки «Трансляция событий». Устройство «Принтер» присутствует в списке адресатов изначально. Для «Принтера» настраивается передача сообщений тем устройствам, которые подключаются к выходу RS-232: принтеру, компьютеру с программой для вычитывания событий PKUEventReader или HyperTerminal, радиопередатчикам. Приборы, которые подключаются к интерфейсу RS-485, добавляются в список адресатов из нижнего окна «Приборы». Можно задать передачу сообщений всем приборам, подключенным к RS-485, добавив в список адресатов «Всем приборам». Передача сообщений «всем приборам» имеет недостатки по сравнению с адресной передачей (одна настройка передаваемых событий для всех приборов, ограничения информативности), но выполняется быстрее, чем адресная передача сообщений 5 и более приборам.

Для каждого адресата задается индивидуальный фильтр передаваемых сообщений. Фильтр определяет, какие сообщения будут передаваться адресату, а какие – нет. Фильтрация осуществляется по двум признакам: по категории сообщения и по источнику сообщения. Сообщения разделены на следующие категории: «Пожары», «Тревоги», «Неисправности», «Взятие/снятие», «Вз./сн. Шлейфов», «Служебные», «Технологические», «Доступ», «Реле». Принадлежность всех поддерживаемых прибором сообщений указанным категориям приведена в Приложении Д. Каждую категорию сообщений можно разрешить или запретить, при этом разрешается или запрещается передача всех сообщений, относящихся к данной категории.

Источниками сообщений являются разделы и группы разделов, а также входящие в них элементы (шлейфы сигнализации, адресные извещатели, релейные выходы, входы контроля состояния прибора, считыватели). Прибору – адресату нужно указать список всех разделов и (или) групп разделов, от которых он будет получать сообщения. Чтобы разрешить передачу сообщений от элемента, нужно добавить в этот список раздел, которому принадлежит элемент, или группу, которой принадлежит этот раздел. Чтобы разрешить передачу сообщений от элемента, не входящего в раздел, нужно добавить в список разделов «Свободные элементы» («Свободные зоны»). Чтобы разрешить передачу сообщения о взятии на охрану или снятии с охраны какоголибо раздела (группы разделов), нужно добавить этот раздел (группу разделов) в список разделов прибора – адресата.

Описанная выше настройка передачи сообщений выполняется на вкладке «Трансляция событий» программы PProg следующим образом:

1. В верхнем окне «Передача событий» выбрать прибор – адресат. Если требуемого прибора нет, он перетаскивается из нижнего окна «Приборы».

2. В окне «Инспектор (события)» отобразится список категорий сообщений и значения «да» или «нет». Значение «да» означает, что передача сообщений данной категории разрешена, «нет» запрещена. Эти значения можно изменить, чтобы разрешить или запретить их передачу.

3. Сменить нижнее окно «Приборы» на окно «Разделы» нажатием кнопки **В** в правом верхнем углу окна. Список приборов сменится списком разделов и групп разделов. Из этого списка нужно перенести разделы и группы разделов в верхнее окно на значок прибора-адресата. У прибора отобразится список разделов. Если события от некоторых разделов (или групп разделов) передавать данному прибору не нужно, их в этот список не переносят. Чтобы разрешить передачу событий от элементов, не принадлежащих разделам, нужно перенести в список разделов «Свободные элементы» («Свободные зоны»). Сменить нижнее окно со списком разделов обратно на окно со списком приборов можно, нажав кнопку  $\blacksquare$ .

# **5.2.12.2 Настройка входных ШС**

Входные ШС настраиваются на вкладке «Входные шлейфы» программы PProg. В верхнем окне «Входные шлейфы» содержится список входов (ШС), настроенных на срабатывание с задержкой на вход. Таких ШС может быть до 32. В нижнем окне «Приборы (шлейфы)» содержится полный список приборов системы и их ШС. Для создания входного ШС нужно «перетащить» ШС из окна «Приборы (шлейфы)» в окно «Входные зоны» и в окне инспектора в графе «Задержка тревоги» задать (в секундах) задержку перехода из режима «тревога входа» в режим «тревога». Задержка может иметь значение от 0 до 254 секунд.

*Примечание –* Приемно-контрольные блоки современных версий поддерживают тактику охранных входных ШС. Входы такого типа задаются при конфигурировании прибора выбором типа ШС №7 «Охранный входной» и заданием величины задержки перехода в тревогу. Рекомендуется реализовывать входные ШС средствами приборов, при наличии такой возможности.

## **5.3 Включение прибора**

Перед включением прибора необходимо проверить правильность монтажа.

При включении питания должна включиться подсветка ЖКИ, на индикаторе отобразится сообщение о включении. При подключении приборов к интерфейсу RS-485 прибор выдаст сообщения об их обнаружении. Могут отобразиться сообщения «Сброс прибора» (формируется прибором при включении) и «Авария питания» (формируется некоторыми приборами при напряжении питания ниже нормы). Сообщение «Авария питания» прибор может сформировать при выключении питания, а при последующем подключении будет вычитано им и отображено на ЖКИ. Если печатающее устройство включено, то должны быть распечатаны сообщения о включении или сбросе прибора, включении принтера, об обнаружении подключенных приборов, а также другие сообщения. При включении прибор выполняет опрос состояния приборов системы и их элементов, что в больших системах может занять несколько минут. В течение этого времени прибор может реагировать на действия пользователя с задержкой.

Заводской пароль установщика «123456» рекомендуется заменить для предотвращения несанкционированного доступа к функциям программирования. Рекомендуется также изменить или удалить заводской пароль «1234» для непосредственного управления блоками системы. Можно задать один или несколько паролей пользователей управления приборами. Возможно, потребуется изменить следующие параметры: «ИНДИК. ТРЕВОГ», «ПАРОЛИ СОБЫТИЙ», «ПАРОЛИ ТЕСТ», «ИЗМ. ПАРОЛЕЙ» и «MAX.ПАРОЛЬ». Параметр «ИНДИК.ТРЕВОГ» управляет звуковой сигнализацией тревожных сообщений. Он должен иметь значение «ВКЛЮЧЕНА», если прибор должен индицировать звуковым сигналом получение тревожного сообщения или сообщения о неисправности. Ему можно задать значение «ВЫКЛЮЧЕНА», если прибор будет установлен в недоступном месте, где не будет возможности реагировать на тревожные сообщения, а индикация тревог и неисправностей реализуется другими средствами. При совместной работе прибор с АРМ «Орион» или АРМ «Орион Про» может быть полезен режим «ВКЛ. В АВТОНОМН» - при работающем АРМ звуковую сигнализацию тревожных сообщений осуществляет АРМ, реакция на тревогу также осуществляется из АРМ, а при отключении АРМ эти функции осуществляются прибором. Параметр «ПАРОЛИ СОБЫТИЙ» определяет необходимость ввода пароля для получения доступа к журналу событий. Параметр «ПАРОЛИ ТЕСТ» определяет необходимость ввода пароля для получения доступа к функции тестирования органов индикации. Включение параметра «ИЗМ. ПАРОЛЕЙ» позволяет пользователям самостоятельно менять свои пароли. Параметр «MAX.ПАРОЛЬ» задает количество цифр PIN-кода, при котором пароль считается введенным полностью. Он действует на PIN-коды, которые вводятся с «С2000-ПКВ исп. 2», за исключением пароля установщика.

После включения прибора необходимо проверить и при необходимости установить время и дату. Время и дата требуются для протоколирования событий и для установки в приборах управления доступом. При совместной работе с АРМ «Орион Про» время и дата устанавливаются автоматически. При неточном ходе часов можно скорректировать ход. Описание ввода времени и даты, а также корректировки хода часов.

## **6 ИСПОЛЬЗОВАНИЕ ПО НАЗНАЧЕНИЮ**

#### **6.1 Главное меню**

Главное меню вызывается нажатием кнопки  $\bigcap$ . Оно содержит следующие пункты:

**«ЖУРНАЛ СОБЫТИЙ»** – просмотр журнала событий;

**«УПРАВЛЕНИЕ»** – управление разделами (зонами) и элементами системы и просмотр их состояния;

**«ТЕСТ ИНДИКАЦИИ»** – включение режима тестирования индикации и звуковой сигнализации;

**«ПАРОЛИ»** – меню редактирования (добавления, удаления и изменения) паролей (PIN-кодов, кодов электронных идентификаторов) и прав управления;

**«НАСТРОЙКИ»** – меню настройки отдельных параметров и других компонентов, вход в режим конфигурирования с персонального компьютера.

Б рис.Б1 показана структура меню для оператора, имеющего права управления зонами (разделами), в Приложении Б рис.Б2 – права непосредственного управления приборами, а в Приложении Б рис. Б3 – права установщика.

#### **6.2 Индикация режима работы прибора**

Индикация режима работы прибора осуществляется на единичных световых индикаторах **ПОЖАР**, **ПУСК**, **СТОП**, **НЕИСПР.**, **ОТКЛЮЧ.** и на символьном ЖКИ. Экран отображения режимов «Пожар», «Пуск», «Тревога», «Останов», «Неисправность» и «Отключение» - основной экран ЖКИ, в который он выходит автоматически из любого меню при бездействии пользователя

в течение 20 секунд в режимах «Пожар», «Пуск», «Тревога» или в течение 100 секунд в не тревожных режимах.

**Экран отображения текущего режима работы (экран текущего состояния)** имеет следующий вид (на примере режима «Пожар»):

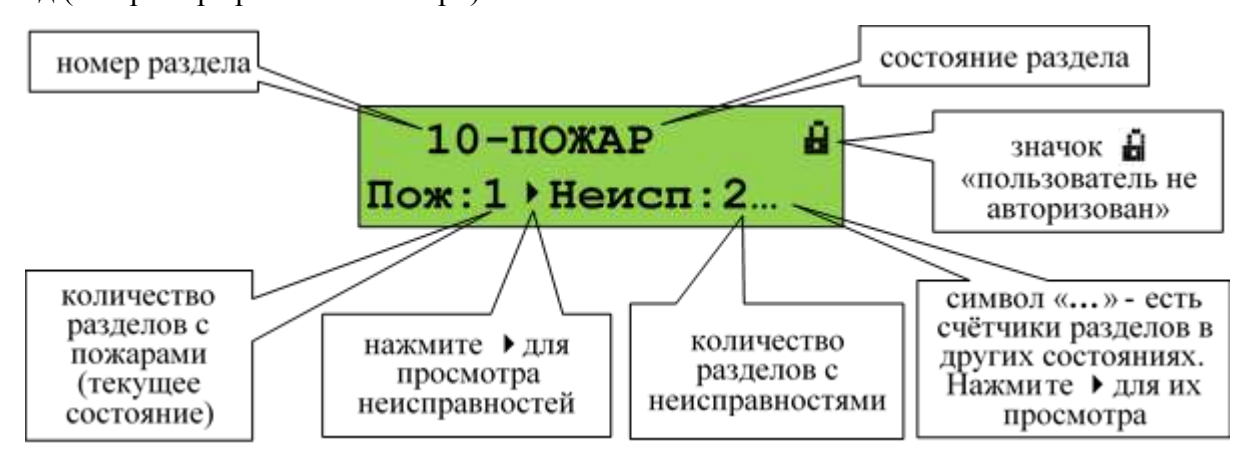

В нижней строке экрана отображается количество зон (разделов) с пожарными тревогами (**Пож:1**), охранными тревогами (**Трев:1**), запущенными (**Пуск:1**), остановленными (**Стоп:1**), заблокированными (**Блок:1**) и находящимися в режиме ручного управления (**Ручн:1**) противопожарными устройствами, неисправными (**Неисп:2**) и отключенными (**Откл:1**) элементами. Первым (слева) показывается текущее отображаемое состояние.

В верхней строке экрана в режимах «Пожар», «Тревога» и «Пуск» отображается номер раздела (зоны), который первым перешёл в тревожное состояние, и название состояния. При наличии элементов, находящихся в разных тревожных режимах, отображается наиболее тревожный режим. Приоритет тревожности следующий (от большего к меньшему):

- 1) пуск средств противопожарной защиты;
- 2) пожар;
- 3) тревога.

Индикация режимов «Пожар», «Тревога» и «Пуск» продолжается до сброса пожарных и охранных тревог и перехода средств противопожарной защиты в исходное состояние.

Значок **в** «пользователь не авторизован» означает, что для получения доступа к функциям управления разделами нужно ввести пароль. По окончании управления пользователь должен выйти из системы, чтобы предотвратить возможность действий от его имени без ввода пароля. Для этого он должен выйти в экран текущего состояния и нажать **X**. Отобразившийся значок **...** покажет, что активных пользователей нет.

## **Функции кнопок в этом экране:**

 $\Xi$ <sup>о</sup> вызов списка разделов (зон) текущего пользователя;

**СБРОС** – сброс тревог в разделе (зоне);

**ПУСК** – пуск противопожарных устройств в зоне;

**СТОП** – останов противопожарных устройств в зоне;

,– просмотр разделов в других состояниях («Пожар», «Пуск», «Тревога», «Останов», «Неисправность», «Отключен»).

 $\blacktriangleleft$  – переход в режим просмотра состояния раздела и отдельных его элементов (экран информации о разделе);

**0… 9** – ввод пароля (PIN-кода) для авторизации пользователя.

Функции управления требуют авторизации пользователя. Поэтому, если пользователь не авторизован, при нажатии кнопок  $\equiv$ <sup>°</sup>, **СБРОС, ПУСК, СТОП** будет запрошен пароль.

Для просмотра объектов в состоянии «Пожар», «Пуск», «Тревога», «Останов», «Неисправность», «Заблокирован», «Ручное управление» или «Отключен» нужно выбрать состояние клавишами  $\leftrightarrow$  (выбранное состояние – первое в нижней строке экрана). В верхней строке отображается первый раздел, имеющий заданное состояние. Для просмотра подробной информации об этом и других разделах нужно нажать < <sup>1</sup>. Отобразится экран информации о разделе. Клавишами <sup>4</sup>, <sup>1</sup> можно просмотреть другие разделы в заданном состоянии.

**Экран информации о разделе** показывает состояние раздела (зоны) и его название:

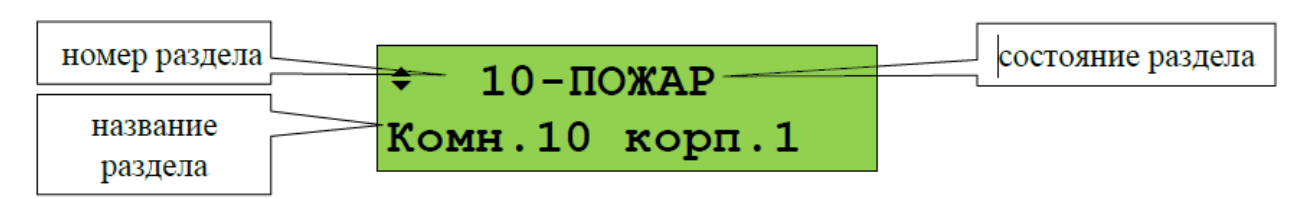

Названия состояний приведены в Приложении Г. При наличии разделе (зоне) элементов с различными состояниями отображается наиболее приоритетное состояние. Имеется несколько особых состояний раздела (зоны):

- «СНЯТ ЧАСТИЧНО» - в разделе имеются снятые с охраны входы и входы на охране;

- «ВЗЯТ ЧАСТИЧНО» - во взятом на охрану разделе имеются отключенные входы;

- «ПУСТОЙ» - раздел не содержит элементов (входов, выходов);

- «ЗАПРОС…» - запрос состояния элементов раздела не завершён.

Функции кнопок в этом экране:

 $\Xi^{\diamond}$  – вызов списка команд управления текущим разделом (зоной);

**СБРОС** – сброс тревог в разделе (зоне);

**ПУСК** – пуск противопожарных устройств в зоне;

**СТОП** – останов противопожарных устройств в зоне;

 $\blacklozenge$ ,  $\blacktriangleright$  – просмотр других разделов (зон);

– переход к просмотру более мелких составляющих частей защищаемого объекта. Если отображается состояние раздела, то эта клавиша выполняет переход к просмотру отдельных элементов раздела (ШС, адресных извещателей, выходов). Если отображается состояние группы разделов, то эта клавиша выполняет переход к просмотру разделов группы;

– возврат в экран отображения режима работы прибора.

В зависимости от прав пользователя, типа контролируемых элементов в разделе и их состояния могут быть доступны следующие команды управления:

**«ВЗЯТЬ»** – поставить на охрану;

**«СНЯТЬ»** – снять с охраны;

**«СБРОС ТРЕВОГ»** – перевести в дежурное состояние (поставить на охрану все сработавшие извещатели / ШС в разделе). Аналогичную функцию выполняет кнопка **СБРОС**;

**«ВКЛ.АВТОМАТ.»** – включить режим автоматического управления противопожарным оборудованием;

**«ВЫКЛ.АВТОМАТ.»** – выключить режим автоматического управления противопожарным оборудованием с сохранением возможности ручного управления;

**«ЗАПУСТИТЬ»** – запустить АУП или другое противопожарное оборудование. Команда может также использоваться для ручного запуска не противопожарного оборудования. Аналогичную функцию выполняет кнопка **ПУСК**;

**«ОСТАНОВИТЬ»** – остановить (отменить) запуск АУП или другого противопожарного оборудования. Может также использоваться для останова не противопожарного оборудования. Аналогичную функцию выполняет нажатие кнопки **СТОП** (требуется повторное нажатие, если управляемое устройство поддерживает приостановку отсчёта задержки пуска);

**«ПАУЗА»** – приостановить отсчёт задержки пуска АУП. Аналогичную функцию выполняет первое нажатие кнопки **СТОП**;

**«ДОСРОЧНЫЙ ПУСК»** – запустить АУП без задержки;

- **«ВКЛ.ИСП.У-ВО»**  перевести исполнительные устройства в рабочее положение;
- **«ВЫКЛ.ИСП.У-ВО»**  перевести исполнительные устройства в исходное положение;
- **«ОТКЛЮЧИТЬ»**  отключить контроль и управление;
- **«ВКЛЮЧИТЬ»**  включить контроль и управление;
- **«ВКЛ.ТЕСТ»**  включить режим «Тест»;
- **«ВЫКЛ.ТЕСТ»**  выключить режим «Тест»;
- **«ПОДРОБНО…»**  получить дополнительную информацию о состоянии раздела;
- **«ОБНОВИТЬ»**  инициировать перезапрос состояния блоков.

## **6.3 Нормальный режим**

Нормальный режим – это режим работы при отсутствии тревог (охранных или пожарных), пусков противопожарного оборудования, неисправностей. В этом режиме отображается текущее системное время, могут отображаться происходящие в системе события, если отображение событий не отключено в конфигурации «С2000-ПКВ исп. 2». При наличии отключённых элементов включается единичный световой индикатор **ОТКЛЮЧ.**, а на жидкокристаллическом индикаторе отображается количество разделов, содержащих отключённые элементы:

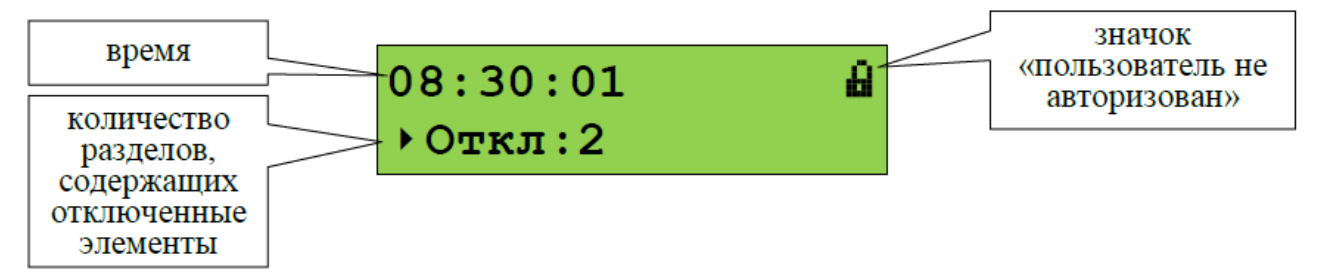

Для отображения первого раздела, содержащего отключенный элемент, нужно выбрать отображение отключенных разделов кнопкой • и нажать < . Отобразится информация о первом разделе, содержащем отключенные элементы. Просмотр других разделов с отключенными элементами выполняется кнопками  $\langle$ ,  $\rangle$ . Для просмотра отключенных элементов раздела нужно нажать  $\blacktriangleleft$   $\blacktriangleleft$ , после чего просмотр отключенных элементов выполняется кнопками  $\blacktriangleleft$ ,  $\blacktriangleright$ .

# **6.4 Режим «НЕИСПРАВНОСТЬ»**

В этот режим прибор переходит при наличии несправных элементов (адресных пожарных извещателей, ШС, выходов, «состояний приборов», каналов передачи извещений, считывателей), входящих в разделы (зоны) системы. Полный список неисправностей приведён в Приложении Г. Также в этот режим прибор переходит при наличии не критических системных ошибок, таких как сбой конфигурации и сбой резервной копии прошивки.

Режим «Неисправность» индицируется включением единичного светового индикатора **НЕИСПР.** и сигнализируется звуковым сигналом «Неисправность». При получении сообщения о неисправности оно кратковременно отображается на ЖКИ прибора, далее отображается количество разделов с неисправностями без информации о неисправных разделах:

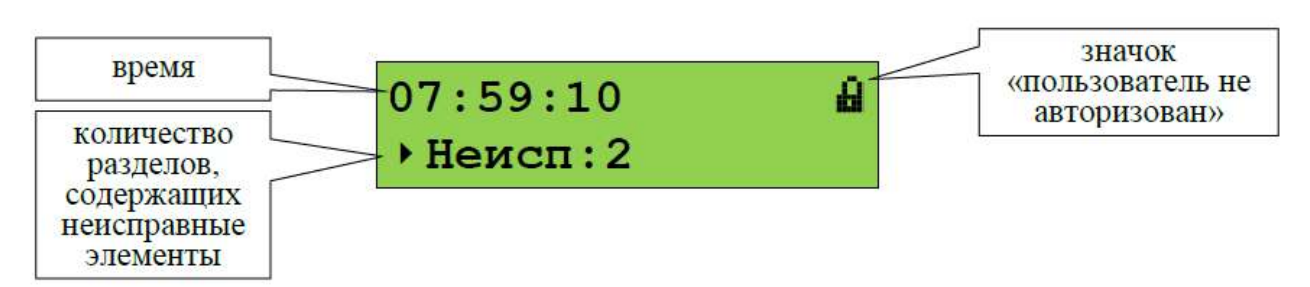

Чтобы просмотреть неисправные разделы, нужно нажать кнопку ▶ (кнопки ♦, ▶ осуществляют переключение между просмотром «Пусков», «Пожаров», «Тревог», «Остановов», «Неисправностей» и «Отключений»). Отобразится информация о первом разделе, в котором присутствует неисправность:

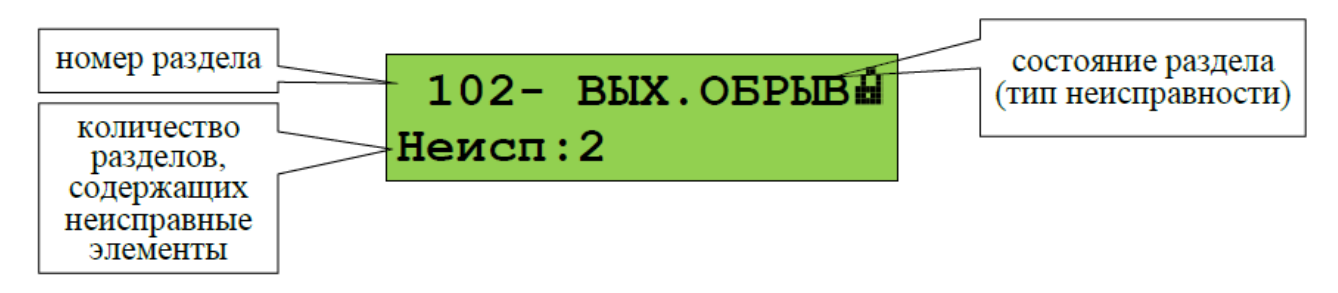

Затем нужно нажать  $\blacktriangleleft$   $\blacktriangleleft$ . Отобразится информация о первом разделе с неисправностью:

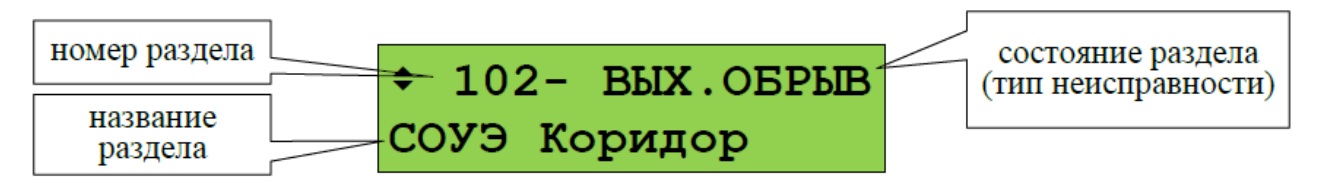

Другие разделы, содержащие неисправности, можно просмотреть кнопками  $\blacklozenge, \blacktriangleright$ . Кнопкой  $\blacktriangleleft$ . осуществляется переход к просмотру неисправных элементов раздела (отдельных ШС, адресных извещателей, выходов и т.п.):

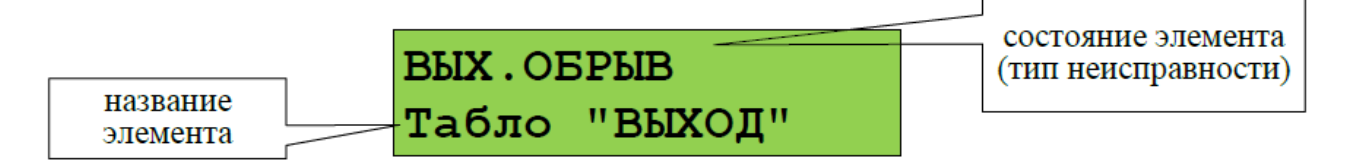

Другие неисправные элементы раздела можно пролистать кнопками  $\langle , \rangle$ . Если нажать кнопку **1**, отобразится адрес блока и номер элемента блока:

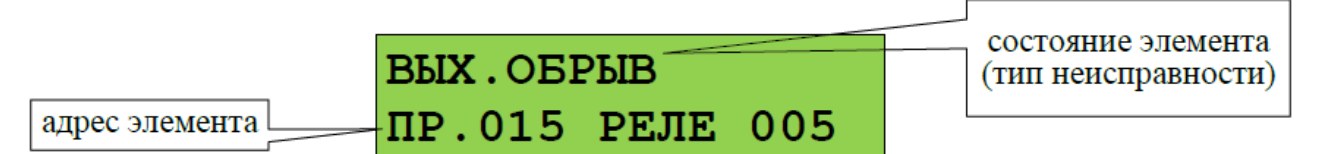

Если ещё раз нажать  $\blacktriangleleft$ , отобразится список всех состояний выбранного элемента. Просмотр состояний выполняется кнопками , .

Системная ошибка индицируется включением единичного светового индикатора **НЕИСПР.** и сообщением на ЖКИ, сигнализируется звуковым сигналом «Неисправность»:

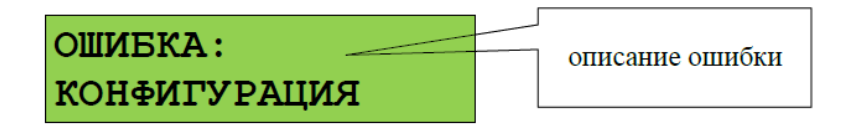

В данном режиме могут отображаться следующие ошибки:

1) «ОШИБКА: КОНФИГУРАЦИЯ» - при проверке или чтении конфигурации обнаружено повреждение данных. Если данная ошибка не устраняется автоматически, рекомендуется сделать сброс конфигурации на заводские установки, после чего записать конфигурацию в прибор программой PProg;

2) «ОШИБКА ЗАПИСИ в м/сх.D4», «ОШИБКА: PEЗЕРВН.ПРОШИВКА», «НЕИСПРАВНОСТЬ: ОЗУ в D1» - могут быть результатом аппаратного сбоя или аппаратной неисправности. Рекомендуется выполнить сброс ошибки: нажать клавишу **СБРОС**, ввести пароль (подходит пароль с любыми правами) и подтвердить действие. Если после сброса сообщение о неисправности появится вновь – прибор неисправен.

#### **6.5 Режим «ПОЖАР»**

В этот режим прибор переходит при наличии элементов (адресных пожарных извещателей или ШС), находящихся в состоянии пожарной тревоги: «Внимание», «Пожар» или «Пожар 2». Режим «Пожар» индицируется включением единичного светового индикатора **ПОЖАР** и сигнализируется звуковым сигналом «Пожарная тревога» или «Внимание». На ЖКИ отображается первый раздел (зона), в котором был зафиксирован пожар, и количество разделов в «Пожаре»:

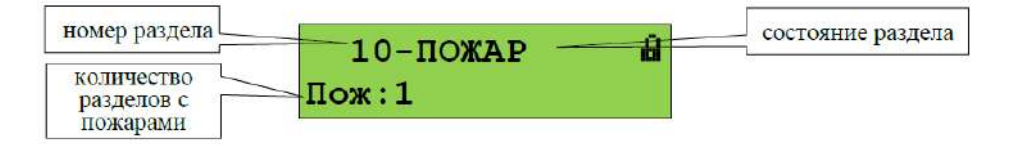

В зависимости от типа пожарной тревоги могут отображаться состояния «Внимание», «Пожар» или «Пожар 2». Звуковой сигнал пожарной тревоги можно сбросить нажатием кнопки  $\beta$ . Сброс пожарной тревоги в разделе можно выполнить кнопкой **СБРОС** или через контекстное меню, которое вызывается кнопкой  $\Xi$ . Сброс пожарной тревоги переводит в исходное состояние сработавшие извещатели и автоматически запущенные устройства противопожарной защиты.

Для просмотра дополнительной информации о пожарах в этом разделе и других разделов состоянии «Пожар» нужно нажать кнопку - <sup>1</sup>. Отобразится экран информации о разделе:

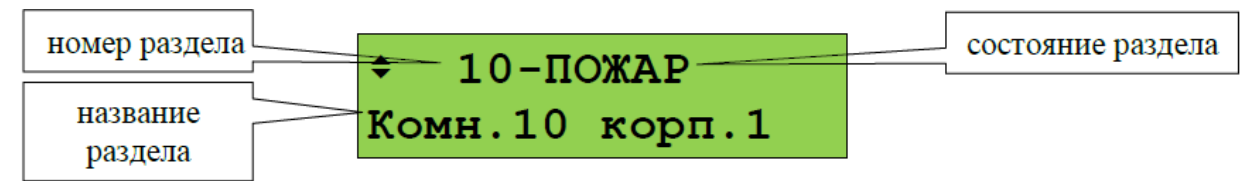

Просмотр других разделов (зон, помещений), в которых зафиксирован пожар, осуществляется кнопками  $\rightarrow$ ,  $\rightarrow$ . Кнопка  $\rightarrow$  пролистывает разделы в порядке поступления от них информации о пожаре, кнопка - в обратном порядке.

Для определения сработавших элементов (извещателей или ШС) в разделе нужно нажать кнопку . Отобразится информация об элементе, который первым в этом разделе зафиксировал пожар:

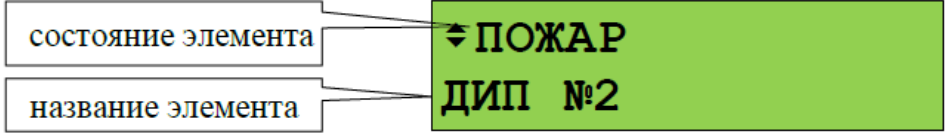

Кнопками  $\rightarrow$ ,  $\rightarrow$  можно просмотреть другие элементы раздела в пожаре (кнопкой  $\rightarrow$  в порядке получения событий, кнопкой - в обратном порядке). Для просмотра времени и даты пожара нужно нажать и удерживать кнопку **0**. При нажатии кнопки **1** отобразится информация об адресе модуля и номере извещателя или ШС. Сброс сработавшего элемента можно выполнить кнопкой **СБРОС** или через контекстное меню, которое вызывается кнопкой  $\equiv$ .

Если ещё раз нажать  $\blacktriangleleft$  , то можно просмотреть все состояния выбранного элемента (состояние «Пожар» отобразится с временем и датой). Для пролистывания состояний используются кнопки  $\lambda$ , 4,

# **6.6 Режим «ПУСК»**

В этот режим прибор переходит при наличии запущенных устройств противопожарной защиты и при задержке пуска. Режим «Пуск» индицируется включением единичного светового индикатора **ПУСК** и сигнализируется звуковым сигналом «Пуск». При наличии одновременно и пожаров, и

взрывозащищенное оборудование СМД 425513 287 000 РЭ (071221)

пусков устройств противопожарной защиты, максимальный приоритет при отображении имеет пуск средств пожаротушения, более низкий приоритет имеет «Пожар», затем – пуск средств оповещения, дымоудаления и прочих противопожарных средств. В режиме «Пуск» на ЖКИ отображается первый раздел (зона), в котором был зафиксирован пуск устройств, и количество разделов с запущенными устройствами:

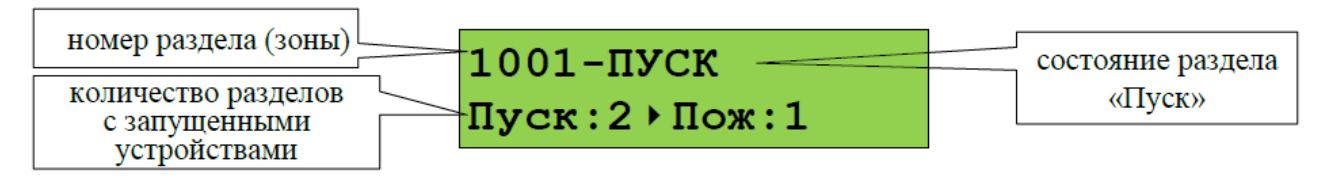

При запуске с задержкой отображается раздел (зона) с устройствами, которые будут запущены первыми, при этом на ЖКИ отображается время до запуска в секундах.

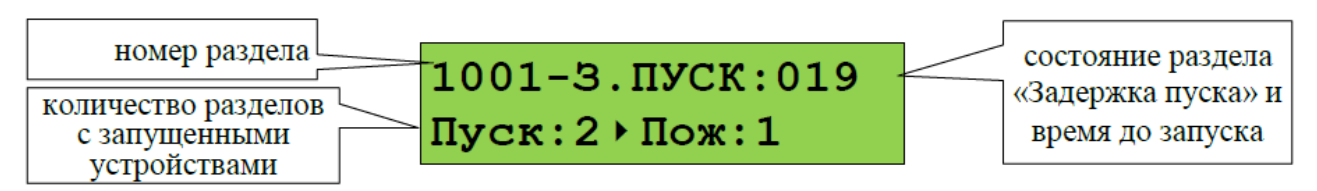

Ручной пуск устройств в зоне (например, пуск оповещения без задержки) можно выполнить нажатием кнопки **ПУСК**, отменить запуск устройств или вернуть их в исходное состояние после запуска (выключить) можно с помощью кнопки **СТОП**. Эти, а также другие доступные команды, можно выдать с помощью контекстного меню, которое вызывается кнопкой  $\equiv$ .

Для просмотра дополнительной информации о пусках в этом разделе или других разделов в состоянии «Пуск» нужно нажать кнопку < . Отобразится следующая информация:

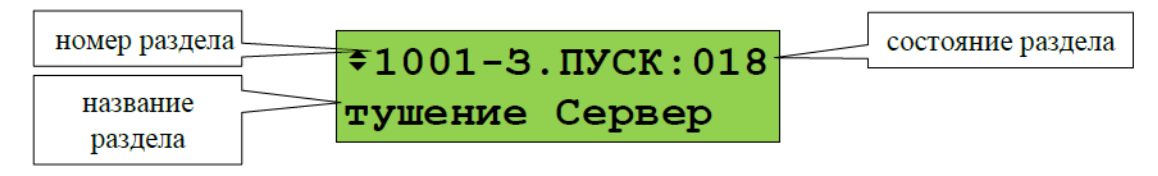

Просмотр всех зон (разделов) с запущенными устройствами осуществляется кнопками  $\rightarrow$ ,  $\rightarrow$ . Кнопка → пролистывает разделы в порядке запуска устройств, кнопка < - в обратном порядке.

Для определения запущенных элементов (устройств) в разделе нужно нажать кнопку <! Отобразится информация о первом запущенном устройстве. При запуске с задержкой отобразится устройство, которое будет запущено первым:

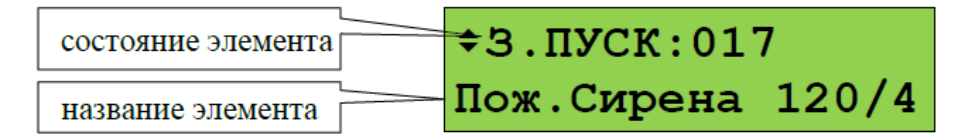

Просмотр других запущенных элементов в зоне осуществляется кнопками ▶, ◀. Для просмотра времени и даты события нужно нажать и удерживать кнопку **0**. При нажатии кнопки **1**  отобразится информация об адресе модуля и номере выхода (реле). Если ещё раз нажать  $\blacktriangleleft$ , то можно просмотреть все состояния выбранного элемента. Для пролистывания состояний используются кнопки  $\rightarrow$ ,  $\rightarrow$ .

# **6.7 Режим «ТРЕВОГА»**

В этот режим прибор переходит при наличии элементов, находящихся в состояниях «Тревога проникновения», «Тревога входа», «Тихая тревога», «Принуждение» и «Тревога затопления». Тревожная индикация и сигнализация состояний «Тихая тревога», «Принуждение» и «Тревога входа» опциональная. Эти состояния могут индицироваться как не тревожные, либо тревожные без звуковой сигнализации.

Режим «Тревога» сигнализируется звуковым сигналом «Тревога». На ЖКИ отображается первый раздел (зона), в котором была зафиксирована тревога, и количество разделов в «Тревоге»:

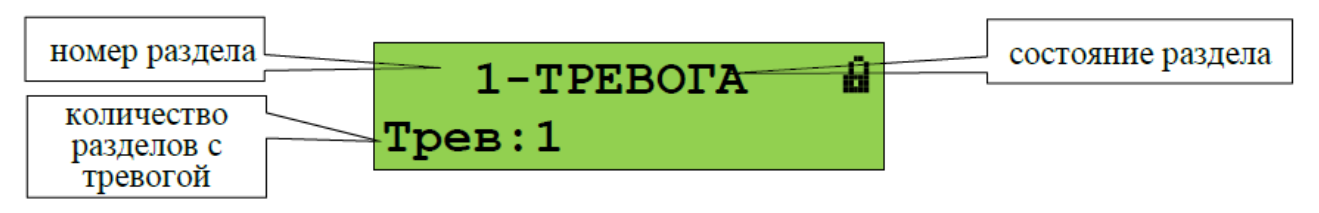

Для просмотра дополнительной информации о тревогах в этом разделе и других разделов в «Тревоге» нужно нажать кнопку  $\blacktriangleleft$   $\blacktriangleleft$ . Отобразится экран информации о разделе:

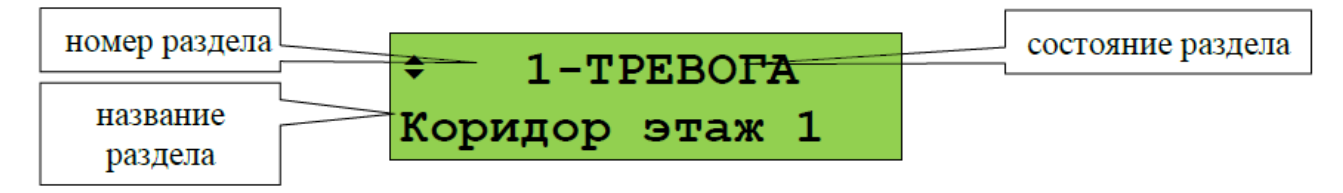

Просмотр других разделов (помещений), в которых зафиксирована тревога, осуществляется кнопками  $\rightarrow$ ,  $\rightarrow$  . Кнопка  $\rightarrow$  пролистывает разделы в порядке перехода в состояние «Тревога»  $\rightarrow$  - в обратном порядке.

Для определения сработавших элементов (извещателей или ШС) в разделе нужно нажать кнопку . Отобразится информация о первом сработавшем элементе:

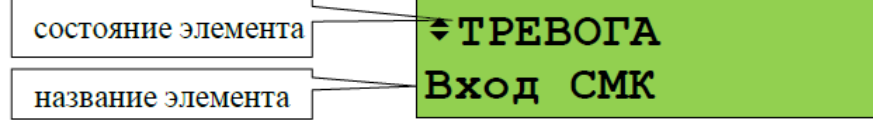

Кнопками ▶, • можно просмотреть другие элементы раздела в тревоге (кнопкой ▶ в порядке получения событий, кнопкой - в обратном порядке). Для просмотра времени и даты тревоги нужно нажать и удерживать кнопку **0**. При нажатии кнопки **1** отобразится информация об адресе модуля и номере извещателя или ШС. Если ещё раз нажать - , то можно просмотреть все состояния выбранного элемента (состояние «Тревога» отобразится с временем и датой). Для пролистывания состояний используются кнопки  $\rightarrow$ ,  $\rightarrow$ .

Чаще всего в режиме «Тревога» требуется выполнить снятие с охраны. Может потребоваться сброс тревог без снятия с охраны.

#### **6.8 Постановка на охрану и снятие с охраны**

Постановка на охрану и снятие с охраны пользователем из дежурного режима или режима «Тревога» начинается с ввода PIN-кода кнопками **0…9**:

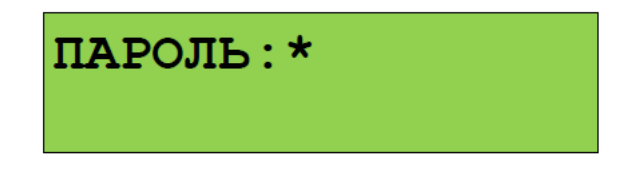

Получить доступ к управлению можно также путём поднесения электронного идентификатора к связанному с «С2000-ПКВ исп. 2» считывателю. Если пользователь уже авторизован (недавно вводил PIN-код или подносил ключ), вместо ввода кода можно нажать кнопку  $\equiv^{\heartsuit}$ .

После авторизации (или нажатия кнопки  $\equiv$ <sup>3</sup>) прибор отобразит первый доступный пользователю раздел:

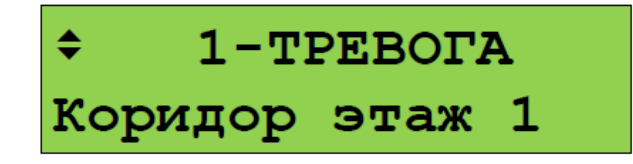

Кнопкой вызывается меню с командами управления. Для охранных разделов, имеющих состояние «Тревога», «Взят» или имеющих неисправности, предлагается команда «СНЯТЬ», для снятых с охраны разделов – «ВЗЯТЬ»:

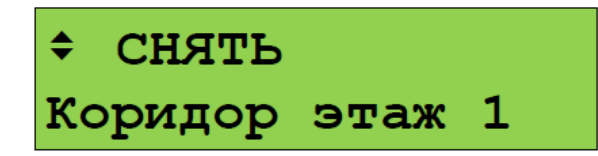

В данном примере предлагается команда «Снять». Обычно предлагаемая команда соответствует действию, которое требуется выполнить. Если же команда не подходит, её можно выбрать кнопками  $\rightarrow$ ,  $\leftarrow$ . Выполнение команды запускается нажатием  $\rightarrow$ . При запуске команды «Снять» отобразятся сообщения «Снятие…», «Выполняется…». Завершение снятия раздела с охраны сигнализируется звуковым сигналом «Успех», на индикаторе отобразится состояние снятого с охраны раздела:

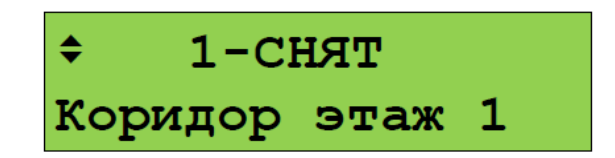

Постановка на охрану выполняется аналогично, но выбирается команда «ВЗЯТЬ».

Имеется возможность управления отдельными элементами раздела. Для этого после отображения на экране состояния раздела можно нажать - Г. Отобразится список элементов раздела (ШС, извещателей и пр.), которыми можно управлять индивидуально.

Управление отдельными элементами осуществляется аналогично управлению разделами.

Описанный выше процесс снятия с охраны и постановки на охрану соответствует случаю, когда «уровню доступа» пользователя задан стиль управления «Отобразить состояние, затем управлять». Если задан стиль «Управлять сразу», то после ввода кода сразу отобразится раздел и предлагаемая команда:

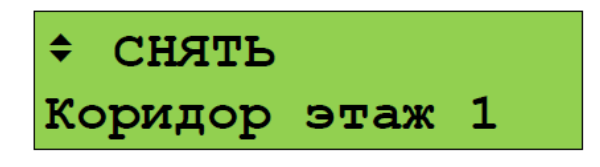

Предлагаемая команда запускается нажатием -  $\blacksquare$ .

Если пользователь находится в режиме просмотра тревог, пожаров, пусков и неисправностей, он может вызвать управление текущим просматриваемым разделом (при наличии прав управления). Для этого нужно нажать кнопку  $\Xi^{\circ}$ . Если пользователь не авторизован, потребуется ввести пароль. Далее отобразится предлагаемое действие, которое можно запустить кнопкой - или выбрать другое действие кнопками  $\rightarrow$ ,  $\rightarrow$  и запустить его. Например, изначально на экране прибора отображается тревога:

 $1 - TPEBOTA$  $TpeB:1$ 

Нажатием кнопки  $\equiv^{\diamond}$  вызывается функция управления разделом. Значок показывает, что пользователь не авторизован. Поэтому после нажатия  $\equiv$  будет запрошен пароль:

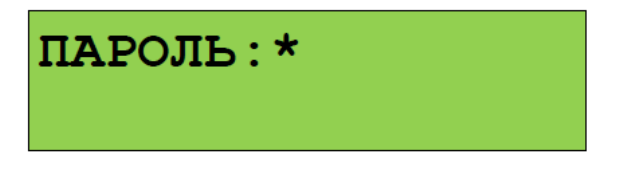
На данный запрос нужно ввести PIN-код с клавиатуры прибора или поднести электронный идентификатор к связанному с «С2000-ПКВ исп. 2» считывателю. После ввода кода предложит команду управления выбранным ранее разделом (при наличии прав):

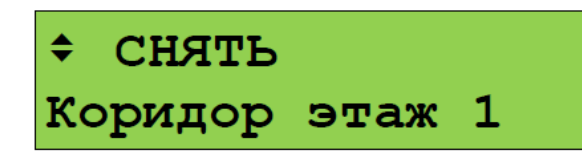

Команду можно запустить кнопкой  $\blacktriangleleft$  , либо выбрать другую команду кнопками  $\blacktriangleright$ ,  $\blacktriangleleft$  и затем запустить её кнопкой - •

Войти в режим управления можно альтернативным способом – через главное меню. Этот способ требует больше действий от пользователя, но позволяет начать управление, находясь изначально в любом меню (настройки, просмотра журнала событий и пр.). Осуществляется это следующим способом:

- вызвать главное меню нажатием кнопки  $\equiv$ ;

#### - выбрать меню «**УПРАВЛЕНИЕ**»;

- прибор запросит пароль для авторизации пользователя. Дальнейшее управление соответствует описанию выше.

#### **6.9 Сброс тревог**

Команда «сброс тревог» переводит в дежурное состояние (ставит на охрану) элементы раздела, находящиеся в пожарных, охранных тревогах, тревоге затопления или в состоянии «Невзят». Здесь рассматривается сброс тревог с использованием выделенной кнопки **СБРОС**; сброс тревог с помощью общего меню управления аналогичен постановке на охрану, но в меню выбора команды нужно выбрать «СБРОС ТРЕВОГ».

Для сброса тревог возможны следующие последовательности действий:

1) ввести PIN-код или поднести электронный идентификатор к считывателю, выбрать раздел и нажать кнопку **СБРОС**;

2) выбрать раздел, в котором требуется сбросить тревоги (в режиме отображения или просмотра тревог, пожаров или неисправностей), нажать кнопку **СБРОС**, ввести PIN-код или поднести электронный идентификатор к считывателю (при необходимости авторизации).

Если сначала ввести PIN-код, «С2000-ПКВ исп. 2» отобразит первый раздел из списка всех доступных пользователю разделов. Клавишами •, • нужно выбрать требуемый раздел и нажать **СБРОС**. Прибор предложит подтвердить команду «Сброс тревоги» в выбранном разделе:

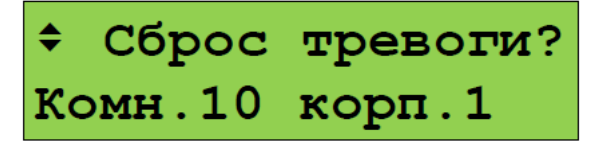

Для выполнения сброса тревог нужно нажать - Также можно выбрать общий сброс тревог (сброс тревог во всех доступных пользователю разделах) кнопками  $\blacktriangleright$ .  $\blacktriangleleft$ :

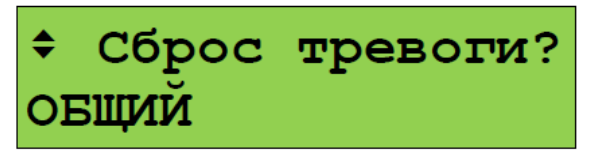

Второй вариант управления – сначала выбрать раздел, в котором требуется сбросить тревогу, и нажать кнопку **СБРОС**. Выбранный раздел – это тот раздел, состояние которого отображается на экране в момент нажатия кнопки **СБРОС**. Например, в режиме «Пожар» — это первый раздел, в котором произошла пожарная тревога:

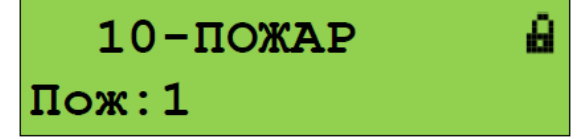

При просмотре разделов в режиме «Пожар» — это текущий просматриваемый раздел:

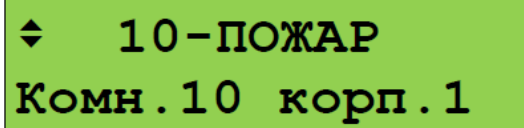

После нажатия кнопки **СБРОС** и ввода кода доступа (если пользователь не был авторизован) прибор предложит подтвердить команду «Сброс тревоги» в выбранном разделе:

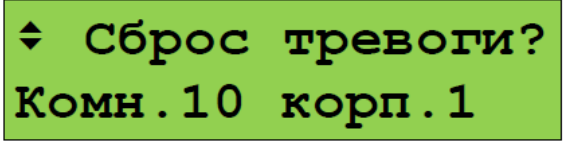

Для выполнения сброса тревог нужно нажать - .

#### **6.10 Запуск и останов устройств**

Функции запуска и останова устройств с органов управления «С2000-ПКВ исп. 2» предназначены, в первую очередь, для ручного управления следующими устройствами противопожарной защиты: оповещением, дымоудалением, инженерным оборудованием. Также они могут использоваться для управления устройствами, не участвующими в противопожарной защите.

Для ручного запуска устройств используется кнопка **ПУСК**. Для приостановки или отмены запуска, для выключения уже запущенных устройств (например, для выключения уже запущенного звукового оповещения) используется кнопка **СТОП**. Возможны следующие варианты последовательностей действий пользователя:

1) ввести PIN-код или поднести электронный идентификатор к считывателю, выбрать раздел кнопками  $\blacktriangleright$ ,  $\blacktriangleleft$  и нажать кнопку **ПУСК (СТОП)**. При таком варианте кнопками  $\blacktriangleright$ ,  $\blacktriangleleft$  будут пролистываться все разделы, которыми имеет право управлять пользователь;

2) в дежурном режиме, когда раздел не выбран, предварительно выбрать команду кнопкой **ПУСК (СТОП)**, ввести код или поднести электронный идентификатор к считывателю (при необходимости авторизации), выбрать раздел кнопками  $\bullet$ ,  $\bullet$  и нажать кнопку **ПУСК (СТОП)** для выдачи соответствующей команды выбранному разделу. В отличие от первого варианта, кнопками  $\blacktriangleright$ .  $\blacktriangleleft$  будут пролистываться только разделы, содержащие устройства, которые можно запускать (останавливать), и пользователь имеет необходимые права;

3) выбрать раздел, в котором требуется запустить (остановить) устройства, нажать кнопку **ПУСК (СТОП),** ввести код или поднести электронный идентификатор к считывателю (при необходимости авторизации). В этом случае команда будет применена к выбранному разделу. Выбранный разделом может быть первый раздел с запущенными устройствами, отображаемый на экране прибора в режиме «Пуск», или текущий отображаемый раздел при просмотре разделов с состояниями «Пуск», «Останов», «Пожар».

Во всех указанных выше случаях перед выдачей команды запуска (останова) будет запрошено подтверждение:

> Запустить? соуэ коридор

Подтверждение команды:  $\triangleleft$   $\cdot$  Отмена действия:  $\times$ .

#### **6.11 Отключение элементов системы**

При техническом обслуживании охранной и пожарной сигнализации может потребоваться следующее:

1) временное отключение отдельных адресных блоков и извещателей при их замене или переносе линий связи, чтобы прибор не индицировал неисправность;

2) временное отключение отдельных выходов управления противопожарным оборудованием на время проверки пожарных извещателей.

В охранной сигнализации может потребоваться поставить на охрану объект, исключив из постановки неисправные извещатели. Исключить такие извещатели можно с помощью функции отключения.

Отключение выполняется следующим образом:

- ввести пароль;

- выбрать кнопками  $\rightarrow$ ,  $\rightarrow$  отключаемый раздел (зону):

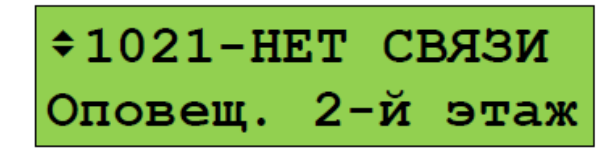

- для отключения всех элементов в разделе нужно нажать кнопку контекстного меню  $\equiv^{\diamond}$  и выбрать команду «ОТКЛЮЧИТЬ»:

**+ОТКЛЮЧИТЬ** 

При отключении всех элементов в разделе раздел будет иметь состояние «ОТКЛЮЧЕН»:

 $\left| \begin{array}{cc} \text{+ 1021}-\text{OTKJIOYEH} \\ \text{Оповещ. } 2-\text{й } \text{ 9-a} \text{ ж} \end{array} \right|$ 

- если нужно отключить не весь раздел, а отдельные его элементы, нужно перейти к списку элементов раздела нажатием кнопки  $\blacktriangleleft \cdot$  и выбрать элемент кнопками  $\blacktriangleright \blacktriangleleft$ :

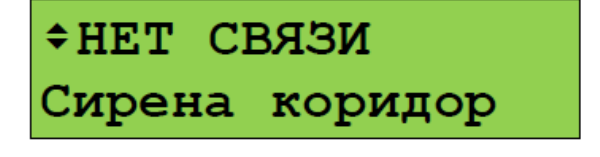

- для отключения элемента нужно нажать кнопку контекстного меню  $\equiv$  и выбрать команду «ОТКЛЮЧИТЬ»:

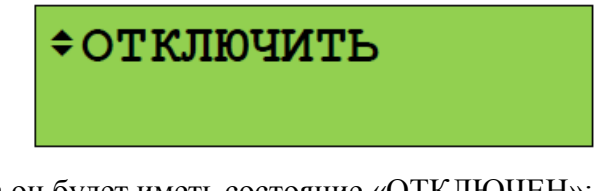

При отключении элемента он будет иметь состояние «ОТКЛЮЧЕН»:

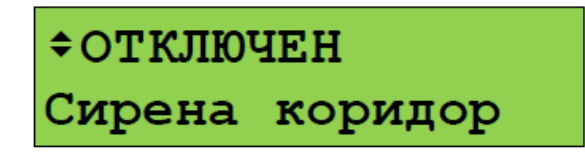

Включение осуществляется аналогично.

#### **6.12 Просмотр измеряемых параметров**

Данная функция используется для просмотра значений величин, измеряемых адресными блоками и адресными извещателями.

Для оперативного контроля интерес представляют измерители температуры, влажности, счётчики импульсов. Соответственно, можно просматривать следующие значения:

- температура;

- относительная влажность;

- показание счётчика импульсов;

- достоверность счётного значения.

При наладке и техническом обслуживании полезны следующие измерения:

- запылённость извещателей «ДИП-34А»;

- сопротивление ШС (могут представлять интерес как измеряемое значение, так и стабильность показаний);

- напряжения питания, аккумуляторной батареи или гальванического элемента;

- напряжение в ДПЛС в точке подключения адресного извещателя;

- задымленность и температура;

- ток нагрузки выхода;

- уровень сигнала радиоизвещателя.

Для просмотра измеряемых величин нужно сначала войти в режим управления разделами одним из следующих способов:

- вызвать главное меню кнопкой **D**, в главном меню выбрать «УПРАВЛЕНИЕ» и вести пароль;

- в режиме отображения текущего состояния ввод пароля можно начать нажатием кнопки первой цифры PIN-кода (**0 … 9**).

Отобразится первый доступный пользователю раздел. Выбрать раздел, содержащий требуемый элемент (ШС, адресный извещатель):

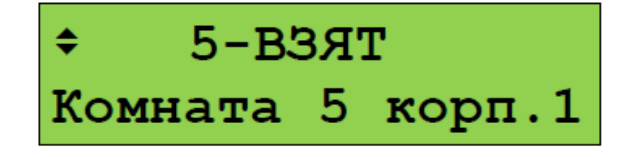

Нажатием кнопки - перейти к просмотру элементов раздела. Выбрать требуемый элемент кнопками  $\blacktriangleright$  .  $\blacktriangleleft$  :

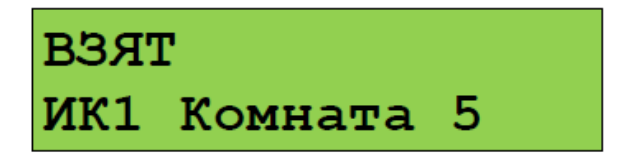

Вызвать контекстное меню кнопкой  $\equiv$ <sup>°</sup>, выбрать «• ИЗМЕРЕНИЯ(АЦП)» и нажать - •. Отобразится значение измеряемого параметра:

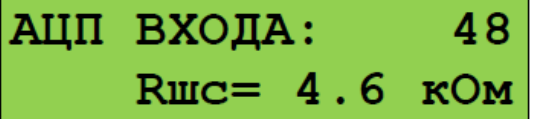

Для перехода к другим измеряемым параметрам используются кнопки  $\rightarrow$ ,  $\rightarrow$ . Доступные измерения и вид отображения могут отличаться в зависимости от типа и версии адресного блока и извещателя.

## **6.13 Тестирование органов индикации и звуковой сигнализации**

Проверка индикаторов и звуковых сигнализаторов модулей прибора осуществляется следующими способами:

- командой прибора выполняется запуск тестирования органов индикации и других модулей, не имеющих специальной кнопки «ТЕСТ».

### **6.13.1 Тестирование органов индикации и звуковой сигнализации**

Тестирование органов индикации и звукового сигнализатора «С2000-ПКВ исп. 2» включает проверку звукового сигнализатора, единичных световых индикаторов и ЖКИ. Запуск тестирования осуществляется следующим образом:

- вызвать главное меню клавишей  $\bigoplus$ ;

- выбрать меню «**ТЕСТ ИНДИКАЦИИ**»;

- если будет затребован пароль - ввести его (годится любой допустимый PIN-код);

- выбрать меню.

Начало тестирования должно сопровождаться тремя короткими звуковыми сигналами. На протяжении этого режима должны последовательно включаться единичные светодиодные индикаторы «ПОЖАР», «ПУСК» (красным цветом), «СТОП», «НЕИСПР.», «ОТКЛЮЧ.», «ЗВУК ОТКЛ.» (жёлтым цветом), «ПИТАНИЕ» (зелёным цветом).

Тестирование ЖКИ осуществляется последовательным тестированием знакомест сначала верхней, затем нижней строки. Тестируемая строка должна сначала полностью очиститься, а затем

постепенно заполниться символами . При неисправном ЖКИ может наблюдаться неполная очистка тестируемой строки или несоответствие заполняющих строку символов образцу **.** Ниже приведён примерный вид отображения на ЖКИ тестирования верхней и нижней строк.

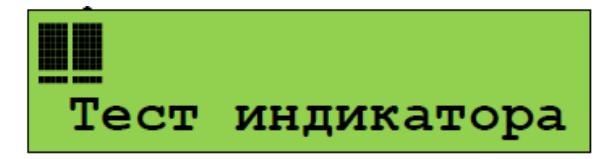

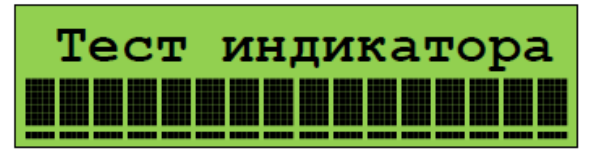

Нажатие любой кнопки во время теста должно сопровождаться коротким звуковым сигналом, на ЖКИ должно отобразиться название (или символ) нажатой кнопки.

Тестирование завершается автоматически через 18 секунд. Завершение тестирования должно сопровождаться тремя короткими звуковыми сигналами.

#### **6.13.2 Тестирование органов индикации и звуковой сигнализации других блоков**

Запуск тестирования органов индикации и звукового сигнализатора адресных блоков, подключенных к прибору по линии связи RS-485, осуществляется следующим образом: - вызвать главное меню кнопкой  $\bigcap$ :

- выбрать меню «**ТЕСТ ИНДИКАЦИИ**»;

- если будет затребован пароль - ввести его (годится любой допустимый PIN-код);

- выбрать меню «**ДРУГИЕ ПРИБОРЫ**»;

- на запрос «**ПРИБОР:\_**» ввести адрес прибора.

#### **6.14 Просмотр журнала событий**

Для просмотра журнала событий нужно нажать **, выбрать «ЖУРНАЛ СОБЫТИЙ»**. Если параметр «ПАРОЛИ СОБЫТИЙ» имеет значение «+» (включено), то для доступа к буферу сообщений потребуется ввести пароль (любой допустимый PIN-код или ключ даёт доступ к журналу событий).

События пролистываются кнопками  $\langle , \rangle$ . С помощью кнопки  $\langle$  события пролистываются в прямом хронологическом порядке, с помощью – в обратном. Если на ЖКИ отображается последнее сообщение, то при нажатии кнопки • прибор отобразит «-КОНЕЦ ЖУРНАЛА-». Если на ЖКИ отображается первое (самое старое) сообщение, то при нажатии  $\triangleleft$  прибор отобразит «−НАЧАЛО ЖУРНАЛА−». Кнопка **0** используется для просмотра времени и даты сообщения. Кнопка «**1**» позволяет вывести информацию об источнике сообщения в числовом формате. В зависимости от типа сообщения выводится следующая информация: номер раздела, адрес прибора, номер шлейфа сигнализации, реле или считывателя, номер ввода питания или линии связи, номер пользователя. При нажатии **2** прибор отобразит текстовые описания раздела и

шлейфа сигнализации. Если текстовые описания не заданы, прибор отобразит номер раздела, адрес прибора и номер шлейфа сигнализации. При нажатии **3** отобразит описание (имя) пользователя. Если имя пользователя не задано, отобразится порядковый номер его пароля в базе данных. Для просмотра номера зоны Contact ID в сообщениях от элементов (ШС, реле, считывателей, входов контроля состояния приборов) нужно прижать **5**. Если номер не задан, отобразит «№ ЗОНЫ CID: НЕТ». Прижав **9**, можно узнать номер сообщения в журнале событий. Последнее сообщение имеет номер 1, самое старое – 8191.

Для просмотра сообщений, произошедших в известный период времени или в определённой части объекта, имеются фильтры событий. Фильтры позволяют отобрать для просмотра события по следующим признакам:

– события определённого типа: «пожары», «пуски», «остановы», «тревоги», «неисправности», «отключения», «блокировки», «выкл. автоматики», «нормы»;

– события за заданный период времени (задаётся диапазоном дат);

– события по разделу;

– события по элементу (входу, выходу), входящему в раздел;

– события от прибора или конкретной цепи прибора (ШС, реле, считывателя).

Фильтры можно комбинировать, например, для просмотра всех тревог в определённом разделе за заданный период времени.

При входе в режим просмотра журнала событий разрешён просмотр всех сообщений. Для задания фильтров нужно нажать клавишу контекстного меню  $\Xi^{\circ}$ . Отобразится меню. в котором тображаются текущие настройки, и с его помощью можно выбрать нужную настройку для редактирования:

#### «**ПОКАЗЫВАТЬ ВСЕ СОБЫТИЯ**»;

- «**ТИП СОБЫТИЯ: ВСЕ**»;
- «**ДАТА: с 01.01.00 по 31.12.99**»;
- «**РАЗДЕЛ: ВСЕ**»;
- «**ЭЛЕМЕНТ: ВСЕ**»;

«**ПРИБОР: ВСЕ**».

Меню «**◆ ПОКАЗЫВАТЬ ВСЕ СОБЫТИЯ**» позволяет отменить действие всех фильтров для просмотра всех сообщений в журнале. Эту функцию удобно использовать следующим образом: сначала найти нужные события в журнале с использованием фильтров, а затем выбрать «ПОКАЗЫВАТЬ ВСЕ СОБЫТИЯ» для более подробного просмотра этого участка журнала событий.

Меню «**ТИП СОБЫТИЯ:**» предназначено для выбора событий определённого типа. Для его изменения нужно нажать  $\blacktriangleleft \cdot$  и выбрать тип событий кнопками  $\blacktriangleright$ ,  $\blacktriangleleft$ . Возможен выбор следующих типов: «ВСЕ» (все типы событий), «ПОЖАРЫ», «ТРЕВОГИ», «ПУСКИ», «ОСТАНОВЫ», «НЕИСПРАВНОСТИ», «ОТКЛЮЧЕНИЯ», «БЛОКИРОВКИ», «ВЫКЛ.АВТОМАТИКИ», «НОРМЫ». Выбор подтверждается нажатием • Типы событий можно уточнить в Приложении Д.

Меню «**ДАТА:**» предназначено для выбора событий за заданный период времени. Период времени задаётся начальной и конечной датами. Для их изменения нужно нажать - -

Меню «**РАЗДЕЛ:**» предназначено для выбора событий от определённого раздела. Для редактирования раздела нужно нажать - Будут предложены следующие варианты редактирования:

«**ВВЕСТИ НОМЕР..**» - ввод номера раздела с цифровой клавиатуры;

«**ВЫБРАТЬ ИЗ СПИСКА..**» - выбор из списка разделов, заданных в конфигурации «С2000М». Выбор осуществляется клавишами →, , подтверждается выбор нажатием - . Выбранный раздел отображается следующим образом:

## «**РАЗДЕЛ: 14 Коридор**»,

где «14» - номер раздела, «Коридор» - название раздела;

«**РАЗРЕШИТЬ ВСЕ**» - разрешает сообщения от всех разделов (отменяет действие фильтра по разделу). При таком выборе состояние фильтра будет отображаться следующим образом: «**РАЗДЕЛ: ВСЕ**».

Меню «**ЭЛЕМЕНТ:**» предназначено для выбора событий от определённого элемента системы (входа, выхода, считывателя, канала передачи извещений). Редактирование (выбирается нажатием ) возможно в двух вариантах:

«**ВЫБРАТЬ ИЗ СПИСКА..**» - выбрать элемент из списка имеющихся в конфигурации элементов. Если задан фильтр по разделу, то будет предложен более компактный список из элементов, принадлежащих выбранному разделу. Выбранный элемент отображается следующим образом:

## «**ЭЛЕМЕНТ: p.14 ИПР в коридоре**»,

где «р.14» - номер раздела, «ИПР в коридоре» - название элемента;

«**РАЗРЕШИТЬ ВСЕ**» - разрешает сообщения от всех элементов (отменяет действие данного фильтра). При таком выборе состояние фильтра будет отображаться следующим образом: «**ЭЛЕМЕНТ: ВСЕ**».

Меню «**ПРИБОР:**» предназначено для выбора событий от определённого прибора или определённой цепи (входа или выхода) прибора. По умолчанию отображаются события от всех приборов: «<sup>•</sup> ПРИБОР: ВСЕ». Чтобы изменить эту настройку, нужно нажать • Лля выбора событий от прибора с определённым адресом нужно выбрать меню «**ВВЕСТИ АДРЕС ПРИБОРА..**» и ввести адрес прибора. После ввода адреса (например, 1) значение фильтра будет отображаться следующим образом: «**ПРИБОР: Адр.001**», а в журнале будут отображаться только события от прибора с адресом 1. Для выбора событий от определённой цепи прибора нужно выбрать меню «**ВВЕСТИ №ВХОДА/ВЫХОДА..**», ввести сначала адрес прибора, затем номер цепи (входа, выхода или считывателя). Например, при вводе номера цепи 4 значение фильтра будет отображаться следующим образом: «**ПРИБОР: Адр.001/004**». При такой настройке будут отображаться только события от цепи 4 прибора с адресом 1. Чтобы отменить эту настройку, нужно выбрать «**РАЗРЕШИТЬ ВСЕ**».

Фильтры событий можно комбинировать. Они действуют до тех пор, пока прибор находится в режиме просмотра журнала событий. При выходе из этого режима они сбрасываются.

## **6.15 Формат отображения событий на ЖКИ и печати на принтере**

Событие содержит название, информацию об источнике, время и дату. Названия сообщений приведены в Приложении Д. Информация об источнике – это номер или название раздела, адрес или название блока, адрес или название извещателя, ШС, выхода. Формат отображения времени и даты следующий: ДД.МС ЧЧ:ММ:СС, где ДД – день, МС – номер месяца, ЧЧ – час, ММ – минуты, СС – секунды. Если с момента возникновения события до получения прошло значительное время (например, прибор работал автономно), сообщение отображается со временем по внутренним часам этого прибора. Признаком такого времени служит символ «**\***» вместо «**.**» в качестве разделителя дня и номера месяца, либо отсутствие даты (для приборов старых версий).

При отображении на ЖКИ в верхней строке отображается название сообщения, в нижней – информация об источнике. Обычно в качестве информации об источнике отображается название раздела, которому принадлежит элемент – источник события, или имя пользователя. В событиях от приборов (адресных блоков) и в некоторых событиях от ШС (таких как взятие ШС, снятие ШС) во второй строке отображается название элемента (название прибора, ШС).

Печать протокола событий на принтере осуществляется по одному сообщению в строке. На печать выводится следующая информация: дата и время события, название сообщения, источник сообщения (адрес прибора, номер ШС, считывателя или реле), номер и текстовое описание (название) раздела, текстовое описание (имя) пользователя. Печать выполняется в виде таблицы. Через каждые 50 сообщений печатается шапка этой таблицы с названиями параметров, которая имеет следующий вид:

|------------------------------------------------------------------------------| | Дата Время | Событие |Прибор |Раздел (№ и название)| Пользователь | |------------------------------------------------------------------------------|

Формат отображения сообщения зависит от его типа.

Сообщения от шлейфов сигнализации (тревоги, пожары, неисправности ШС и т.п.), от реле и контролируемых выходов отображаются с указанием информации о разделе, которому принадлежит источник сообщения. Формат отображения и печати следующий (на примере тревоги):

*На ЖКИ:* 

# **ТРЕВОГА**

**Коридор 1-й этаж**, где «Коридор 1-й этаж» - название раздела.

Если прижать кнопку «0», прибор отобразит время и дату сообщения:

**20.12 17:41:11**, где 20.12 - день и месяц (20 декабря), 17:41:11 - время (17 часов, 41 минута, 11 секунд).

При нажатой кнопке «1» отображается название сообщения с информацией об источнике сообщения в числовом виде:

## **ТРЕВОГА**

**100 002/007**, где 100 - номер раздела, 002 - адрес прибора, 007 - номер шлейфа.

При нажатой кнопке «2» отображаются описания раздела и ШС (или реле):

#### **Коридор 1-й этаж**

**Вход. дверь СМК**, если раздел имеет текстовое описание «Коридор 1-й этаж», а шлейф сигнализации - «Вход. дверь СМК»;

### **РАЗДЕЛ: 100**

**ПР.002 ШС 007**, если для раздела и шлейфа сигнализации не заданы текстовые описания; **РАЗДЕЛ: 100** 

**ПР.002 РЕЛЕ 001**, для события от реле, если для раздела и реле не заданы текстовые описания. При нажатой кнопке «5» отобразится номер «зоны Contact ID» и ее название:

### **Вход. дверь СМК**

**№ ЗОНЫ CID: 207**, где 207 – номер «зоны Contact ID».

или

**№ ЗОНЫ CID: НЕТ**, если не задан номер.

Это сообщение выводится на принтер в следующем формате:

```
| Дата Время | Событие |Прибор |Раздел (№ и название)| Пользователь | 
|20.12 17:41:11|ТРЕВОГА | 2/7 | 100|Коридор 1-й этаж| |
```
Сообщения о взятии на охрану, снятии с охраны, задержке взятия, невзятии, включении и выключении автоматики и тестировании извещателя отличаются тем, что на ЖКИ отобразится название ШС, а не раздела:

#### **СНЯТ ШС**

**Вход. дверь СМК** - снятие с охраны шлейфа сигнализации «Вход. дверь СМК».

#### При нажатой клавише «1»:

#### **СНЯТ ШС**

**100 002/007**, где 100 – номер раздела, 002 – адрес прибора, 007 – номер шлейфа.

При нажатой кнопке «2»:

#### **Коридор 1-й этаж**

**Вход. дверь СМК**, где «Коридор 1-й этаж» – название раздела, а «Вход. дверь СМК» - название шлейфа сигнализации.

При нажатой кнопке «3» отобразится номер или имя пользователя, который управлял шлейфом сигнализации:

**Петров П.П.** , где «Петров П.П.» – текстовое описание пользователя или

**№ ПАРОЛЯ: 80**, где 80 – номер пользователя, если не задано текстовое описание.

События от приборов отображаются с указанием информации о приборе (названия, при наличии, или адреса), а также о разделе, если элемент контроля состояния прибора включен в раздел:

## **АВАРИЯ ПИТАНИЯ**

**Сигнал-20П №2**, где «Сигнал-20П №2» - строка текстового описания прибора.

#### При нажатой кнопке «1»:

#### **АВАРИЯ ПИТАНИЯ**

**ПРИБОР 002**, где 002 – адрес прибора.

При нажатой кнопке «2»:

## **Приборы 1 - 4**

**Сигна – 20П №2**, где «Сигнал-20П №2» - строка текстового описания прибора, а «Приборы 1 – 4» - строка текстового описания раздела, в состав которого входит элемент контроля состояния прибора.

взрывозащищенное оборудование СМД 425513 287 000 РЭ (071221)

При нажатой кнопке «5» отобразится номер, заданный элементу контроля состояния этого прибора (номер «зоны» для протокола Ademco ContactID).

Некоторые приборы имеют два ввода питания, две линии ДПЛС или RS-485 (при кольцевой топологии линии связи). Эти цепи контролируются на неисправность и могут быть источниками соответствующих событий. В качестве информации об источнике сообщения отображаются адрес прибора, номер линии, название прибора и название раздела, включающего элемент контроля состояния прибора. Пример отображения такого сообщения на ЖКИ:

## **АВАРИЯ ПИТАНИЯ 1**

**Сигнал-20П №2**, где «Сигнал-20П №2» - строка текстового описания прибора.

#### При нажатой клавише «1»:

### **АВАРИЯ ПИТАНИЯ**

**П002 Л1**, где 002 – адрес прибора, Л1 – первый ввод питания прибора.

При нажатой кнопке «2» отобразится текстовая строка описания прибора и строка описания раздела. При нажатой кнопке «5» отобразится номер, заданный элементу контроля состояния прибора.

В следующем примере показано отображение сообщения от прибора «С2000-PGE» с адресом 18 об отсутствии связи с адресатом 2:

## **НЕТ КАНАЛА СВЯЗИ**

**Адресат 2**, где «Адресат 2» - строка текстового описания элемента – канала передачи извещений. При нажатой клавише «1»:

### **НЕТ КАНАЛА СВЯЗИ**

**П018 Л2**, где 018 – адрес прибора, Л2 – второй адресат.

Сообщение о восстановлении нормальной работы основного (первого) канала связи с адресатом 2 будет иметь следующий вид:

### **ВСТ.КАНАЛА СВЯЗИ**

**Адресат 2**, где «Адресат 2» - строка текстового описания элемента – канала передачи извещений. При нажатой клавише «1»:

#### **ВСТ.КАНАЛА СВЯЗИ**

**П018 Л2/1**, где 018 – адрес прибора, Л2/1 – второй адресат / первый канал связи.

События «ВЗЯТИЕ РАЗДЕЛА», «СНЯТИЕ РАЗДЕЛА», «ЗАПРОС ВЗЯТИЯ», «ЗАПРОС СНЯТИЯ» содержат номер раздела и номер пользователя, который управляет разделом. При печати на принтере дополнительно выводятся адрес прибора и номер считывателя, с которого выполнялось управление разделом. Если управление разделами осуществлялось с прибора, адрес прибора не выводится.

На ЖКИ:

#### **РАЗДЕЛ ВЗЯТ**

**Коридор 1-й этаж** - раздел «**Коридор 1-й этаж**» взят на охрану.

При нажатой кнопке «3» можно посмотреть имя пользователя, поставившего раздел на охрану: **Петров П.П.** , где «Петров П.П.» – текстовое описание пользователя

или

**№ ПАРОЛЯ: 80**, где 80 – номер пользователя, если не задано текстовое описание.

При нажатии клавиши «1»:

### **РАЗДЕЛ ВЗЯТ**

**100 ХО 80**, где 100 - номер раздела, 80 - номер пользователя. На принтере:

|------------------------------------------------------------------------------| | Дата Время | Событие |Прибор |Раздел (№ и название)| Пользователь | |------------------------------------------------------------------------------| |20.12 18:26:59|РАЗДЕЛ ВЗЯТ | 10 С1 | 100|Коридор 1-й этаж|Петров П.П. |

– раздел 100 («Коридор 1-й этаж») взят на охрану 20 декабря в 18 часов 26 минут 59 секунд со считывателя 1 прибора с адресом 10 пользователем «Петров П.П.».

Сообщения по доступу (о предоставлении доступа, о зафиксированном проходе) информируют, кто (какой пользователь) и куда (в какую зону доступа) получил доступ или осуществил проход. Дополнительно выводится информация об адресе прибора и номере считывателя, с которого было осуществлено данное действие. На ЖКИ эти сообщения отображаются следующим образом (на примере события «Доступ предоставлен»):

### **ДОСТУП ПРЕДОСТАВ**

**Петров П.П.** , где «Петров П.П.» - текстовое описание пользователя, которому предоставлен доступ.

При нажатой клавише «1»:

## **ДОСТУП ПРЕДОСТАВ**

**П004 С1 ХО 80** , где П004 и С1 означают, что пользователь идентифицировался с первого считывателя прибора с адресом 4, а 80 – это номер пользователя.

При нажатой кнопке «2» отобразится номер зоны доступа:

## **ЗОНА: 10**

При нажатой кнопке «3» отобразится текстовое описание пользователя или, при отсутствии описания, его номер.

На принтере это сообщение будет распечатано так:

|------------------------------------------------------------------------------| | Дата Время | Событие |Прибор |Раздел (№ и название)| Пользователь | |------------------------------------------------------------------------------| |21.12 08:34:15|ДОСТУП ПРЕДОСТАВ| 4 С1 | 10| |Петров П.П. | или, если не задано текстовое описание пользователя: |21.12 08:34:15|ДОСТУП ПРЕДОСТАВ| 4 С1 | 10| |№ ПАРОЛЯ: 80 |

### **6.16 Настройка паролей**

Настройка паролей включает в себя функции добавления, изменения и удаления пароля. Эта функция доступна только владельцу пароля установщика. Вход в меню настройки паролей выполняется через главное меню:

- нажать кнопку  $\bigcap$ :

- выбрать меню «**ПАРОЛИ**»;

- на запрос «**ПАРОЛЬ:**» ввести пароль установщика;

- отобразится запрос **«№ ПАРОЛЯ:\_**» с предложением ввести номер пароля для добавления, удаления или редактирования. Нужно ввести номер пароля (от 1 до 2047) и нажать  $\blacktriangleleft$   $\blacktriangleleft$ 

- будет предложено меню редактирования паролей:

1) «**ДОБАВИТЬ**» - добавить новый пароль;

2) «**ИЗМЕНИТЬ**» - изменить существующий пароль;

3) «**УДАЛИТЬ**» - удалить существующий пароль.

Пароль с номером 1 (пароль установщика) можно только изменить.

При добавлении и изменении пароля будет предложено ввести его значение:

«**НОВ. ПАРОЛЬ:**» - первый ввод пароля;

«**ПОДТВЕРДИТЕ:**» - контрольный ввод.

PIN-коды вводятся с клавиатуры кнопками **0…9**. Вместо вводимых цифр пароля будет отображаться символ «\*». Если в качестве пароля нужно внести электронный идентификатор (ключ Touch Memory, карту Proximity), их ввод осуществляется поднесением ключа (карты) к считывателю ключей (карт). Звуковой сигнал «Ошибка» по окончании ввода пароля сигнализирует о том, что такой пароль уже запрограммирован под другим номером.

Далее будут запрошены права пароля:

1) «**УПР. ШЛЕЙФАМИ**» - права непосредственного управления приборами;

2) «**УПР. РАЗДЕЛАМИ**» - права управления разделами и входящими в них элементами.

Пароли дежурного персонала должны иметь права управления разделами. При выборе **«УПР.**  РАЗДЕЛАМИ» на запрос «№ УРОВНЯ: » нужно ввести один из уровней доступа (от 1 до 252), созданный при конфигурировании прибора программой **PProg**.

Права для непосредственного управления приборами могут потребоваться при пусконаладочных работах. При выборе «УПР. ШЛЕЙФАМИ» будет предложено выбрать следующие варианты прав управления приборами: «**ВЗЯТИЕ И СНЯТИЕ**», «**ВЗЯТИЕ**», «**ВСЕ ФУНКЦИИ**».

#### **6.17 Функции настройки прибора и адресных блоков**

Данные функции включают настройку отдельных конфигурационных параметров прибора, настройку адресов адресных блоков, адресных извещателей и расширителей. Функции настройки доступны только владельцу пароля установщика. Структура меню настроек приведена в Приложении Б. Вход в него выполняется через главное меню:

- нажать кнопку  $\bigcap$ ;

- выбрать меню «**НАСТРОЙКИ**»;

- на запрос «**ПАРОЛЬ:**» ввести пароль установщика.

Меню «НАСТРОЙКИ» имеет следующие пункты:

1) «**1 ВРЕМЯ И ДАТА**» - установка времени и даты, коррекция точности хода часов;

2) «**2 НАСТРОЙКА УСТРОЙСТВ**» - настройка адресов устройств;

3) «**3 УСТАНОВКИ С2000М**» - настройки прибора для разных функций: режим работы внутреннего звукового сигнализатора, ограничения доступа к функциям, настройки тактики формирования сигнала «ПОЖАР 2», выбор тактики формирования сигнала о неисправности питания;

4) «**4 RS-485**» - настройка параметров работы прибора по интерфейсу RS-485;

5) «**5 RS-232**» - настройка параметров работы прибора по интерфейсу RS-232;

6) «**6 РЕЖИМ ПРОГРАММИРОВАНИЯ**» - вход в режим программирования прибора по интерфейсу RS-485.

#### **6.17.1 Настройка времени и даты**

Для настройки времени и даты нужно войти в меню **«1 ВРЕМЯ И ДАТА**».

Будут доступны следующие действия:

# 1) «**УСТАНОВКА ЧАСОВ**»;

### 2) «**УСТАНОВКА ДАТЫ**»;

#### 3) «**◆КОРРЕКЦИЯ ХОДА**».

## **Установка часов**

Время устанавливается в формате ЧЧ:ММ:СС. При изменении времени в журнал сохраняются следующие события:

1) «ИЗМ.ВРЕМЕНИ» - информирует об изменении времени пользователем;

2) «ОТМЕТКА ВРЕМЕНИ» - информирует, какое время было установлено.

#### **Установка даты**

Дата устанавливается в формате ДД.ММ.ГГ. При изменении даты в журнал сохраняются следующие события:

1) «ИЗМ.ДАТЫ» - информирует об изменении даты пользователем;

2) «ДАТА: ДД.ММ.ГГ» - информирует, какая дата была установлена.

#### **Коррекция неточности хода часов**

Эта функция позволяет настраивать точность хода часов путем задания корректирующего значения, которое будет периодически добавляться к показаниям часов. Диапазон коррекции – от  $-21$  до  $+21$  секунд в сутки, дискретность 0,176 с / сутки. Например, если часы прибора отстают на 4 секунды в сутки, необходимо задать корректирующее значение +4,04.

#### **6.17.2 Настройка адресов**

Для настройки адресов блоков и контролируемых ими извещателей и адресных расширителей нужно выбрать меню **«2 НАСТРОЙКА УСТРОЙСТВ**».

На запрос «**ПРИБОР:** » нужно ввести адрес блока. Отобразится информация о приборе (на примере прибора «С2000-КДЛ-2И» версии 1.10, имеющего адрес 15):

ПРИБОР 15: C2000-КДЛ-2Иv110

Если же по указанному адресу прибора нет, отобразится сообщение «НЕТ ПРИБОРА». Далее нужно нажать - для выбора функции:

1) «**АДРЕС ПРИБОРА**» - изменение адреса блока, подключенного к линии RS-485;

2) «**АДРЕС АУ**» - программирование и изменение адресов извещателей или расширителей, контролируемых адресным блоком «С2000-КДЛ»;

3) «**СБРОС**» - команда на перезапуск адресного блока.

#### **Изменение адреса блока**

Выбрать меню «**АДРЕС ПРИБОРА**». На запрос «**НОВ. АДРЕС:\_**» ввести новый адрес блока.

**Программирование адреса устройства, контролируемого блоком «С2000-КДЛ»** 

Выбрать меню «**АДРЕС АУ**». Выбрать «**ПРОГР. АДРЕСА АУ**». На запрос «**НОВ.АДРЕС АУ:\_**» ввести адрес, который нужно задать устройству. Отобразится строка «**ПРОГР.АДРЕСА…**», означающая, что включен режим программирования адресов. Пока «С2000-КДЛ» находится в режиме программирования адреса, нужно выполнить с адресным устройством манипуляции, приводящие к программированию адреса. В результате адресному устройству будет присвоен новый адрес, «С2000-КДЛ» выйдет из режима программирования адресов, прибор выдаст звуковой сигнал «Успех» и отобразит сообщения о состоянии устройства по запрограммированному адресу. Ошибки индицируются следующими сообщениями:

«НЕИЗВ.КОМАНДА» - команда не поддерживается (вероятно, она применена не к «С2000- КДЛ»);

«АДРЕС АУ ЗАНЯТ» - попытка запрограммировать адрес, уже занятый другим адресным устройством;

«ОШИБКА ПРОГРАММИРОВАНИЯ» - невозможно запрограммировать адрес.

Для отмены режима программирования адресов нужно нажать  $\boldsymbol{\mathsf{X}}$ .

## **Изменение адреса устройства, контролируемого блоком «С2000-КДЛ»**

Выбрать меню «**АДРЕС АУ**». Выбрать «**ИЗМ. АДРЕСА АУ**». На запрос «**АДРЕС АУ:\_**» ввести адрес, который нужно изменить; на запрос «**НОВ.АДРЕС АУ:\_**» ввести новый адрес устройства. Отобразится строка «**ИЗМ.АДРЕСА…**». После успешного изменения адреса отобразятся события о состоянии устройства. Ошибки индицируются следующими сообщениями:

«НЕИЗВ.КОМАНДА» - команда не поддерживается (вероятно, она применена не к «С2000- КДЛ»);

«НЕТ АУ С АДРЕСОМ ххх» - нет АУ с адресом, который меняем;

«АДРЕС АУ ЗАНЯТ» - попытка установить адрес, занятый другим адресным устройством; «ОШИБКА ПРОГРАММИРОВАНИЯ» - невозможно изменить адрес.

#### **Перезапуск адресного блока**

Выбрать меню «**СБРОС**». Будет выполнен программный перезапуск текущего выбранного прибора.

### **6.17.3 Установки «С2000-ПКВ исп. 2»**

В меню **«3 УСТАНОВКИ С2000М**» имеются следующие настройки:

## **«ТРЕВОГИ»**;

- **«ДОСТУП К ФУНКЦИЯМ**»;
- **«КОНТРОЛЬ ПИТАНИЯ**»;
- **«НАСТРОЙКА АЛГОРИТМА ПОЖАР2**»;
- **«НАСТРОЙКА ПРОГРАММ РЕЛЕ**»;
- **«СБРОС УСТАНОВОК НА ЗАВОДСКИЕ**».

## **Настройка индикации тревог**

Индикация тревог настраивается с помощью следующих параметров:

1) **«ЗВУКОВОЙ СИГНАЛ»** - устанавливает режим сигнализации тревожных сообщений внутренним звуковым сигнализатором. Возможные значения:

«ВКЛЮЧЕНА» - звуковая сигнализация включена (значение по умолчанию);

«ВЫКЛЮЧЕНА» - звуковая сигнализация выключена. Этот режим может быть полезен, если звуковая сигнализация обеспечивается другими средствами (например, блоками индикации);

«ВКЛ. В АВТОНОМН» - звуковая сигнализация выключена при наличии связи с АРМ «Орион Про» и включена при отсутствии связи. Режим может быть полезен в системах охранной сигнализации и контроля доступа с АРМ «Орион Про», в которых в обычном режиме работы звуковая сигнализация обеспечивается АРМ.

2) **«ЗВУК КНОПОК»** - позволяет установить уровень громкости звуковых сигналов нажатия на кнопки, сигналов «Подтверждение» и «Ошибка». Возможные значения громкости: «МАКСИМУМ», «ВЫСОКАЯ», «СРЕДНЯЯ», «НИЗКАЯ», «ВЫКЛ». При установке значения громкости «ВЫКЛ» звуковые сигналы нажатия на кнопки, «Подтверждение» и «Ошибка» выключаются;

3) **«ОСТАНОВЫ»**, **«НЕИСПРАВНОСТИ»**, **«БЛОКИРОВКИ»**, **«ВЫКЛ.АВТОМАТИКИ»**  позволяют установить громкости звуковых сигналов и режимы индикации на ЖКИ состояний «Останов», «Неисправность», «Блокировка», «Автоматика выключена» соответственно.

Громкость звукового сигнала настраивается установкой параметра «ГРОМКОСТЬ». В заводских настройках звуковой сигнал «Неисправность» имеет громкость «МАКСИМУМ», а звуковые сигналы «Останов», «Блокировка», «Автоматика выключена» выключены.

Режим индикации состояния выбирается настройкой параметра «ПОКАЗАТЬ ЗОНУ». Если этот параметр включен, то будет отображать на индикаторе первую зону (раздел) в данном состоянии. При наличии других состояний будет отображаться зона (раздел) с наиболее приоритетным состоянием.

**Внимание!** При использовании в системах пожарной сигнализации и управления противопожарным оборудованием громкость сигнала «Неисправность» должна быть максимальной (заводская настройка) для соответствия требованиям нормативных документов.

4) **«НАПАДЕНИЕ»** - устанавливает режим индикации и звуковой сигнализации для состояний «Тихая тревога» и «Принуждение». Возможные значения:

«ТРЕВ.СО ЗВУКОМ» - состояния «Тихая тревога» и «Принуждение» индицируются на экране как охранные тревоги со звуковым сигналом «Тревога» (значение по умолчанию);

«ТРЕВ.БЕЗ ЗВУКА» - состояния «Тихая тревога» и «Принуждение» индицируются на экране как охранные тревоги, но не влияют на внутренний звуковой сигнализатор»;

«НЕ ТРЕВОЖНОЕ» - состояние «Тихая тревога» индицируется как не тревожное, состояние «Принуждение» не отображается. В этом режиме также не отображаются события «Предъявлен код принуждения» и «Раздел снят кодом принуждения».

5) **«ТРЕВОГА ВХОДА»** - устанавливает режим индикации и звуковой сигнализации для состояния «Тревога входа». Возможные значения:

«ТРЕВ.СО ЗВУКОМ» - состояние «Тревога входа» индицируется на экране как охранная тревога со звуковым сигналом «Тревога» (значение по умолчанию);

«ТРЕВ.БЕЗ ЗВУКА» - состояние «Тревога входа» индицируется на экране как охранная тревога, но не влияет на внутренний звуковой сигнализатор»;

«НЕ ТРЕВОЖНОЕ» - состояние индицируются как не тревожное.

6) **«ПОМЕХА»** - устанавливает режим индикации и звуковой сигнализации для состояния «Помеха». Возможные значения:

«НЕИСПРАВНОСТЬ» - состояние «Помеха» индицируется как сигнал неисправности (значение по умолчанию);

«НЕ НЕИСПРАВН.» - состояние «Помеха» не индицируются как сигнал неисправности.

### **Настройка доступа к функциям**

Доступ к функциям задаётся следующими настройками:

1) «**MAX. ПАРОЛЬ =4**» – максимальное количество символов в пользовательском пароле. При вводе данного количества символов пароль вводится автоматически. Ввод паролей с меньшим количеством символов требуется завершать нажатием клавиши «ENT». Может иметь значение от 1 до 8. Значение по умолчанию – «4»;

2) «**ПАРОЛИ СОБЫТИЙ:–**» - режим ограничения доступа к журналу событий. При значении «– » (значение по умолчанию) просмотр журнала событий доступен без ввода пароля. При значении «+» для просмотра журнала событий потребуется ввести пароль;

3) «**ПАРОЛИ ТЕСТ:+**» - режим ограничения доступа к функции тестирования индикации «С2000М» и блоков. При значении «–» функция тестирования индикации доступна свободно, без ввода пароля. При значении «+» для включения режима индикации потребуется ввести пароль;

4) «**ИЗМ.ПАРОЛЕЙ:–**» – разрешение / запрет изменения своих паролей пользователями. Если параметр включен, то пользователь будет иметь возможность поменять свой пароль с клавиатуры. Значение по умолчанию «–» (пароли могут быть изменены только владельцем пароля установщика);

5) «**ЗАПРЕТ СБРОСА:–**» – запрет процедуры сброса паролей. Возможность сброса паролей на заводские значения заблокирована, если этот параметр имеет значение «+».

#### **Настройка контроля питания**

Алгоритм контроля питания задаётся параметром «**ДВА ВВОДА ПИТ.**». Этот параметр имеет два возможных значения:

«+» - включен контроль двух вводов питания (значение по умолчанию);

«−» - выключен контроль двух вводов питания.

Когда контроль двух вводов питания включен, прибор формирует неисправность «Авария питания», если напряжение хотя бы на одном из его вводов питания за пределами диапазона нормы. Когда контроль двух вводов питания включен, прибор формирует неисправность «Авария питания», если не в норме напряжения на обоих (и основном, и резервном) вводах питания.

#### **Настройка алгоритма Пожар2**

Данная настройка используется для формирования сигнала «Пожар2» при сигналах «Пожар» от двух или более пожарных извещателей защищаемого помещения или области (зоны, раздела) с учётом времени между последовательными срабатываниями. Настройка глобальная, то есть влияет на формирование сигнала «Пожар2» во всех зонах (разделах) защищаемого объекта. Аналогичную по назначению функцию имеют некоторые приёмно-контрольные блоки («С2000- КДЛ», «Сигнал-10»).

Алгоритм формирования сигнала «Пожар2» имеет две настройки:

1) количество входов (извещателей) в разделе, которые должны перейти в состояние «Пожар» в течение заданного интервала времени. В алгоритме формирования сигнала «Пожар2» участвуют только входы следующих типов: «пожарный», «адресно-аналоговый тепловой», «адресно-аналоговый дымовой» (типы задаются входам при конфигурировании «С2000М»);

2) период времени, в течение которого должны сработать эти извещатели.

Настраиваемые параметры следующие:

1) «**ИЗВЕЩАТЕЛЕЙ=0**» - задаёт количество извещателей в разделе, которые должны перейти в состояние «Пожар». Значение «0» (по умолчанию) означает, что прибор не формирует сигнал «Пожар2». При использовании этой функции рекомендуется значение «2»;

2) «**ВРЕМЯ, мин = 2**» - задаёт время в минутах, в течение которого должны сработать извещатели. Значение по умолчанию – 2 минуты. Это время является приемлемым при использовании однотипных пожарных извещателей, установленных достаточно близко друг от друга. В прочих случаях, а также при возможности медленного развития пожара, его рекомендуется увеличить.

#### **Настройка программ реле**

Параметры, влияющие на работу стандартных программ управления реле:

«**ЗАДЕРЖКА ПРИ ПОЖАР2 :–**» - влияет на наличие задержки управления реле с программами управления 1 - 8 при событии «Пожар 2». Если этот параметр выключен, при «Пожар 2» указанные реле будут управляться без задержки (как в «С2000М» версий 3.00 – 3.02), а если включен – с задержкой (как «С2000М» версии 2.07).

### **Сброс на заводские установки**

Эта функция доступна в двух вариантах:

#### 1) **«СБРОС ЛОКАЛЬНЫХ НАСТРОЕК»**;

#### 2) **«СБРОС НАСТРОЕК И КОНФИГУРАЦИИ»**.

Функция «Сброс локальных настроек» возвращает заводские установки интерфейсов RS-232, RS-485 и другие установки. Функция «Сброс настроек и конфигурации» сбрасывает локальные настройки и записывает заводскую (пустую) конфигурацию объекта и заводские пароли (ключи).

## **6.17.4 Установки RS-485**

«**АДРЕС С2000=127**» - адрес прибора в режиме программирования (конфигурирования) в протоколе «Орион». Значение по умолчанию – 127;

Параметры кольцевого интерфейса RS-485 с переключением линий релейным блоком «С2000-  $C<sub>II1</sub>$ »:

«**КОЛЬЦЕВОЙ**» – параметр задаёт, включен или выключен режим кольцевого интерфейса RS-485. Параметр может иметь значения «+» (включен) или «-» (выключен). Заводское значение - «выключен»;

«**АДРЕС**» – адрес релейного блока «С2000-СП1», осуществляющего периодическое подключение прибора к первой и второй веткам кольца. Заводское значение – 126;

«**ПЕРИОД 1**» – период переключения между ветками кольца при отсутствии неисправностей в линии интерфейса RS-485. Задается в минутах в диапазоне от 1 до 255 минут. Заводское значение – 240 минут;

«**ПЕРИОД 2**» – период переключения между ветками кольца в аварийном режиме (при наличии обрыва кольцевой линии интерфейса RS-485). Задается секундах в диапазоне от 1 до 255 секунд. Заводское значение – 2 секунды.

#### **6.17.5 Установки RS-232**

Настройка интерфейса RS-232 включает выбор подключаемого к данному интерфейсу устройства и настройку параметров для работы с устройствами:

1) «**РЕЖИМ:**» - параметр указывает, с каким устройством «С2000М» должен работать по интерфейсу RS-232. Возможны следующие варианты:

- «**ПРИНТЕР**» – режим вывода протокола событий на принтер с последовательным интерфейсом или на персональный компьютер с программой, эмулирующей работу принтера (например, PKUEventReader или Hyper Terminal) или радиопередатчику TRX150 (TRX-450) в составе РСПИ «Орион-радио» (формат «Bolid Orion (1200 bps)»);

- «**КОМПЬЮТЕР**» – режим работы с программами АРМ «Орион Про», PProg (в протоколе «Орион Про»);

- «**ПИ/РЕЗЕРВ**» – режим преобразователя интерфейсов RS-232 – RS-485 с автоматическим переключением в активный режим (режим работы с приборами) при остановке опроса приборов персональным компьютером. Может использоваться для резервирования АРМ «Орион» старых версий «С2000М»;

- «**RS-202TD**» – режим передачи сообщений радиопередатчику «Риф Стринг RS-202TD» (ООО «Альтоника»);

- «**ATS100 (LARS)**» – режим передачи сообщений радиопередатчику ATS100 (KP Electronic Systems LTD);

- «**TRX-150 (CID)**» - режим передачи сообщений радиопередатчику TRX-150 (TRX-450) в формате Contact ID.

Значение параметра в заводской поставке – «ПРИНТЕР»;

2) «**АДРЕС С2000=127**» - параметр задаёт адрес «С2000М» при работе в протоколе «Орион Про» с персональным компьютером (в режиме «**КОМПЬЮТЕР**»);

3) «**ЗАПРАШИВАТЬ СОСТОЯНИЯ С2000М :-**» - определяет способ запроса состояний элементов системы в протоколе «Орион Про». Если этот параметр включен, то состояния запрашиваются у «С2000М», если выключен – у подключённых к «С2000М» блоков. Первый вариант позволяет АРМу получать состояния, формируемые (пуски, отключения и пр.). Кроме того, такой запрос выполняется существенно быстрее. Второй вариант лишён этих достоинств, зато совместим со старыми версиями АРМ.

4) **«КОНТРОЛЬ СВЯЗИ»** - параметр позволяет включить контроль связи «С2000М» с устройством, подключенным к его интерфейсу RS-232. Таким устройством может быть компьютер с АРМ «Орион Про», радиопередатчик RS-202TD, ATS100 или TRX-150, принтер. Если параметр имеет значение «**+**» (контроль включен), то наличие связи по RS-232 будет менять состояние прибора следующим образом:

- «НЕТ СВЯЗИ (БЛОК)» - при отсутствии связи по RS-232;

- «ЕСТЬ СВЯЗЬ (БЛОК)» - при наличии связи по RS-232.

Элемент «Состояние пульта» можно включить в раздел для отображения неисправности связи на «С2000М» и блоках индикации, для управления выходом «Неисправность» и другими выходами, управляемыми стандартными программами или сценариями.

Параметр «КОНТРОЛЬ СВЯЗИ» имеет значение по умолчанию «**−**» (контроль выключен);

5) «**ТАЙМ.СВЯЗИ =20**» - максимальное время отсутствия связи с подключенным к интерфейсу RS-232 устройством (персональным компьютером, радиопередатчиком), которое не воспринимается как неисправность. При превышении этого времени констатируется неисправность связи;

6) «**ЦЕНТР.УПРАВЛ. :−**» - разрешает «централизованное управление» через АРМ «Орион Про». Если этот параметр включен, то команды управления от неизвестных пользователей «С2000М» перенаправляет в АРМ (при наличии связи с компьютером). Если параметр выключен, то «С2000М» отказывает таким пользователям в доступе. Включение этого параметра может потребоваться в следующих случаях:

- если используется централизованный доступ (решение о предоставлении доступа принимает  $APM$ );

- если имеется необходимость управления с «С2000М» разделами (зонами), контролируемыми другим «С2000М». Связь в этом случае также осуществляется через АРМ;

- при конфигурировании «С2000М» по протоколу «Орион Про» (режим «КОМПЬЮТЕР») программой PProg, если нужно вносить в конфигурацию ключи Touch Memory или карты Proximity в программу поднесением к считывателям приборов;

7) «**СКОРОСТЬ: 9600 бит/с**» - скорость интерфейса RS-232 при работе с компьютером в протоколе «Орион Про» (режим «КОМПЬЮТЕР»). Возможны следующие значения: 9600, 19200, 38400, 57600 и 115200 бит/с;

8) «**ACCOUNT: 1234**» - абонентский номер (аккаунт) охранной панели для рапорта в формате Contact ID. Он используется при работе с радиопередатчиком в режиме «**TRX-150 (CID)**». Аккаунт состоит из 4-х цифр от 0-9. Ввод шестнадцатеричных цифр B-F не поддерживается;

9) «**СОБЫТИЯ LАRS**» - меню с настройками, используемыми для преобразования событий системы «Орион» в коды событий для РСПИ LARS. Подробное описание настроек событий LARS приводится в п.2.2.7.

#### **6.17.6 Режим программирования**

Выбор этого меню переводит «С2000М» в режим конфигурирования в протоколе «Орион» (конфигурирование в протоколе «Орион» возможно по интерфейсам RS-485 или RS-232). В этом режиме «С2000М» не выполняет свои основные функции. При подключении к компьютеру по RS-232 он будет выполнять функцию преобразователя интерфейсов для приборов, подключенных к линии RS-485. На ЖКИ отображается название режима:

## РЕЖИМ ПРОГРАММИР

Выход из этого режима осуществляется нажатием кнопки  $\bm{\mathsf{x}}$ .

#### **6.18 Функции непосредственного управления приборами**

Эти функции предназначены для пусконаладочных работ. Они позволяют выдавать команды управления любым подключенным к «С2000М» блокам, не требуя предварительного конфигурирования «С2000М» программой PProg. Полный доступ к этим функциям дают пароли с уровнем доступа №255 «Все функции», частичный доступ – с уровнями доступа «Управление ШС» №253 «Взятие и снятие» и №254 «Взятие». В заводской поставке «С2000М» имеет пароль «1234» с уровнем доступа 255 «Все функции», который рекомендуется заменить.

Схема меню непосредственного управления приборами приведена в Приложении Б рис.Б2. Оно имеет следующие пункты:

# «**1 ВЗЯТИЕ**»;

«**2 СНЯТИЕ**»;

```
«3 СБРОС ТРЕВОГ»;
```

```
«4 УПРАВЛЕНИЕ»;
```

```
«5 ЗАПРОС»;
```

```
«6 СЕРВИС».
```
## **6.18.1 Меню «1 ВЗЯТИЕ» содержит следующие команды:**

– «**11 ШС ПРИБОРА**» - постановка на охрану ШС блока. Для выдачи команды нужно ввести адрес прибора и номер ШС;

– «**12 ГРУППА ШС**» - постановка на охрану группы ШС (группа задаётся в конфигурации блока). Это устаревшая функция, которая не поддерживается в новых разработках. Для выдачи команды нужно ввести адрес блока;

– «**13 ВСЕ ШС**» - постановка на охрану всех ШС блока. Для выдачи команды нужно ввести адрес блока.

Меню «**2 СНЯТИЕ**» содержит следующие команды:

– «**21 ШС ПРИБОРА**» - снятие с охраны ШС блока. Для выдачи команды нужно ввести адрес блока и номер ШС;

– «**22 ГРУППА ШС**» - снятие с охраны группы ШС (группа задаётся в конфигурации прибора). Это устаревшая функция, которая не поддерживается в новых разработках. Для выдачи команды нужно ввести адрес блока;

– «**23 ВСЕ ШС**» - снятие с охраны всех ШС блока. Для выдачи команды нужно ввести адрес блока.

**6.18.2 Меню «3 СБРОС ТРЕВОГ» позволяет сбросить все ШС или адресные извещатели блока. Для выдачи команды нужно ввести адрес блока.**

# **6.18.3 Меню «4 УПРАВЛЕНИЕ» содержит подменю «41 УПРАВЛ. РЕЛЕ» и «42 УПРАВЛ. АСПТ».**

Подменю «**41 УПРАВЛ. РЕЛЕ**» позволяет выдать ручную команду управления выходом. Для выдачи команды нужно на запрос «ПРИБОР: » ввести адрес блока, на запрос «ВЫХОД: » - номер выхода (0 – управление всеми выходами блока), «ПРОГРАММА» - номер команды управления. Допустимы следующие команды управления:

- 0 возврат в исходное состояние;
- 1 включить;
- 2 выключить;
- 3 включить на время;
- 4 выключить на время;
- 5 мигать из состояния ВЫКЛЮЧЕНО;
- 6 мигать из состояния ВКЛЮЧЕНО;
- 7 мигать из состояния ВЫКЛЮЧЕНО на время;
- 8 мигать из состояния ВКЛЮЧЕНО на время.

При выдаче команды управления «на время» время управления реле определяется значением соответствующего конфигурационного параметра выхода сигнально-пускового, контрольнопускового или приёмно-контрольного блока. Выход включается без задержки. Исключение выходы адресных релейных блоков «С2000-СП2» и «С2000-СП2 исп.02», для которых задержка управления указывается в конфигурации контроллера «С2000-КДЛ».

Подменю «**42 УПРАВЛ. АСПТ**» позволяет управлять приборами «С2000-АСПТ»: включать и выключать режим автоматического запуска (команда «**УПР. АВТОМАТИКОЙ**»), запускать и останавливать АУП (команда «**УПР. ПУСКОМ**»).

После выбора команды «**УПР. АВТОМАТИКОЙ**» отобразится запрос «ПРИБОР:\_», на который нужно ввести адрес прибора «С2000-АСПТ». Отобразится текущий режим управления: «АВТОМАТИКА: ВКЛ». Для изменения режима управления нужно нажать и выбрать

«ВКЛЮЧИТЬ» или «ВЫКЛЮЧИТЬ».

После выбора команды «**УПР. ПУСКОМ**» отобразится запрос «ПРИБОР:\_», на который нужно ввести адрес прибора «С2000-АСПТ». Отобразится текущее состояние запуска («ВЗЯТ», если прибор находится в дежурном режиме работы): «СОСТОЯНИЕ АСПТ: ВЗЯТ». Для запуска АУП нужно нажать, выбрать «ЗАПУСТИТЬ АУП», затем подтвердить выбор. После подтверждения выбора «С2000М» отправит прибору «С2000-АСПТ» команду управления и отобразит новое состояние запуска (СОСТОЯНИЕ АСПТ: З.ПУСК).

# **6.18.4 Меню «5 ЗАПРОС**» содержит команды «**51 ЗАПРОС ШС**», «**52 АЦП ВХОДА**» и «**53 АЦП ВЫХОДА**».

«**51 ЗАПРОС ШС**» позволяет просмотреть состояния блоков, ШС, адресных извещателей. Для просмотра состояний нужно на запрос «ПРИБОР: » ввести адрес блока, на запрос «НОМЕР ШС:\_» - номер шлейфа сигнализации или адрес извещателя (0 – для просмотра состояния блока).

Отобразится состояние в следующем виде « $\bigstar$  001/003: ВЗЯТ», где 001 – адрес блока, 003 – номер ШС или адрес извещателя. Просмотр состояния других ШС (извещателей), контролируемых блоком, осуществляется кнопками  $\rightarrow$ .  $\rightarrow$ .

«**52 АЦП ВХОДА**» позволяет просмотреть значения величин, измеряемых блоками, входами, адресными извещателями. Для просмотра измерений нужно на запрос «ПРИБОР:\_» ввести адрес блока, на запрос «№ ВХОДА:\_» - номер шлейфа сигнализации или адрес извещателя (0 – для просмотра параметров блока). Измеряемые параметры и отображение измеренных величин полностью аналогичны измерениям у элементов раздела. В верхней сроке экрана отображаются название параметра и цифровое значение. Значения, имеющие много знаков, отображаются во второй строке. В нижней строке отображается измеренное значение в текстовом виде, обычно с указанием единиц измерения (кОм, °C, %). Просмотр значений других параметров, измеряемых входом или извещателем, осуществляется кнопками  $\rightarrow$ ,  $\rightarrow$ .

«**53 АЦП ВЫХОДА**» позволяет просмотреть значения величин, измеряемых выходами, контролирующими параметры нагрузки. Для просмотра состояний нужно на запрос «ПРИБОР:\_» ввести адрес блока, на запрос «№ ВЫХОДА: » - номер выхода. Просмотр значений различных параметров, измеряемых выходом или адресным сигнально-пусковым блоком, осуществляется кнопками  $\rightarrow$ ,  $\rightarrow$ .

## **6.18.5 Меню «6 СЕРВИС» содержит следующие функции:**

«**61 ВРЕМЯ**»;

«**62 ДАТА**»;

«**63 ТЕСТ ИЗВЕЩ.**»;

«**64 ТЕСТ ИНДИКАЦ**»;

«**65 ПЕЧАТЬ БУФЕР**»;

«**66 СБРОС БУФ ИТ**».

«**61 ВРЕМЯ**», «**62 ДАТА**» - меню установки времени и даты. Время устанавливается в формате «ЧЧ:MM:СС», дата – в формате «ДД.ММ.ГГ».

«**63 ТЕСТ ИЗВЕЩ.**» - включение и выключение режима срабатывания адресных извещателей от тестового воздействия.

Включение данного режима:

выбрать «ВКЛ.ТЕСТ»;

на запрос «ПРИБОР: » ввести адрес блока;

на запрос «№ ИЗВЕЩАТЕЛЯ: » ввести адрес извещателя;

на запрос «ВРЕМЯ, мин:\_» указать время, на которое нужно включить этот режим.

Чтобы досрочно восстановить нормальный режим работы:

выбрать «ВЫКЛ.ТЕСТ»;

на запрос «ПРИБОР: » ввести адрес блока;

на запрос «№ ИЗВЕЩАТЕЛЯ: » ввести адрес извещателя.

Данная функция может использоваться для получения сигнала «Пожар» при тестовом воздействии (нажатии на кнопку – светоизлучатель или воздействии лучом лазерного тестера) на извещатель при проверке автоматического управления противопожарными средствами. Для тестирования группы адресных извещателей рекомендуется пользоваться механизмом управления разделами (зонами).

Функция тестирования может быть использована для запуска процедуры проверки емкости аккумуляторной батареи прибором «РИП-12RS» начиная с версии 1.10. В команде запуска тестирования нужно указать адрес извещателя «0» и время тестирования «0». Процесс тестирования емкости аккумуляторной батареи будет завершен автоматически.

«**64 ТЕСТ ИНДИКАЦ**» позволяет включить режим проверки органов индикации прибора. Рекомендуется пользоваться аналогичной функцией.

«**65 ПЕЧАТЬ БУФЕР**» позволяет вывести на печать журнал событий «С2000М». Может быть полезна для повторной печати уже распечатанного ранее журнала событий.

«**66 СБРОС БУФ.ИТ**» позволяет очистить очередь сообщений, передаваемых информатором «С2000-ИТ» по телефонной линии. Из-за низкой скорости передачи сообщений по телефонной линии очередь сообщений «С2000-ИТ» может быстро переполниться, а затем медленно освобождаться. Эта функция позволяет очистить очередь, чтобы не дожидаться передачи всех сообщений.

### **6.19 Сброс на заводские установки**

Данная процедура может быть использована, если не удаётся войти в меню настройки (например, при утере пароля установщика). Эта функция доступна в двух вариантах:

### 1) **«СБРОСИТЬ ПАРОЛИ»**;

### 2) **«СБРОСИТЬ ПАРОЛИ И КОНФИГУРАЦИЮ**».

Функция «Сбросить пароли» удаляет все пользовательские пароли и восстанавливает заводские значения двух паролей: «123456» - пароль установщика (№1) и «1234» - пароль для управления приборами (№2). Функция «Сбросить пароли и конфигурацию» дополнительно прописывает заводскую (пустую) конфигурацию объекта и восстанавливает заводские значения локальных настроек «С2000М» (включая параметры работы по интерфейсам RS-232 и RS-485). Журнал событий не сбрасывается.

Сброс на заводские значения возможен только в том случае, если не установлен запрет сброса (параметр «ЗАПРЕТ СБРОСА» имеет значение «−»). Если сброс на заводские установки запрещён, то восстановить доступ к «С2000М» при утере пароля установщика можно только на предприятии – изготовителе.

Для сброса паролей «С2000М» на заводские значения нужно выполнить следующие действия:

1) выключить питание «С2000М»;

2) открыть крышку корпуса и удалить батарейку (элемент CR2032) из держателя;

3) подождать 5 с, нажать кнопку **СБРОС** и включить питание «С2000М», удерживая кнопку **СБРОС** в нажатом положении. Корпус «С2000М» должен быть открыт.

Отобразится приглашение **«СБРОСИТЬ ПАРОЛИ»** (действительно в течение 10 с). Вариант сброса **«СБРОСИТЬ ПАРОЛИ»** и **«СБРОСИТЬ ПАРОЛИ И КОНФИГУРАЦИЮ**» выбирается клавишами <sup>4</sup>, <sup>•</sup>. Выбор нужно подтвердить клавишей или оказаться нажатием клавиши  $\mathsf{X}$ . После подтверждения запускается задержка 20 мин, по истечении которой выполняется сброс по выбранному варианту. В период действия задержки сброс может быть отменен в любой момент нажатием клавиши  $\times$ .

#### **6.20 Замена версии**

Прибор имеет возможность обновления версии своего встроенного программного обеспечения. Данная возможность может быть использована для получения новых возможностей и устранения недостатков имеющейся версии. **В «С2000-ПКВ исп. 2» (С2000М) версии 4.12 можно записать программу только версий 4.хх!** Обновление версии возможно через выход RS-232 или через выход через RS-485. В последнем случае в линии RS-485 не должно быть приборов с адресом 127 (желательно на время обновления версии отключить другие приборы).

Для обновления версии требуются: персональный компьютер с операционной системой Windows, программа обновления версий приборов **ORION\_PROG** и файл с библиотекой программ для различных версий прибора (имеет расширение «chp»). Для обновления версии по интерфейсу RS-232 требуется кабель для подключения к компьютеру. Кабель для подключения к компьютеру можно приобрести в НВП «Болид» или у дилеров. При таком способе обновления версии в линии RS-485 не должно быть приборов с адресом 127! Программа **ORION\_PROG** доступна на сайте **http://bolid.ru/**. Файлы с прошивками доступны на этом сайте на странице прибора «С2000М», их также можно получить, направив запрос на электронную почту **info@bolid.ru**.

Перепрограммирование версии прибора осуществляется следующим образом. Переведите прибор в режим программирования. Запустите программу **ORION\_PROG.exe**. Выберите COMпорт, к которому подключен прибор. Запустите поиск приборов, нажав кнопку «Опрос». Программа должна обнаружить «С2000-ПКВ исп. 2» (отобразится как «С2000» версии 4.12) и, возможно, ряд других подключенных к нему по RS-485 приборов. Выберите его из списка обнаруженных приборов и нажмите кнопку «Программа». Откройте файл с библиотекой программ (файл с расширением **.chp**). Программа отобразит список версий, которые можно записать в данный экземпляр. Пустой список означает, что библиотека не содержит совместимых программ. Выберите нужную версию и нажмите «Записать». В течение нескольких секунд программа подготовит данные для записи, после чего выполнит запись новой программы. Во время записи прибор должен отображать на индикаторе «ЗАГРУЗКА ПРОГРАММЫ».

# **7 ОБЕСПЕЧЕНИЕ ВЗРЫВОЗАЩИЩЕННОСТИ**

7.1 Прибор «С2000-ПКВ исп. 2» обеспечивается видом взрывозащиты взрывонепроницаемая оболочка «d» ГОСТ IEC 60079-1-2013 (приложение А), где символом "взрыв" обозначены все взрывонепроницаемые соединения и места прилегания взрывозащитных уплотнений к деталям оболочки, а также другие соединения и размеры, которые обеспечивают взрывонепроницаемость и взрывоустойчивость, и которые должны соблюдаться при эксплуатации и ремонте.

7.2 В соответствии с требованиями ГОСТ IEC 60079-1-2013 токоведущие и искрящие части заключены во взрывонепроницаемую оболочку, которая выдерживает давление взрыва и совместно со средствами защиты исключает передачу взрыва в окружающую взрывоопасную среду.

7.3 Передача усилия от внешних частей элементов управления осуществляется через взрывобезопасное плоскоцилиндрическое подвижное соединение, которое соответствует требования ГОСТ IEC 60079-1-2013.

7.4 Все болты и гайки, крепящие детали с взрывозащищенными поверхностями предохранены от самоотвинчивания пружинными шайбами.

7.5 Взрывозащитные поверхности крышки, корпуса покрывают смазкой ЦИАТИМ-221 ГОСТ 9433.

7.6 Оболочка соответствует высокой степени механической прочности по ГОСТ 31610.0- 2014 (IEC 60079-0:2011).

7.7 Взрывозащищенность вводного устройства обеспечивается кабельными вводами в соответствии ГОСТ IEC 60079-1-2013.

7.8 Оболочка имеет защиту от пыли и воды IP66 по ГОСТ 14254.

7.9 Температура нагрева наружных поверхностей оболочки в нормальных режимах не превышает температуры для электрооборудования температурного класса Т6 по ГОСТ 31610.0- 2014 (IEC 60079-0:2011).

# **8 МАРКИРОВКА И ПЛОМБИРОВАНИЕ**

8.1 Маркировка прибора соответствует чертежам предприятия - изготовителя и ГОСТ 26828.

8.2 На корпус или крышку взрывонепроницаемой оболочки нанесена маркировка, включающая следующие элементы:

- прибор приемно-контрольный охранно-пожарный и управления блочно-модульный взрывозащищенный - «С2000-ПКВ исп. 2»
- наименование предприятия-изготовителя: ООО «Компания СМД»;
- наименование: С2000-ПКВ исп. 2
- маркировка взрывозащиты:
	- для алюминиевого сплава

### 1Ex db IIB T6 Gb  $X / Ex$  tb IIIC T85<sup>0</sup>C Db X

- для низкоуглеродистой или нержавеющей стали

## PB Ex db I Mb X / 1Ex db IIB T6 Gb X / Ex tb IIIC T85<sup>0</sup>C Db X;

- наименование органа по сертификации: ОС ВСИ «ВНИИФТРИ»;
- регистрационный номер сертификата соответствия;

- знак взрывобезопасности в соответствии с ТР ТС 012/2011:
- знак обращения продукции на рынке государств-членов Таможенного союза:  $\blacksquare$
- диапазон рабочих температур: « $-60^{\circ}$ <Ta $\leq 60^{\circ}$ »;
- диапазон напряжения питания:  $U_{\text{num}} = 10, 2... 28, 4B$ ;
- $-$  степень защиты оболочки по ГОСТ 14254-2015 (IEC 60529:2013): IP66;
- заводской номер изделия;
- дата изготовления (год, месяц);
- страна изготовитель;

8.3 После монтажа комплекта на объекте корпус закрывается крышкой и пломбируется эксплуатирующей организацией.

## **9 КОНСЕРВАЦИЯ И УПАКОВКА**

9.1 Упаковка должна обеспечивать их защиту от климатических и механических повреждений, в том числе от прямого воздействия атмосферных осадков, пыли и ударов при транспортировании, погрузочно-разгрузочных работах и хранении;

9.2 Оборудование должно быть упаковано в ящики из гофрированного картона по ГОСТ 9142- 2014 или в ящики дощатые по ГОСТ 5959-80. Упаковка должна обеспечить сохранность;

9.3 Оборудование, укладываемое в ящики, должны быть закреплены материалами, обладающими амортизационными свойствами и не вызывающими коррозию. В качестве амортизационных материалов должны применяться пенополистирол, пенополиуретан, губчатая резина, гофрированный картон по ГОСТ 7376-89. Допускается применять другие амортизационные материалы, обеспечивающие сохранность изделий при транспортировании;

Эксплуатационная документация должна быть вложена в пакет из полиэтиленовой плёнки по ГОСТ 10354-82 или завёрнута в водонепроницаемую двухслойную бумагу по ГОСТ 8828-89 и уложена в ящик;

9.5 По согласованию с потребителем допускаются другие виды упаковки, обеспечивающие сохранность постов при транспортировании и хранении, а также поставка постов без упаковки.

# **10 ТЕХНИЧЕСКОЕ ОБСЛУЖИВАНИЕ И ПРОВЕРКА РАБОТОСПАСОБНОСТИ**

10.1 При эксплуатации прибора необходимо проводить его проверку и техническое обслуживание в соответствии с требованиями ГОСТ IEC 60079-17-2011 - Взрывоопасные среды. Часть 17. Проверка и техническое обслуживание электроустановок.

10.2 Периодические осмотры должны проводиться в сроки, которые устанавливаются технологическим регламентом в зависимости от производственных условий, но не реже одного раза в месяц.

10.3 Проверка проводится при нормальных климатических условиях по ГОСТ 15150-69:

- 1) температура окружающего воздуха  $(25 \pm 10)$  <sup>O</sup>C;
- 2) относительная влажность воздуха 45 80 %;

3) атмосферное давление – 630 – 800 мм рт.ст., (84-106,7 кПа).

10.4 Проверка проводится по схеме, приведенной на рисунке 2.

10.5 Порядок проверки прибора:

*Примечание –* Подключение и отключение проводов при проверках выполнять при отключенном питании блока питания прибора.

Проверку прибора проводить в следующей последовательности:

1) проверить состояние упаковки и распаковать прибора;

2) проверить комплект поставки в соответствии с паспортом;

3) убедиться в отсутствии механических повреждений прибора (не допускаются трещины и другие повреждения);

4) проверить крепление внутренних элементов (клеммников, проводов, приборов);

5) наличие маркировки взрывозащиты и предупредительной надписи;

6) наличие крепежных деталей, крепежные элементы должны быть равномерно затянуты;

7) ход толкателя кнопочных переключателей.

8) надежность уплотнения вводных кабелей. Проверку производят на отключенном от сети устройстве. При проверке кабель не должен выдергиваться или проворачиваться в узле уплотнения.

9) проверить соответствие номера и даты выпуска, указанным в паспорте.

Порядок проверки прибора

Перед подключением прибора осмотреть его на предмет межпроводниковых замыканий, обрывов и прочих механических дефектов. Установить выходное напряжение блока питания А1 равным  $(10,2\pm0,3)$  B.

Включить питание прибора. Должна включиться подсветка индикатора. На индикатор должно быть выведено сообщение «ВКЛЮЧЕНИЕ ПУЛЬТА». В течение нескольких секунд прибор должен обнаружить подключенный прибор. При этом на жидкокристаллическом индикаторе будут отображены сообщения об обнаружении прибора и сбросе прибора, возможно сообщение об аварии питания. Выполнить проверку органов индикации и звукового сигнализатора.

Включить питание принтера (или запустить на ПК программу PKUEventReader). Принтер должен распечатать события, последними из которых будут сообщения о включении прибора, включения принтера и об обнаружении прибора. Нажать любую кнопку прибора. Должна включиться подсветка клавиатуры (заметно при слабом освещении). Измерить ток потребления прибора по амперметру РА1. Измеренное значение должно быть не более 110 мА. Нажать каждую клавишу прибора. При нажатии клавиш прибор должен выдавать короткий звуковой сигнал.

Выключить приборы. Установить выходное напряжение блока питания A1 равным (28,4  $\pm$  0,6) В. Повторить проверку. Измеренное значение тока потребления не должно превышать 45 мА.

Отключить источник питания А1 от первого ввода питания (+U1) и подключить его ко второму вводу (+U2). Повторить проверку.

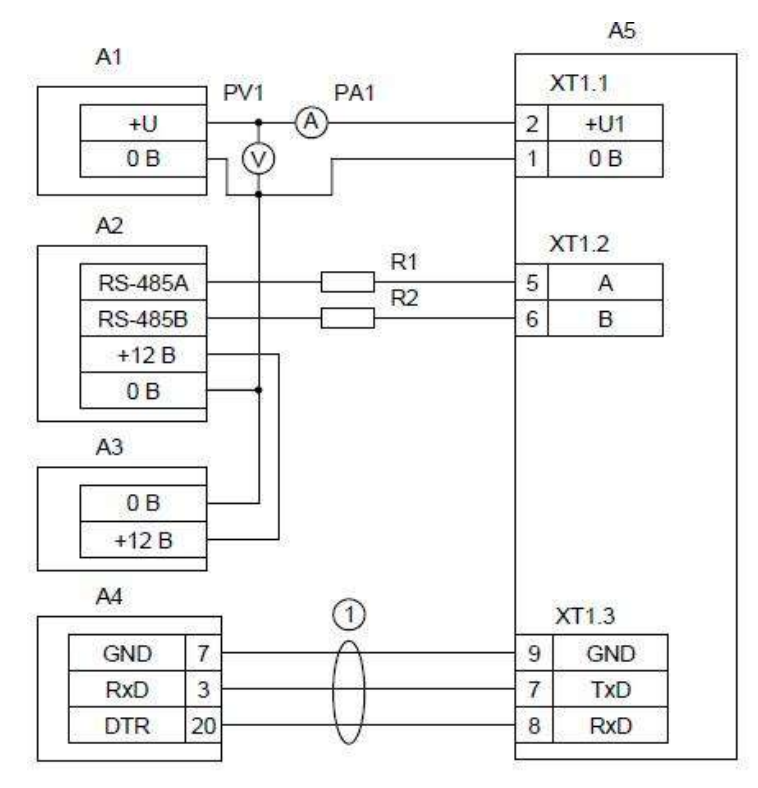

А1 – блок питания 12 В, 0,2 А (Б5-70); А2 – прибор «Сигнал-20» («Сигнал-20П», «С2000-4»…);

А3 – блок питания 12 В, 1 А («РИП-12»); А4 – принтер «Epson LX-300+» или ПК с программой PKUEventReader; А5 – пульт «С2000М»; 1 - кабель для подключения принтера к пульту «С2000М»; R1, R2 - резисторы 220 Ом, 0,125 Вт. Предназначены для внесения затухания сигнала в линии связи между пультом и прибором; PV1 – прибор комбинированный Ц4355; PА1 – прибор комбинированный Ц4355.

**Рис 2** Схема подключения «С2000-ПКВ исп. 2» при проверке

# **11 ТЕКУЩИЙ РЕМОНТ**

11.1 Ремонт прибора, связанный с восстановлением параметров взрывозащиты по узлам и деталям должен производиться только на предприятии–изготовителе в соответствии ГОСТ Р МЭК 60079-19-2011 Взрывоопасные среды. Часть 19. Ремонт, проверка и восстановление электрооборудования.

# **12 ХРАНЕНИЕ**

12.1 Хранение прибора в упаковке должно соответствовать условиям хранения 2 0 по ГОСТ 15150.

12.2 Воздух в помещении для хранения прибора не должен содержать паров кислот, щелочей, агрессивных газов и других вредных примесей, вызывающих коррозию.

12.3 Срок хранения прибора в упаковке без переконсервации должен быть не более 12 месяцев.

## **13 ТРАНСПОРТИРОВАНИЕ**

15.1 Условия транспортирования прибора должны соответствовать условиям хранения 5 по ГОСТ 15150.

15.2 Транспортирование упакованного прибора производится любым видом транспорта в крытых транспортных средствах, в соответствии с требованиями действующих нормативных документов.

# **14 СВЕДЕНИЯ ОБ УТИЛИЗАЦИИ**

16.1 Прибор и его составные части не содержат компонентов и веществ, требующих особых условийутилизации. Утилизация осуществляется в орядке, предусмотренном эксплуатирующей организацией.

# **15 ГАРАНТИИ ИЗГОТОВИТЕЛЯ**

17.1 Предприятие-изготовитель гарантирует соответствие комплекта требованиям технических условий ТУ 26.30.50-287-81888935-2019 изм. 1 при соблюдении потребителем условий эксплуатации, транспортирования и хранения.

17.2 Гарантийный срок хранения не более 36 месяцев с момента изготовления.

17.3 Гарантийный срок эксплуатации – 24 месяца с момента поставки.

## **16 СВЕДЕНИЯ О РЕКЛАМАЦИЯХ**

18.1 Рекламации предъявляются предприятию-изготовителю в течение гарантийного срока в установленном порядке при соблюдении правил эксплуатации.

18.2 При отказе или неисправности комплекта в течение гарантийного срока должен быть составлен акт о необходимости ремонта и отправки неисправного изделия на предприятиеизготовитель.

## **Адрес предприятия-изготовителя:**

445009. Самарская обл. г.Тольятти, Новозаводская 2А, строение 307.

ООО «Компания СМД», Тел. (8482) 949-112; Факс (8482) 616-940

e-mail: [smd@inbox.ru](mailto:smd@inbox.ru) <http://www.smd-tlt.ru/>

# **ПРИЛОЖЕНИЕ А**

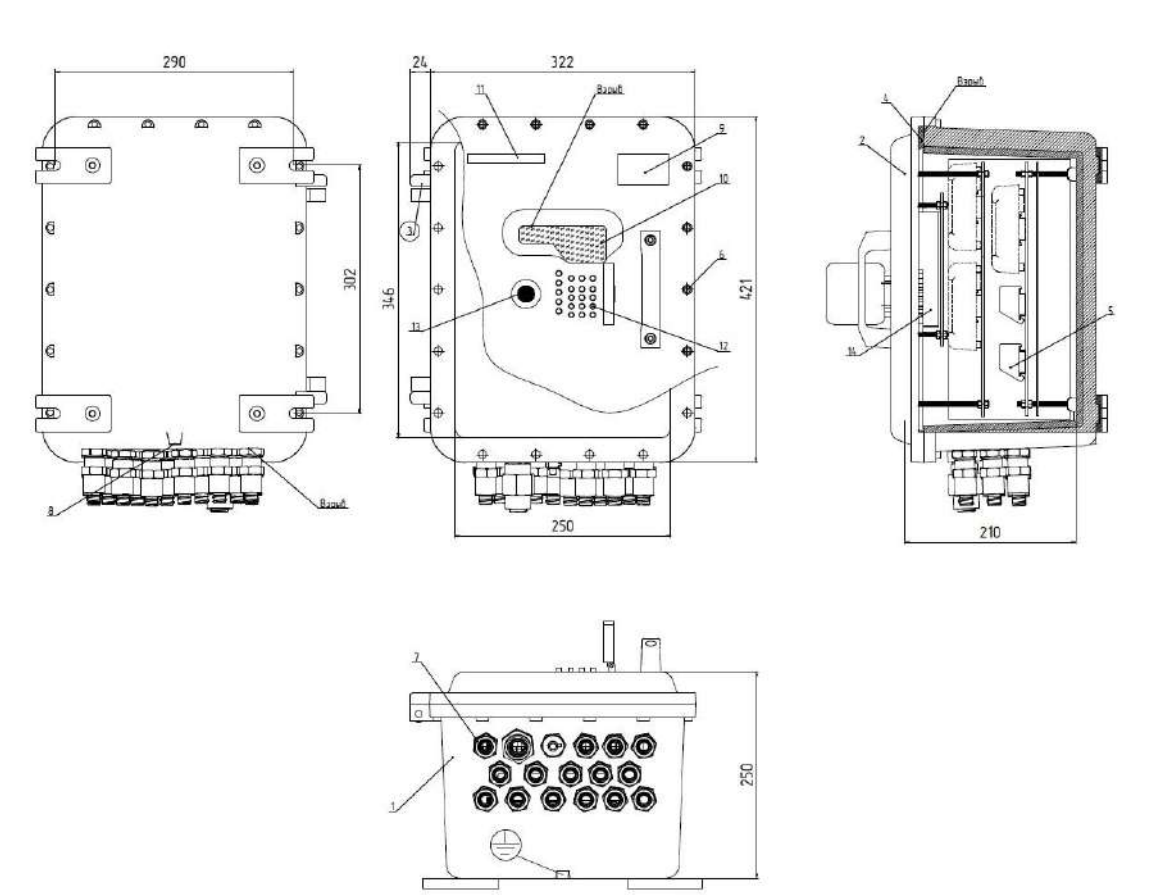

1 - корпус; 2 - крышка; 3 - петля; 4 - уплотнитель; 5 – клеммные зажимы; 6 - винт крепления крышки; 7 - кабельный ввод; 8 – зажим заземления; 9 – шильд; 10 – смотровое окно; 11 – оперативная надпись; 12 – клавиатура (крышка клавиатуры); 13 – окно звуковой сигнализации; 14 – С2000М. **Рис.1А. Конструкция взрывозащищенного «C2000 – ПКВ исп. 2».**

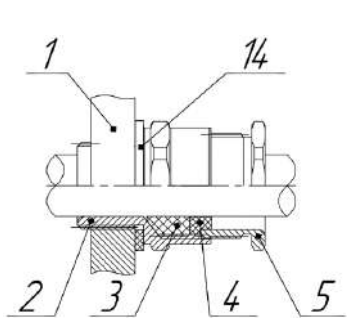

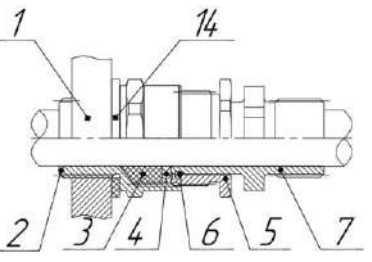

**в) Прокладка кабеля в трубе с внешней резьбой г) Прокладка кабеля в металлорукаве** 

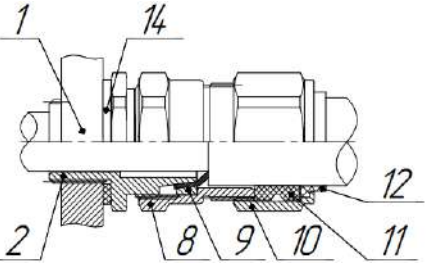

**д) Прокладка бронированного кабеля е) Прокладка бронированного** 

взрывозащищенное оборудование СМД 425513 287 000 РЭ (071221)

# **ПРИЛОЖЕНИЕ А**

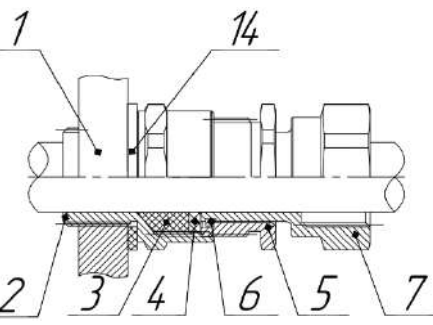

**а) Открытая прокладка кабеля б) Прокладка кабеля в трубе с внутренней резьбой**

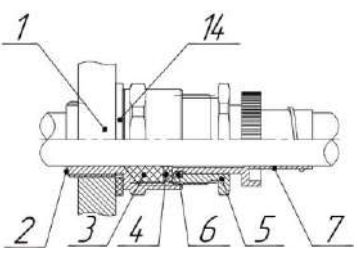

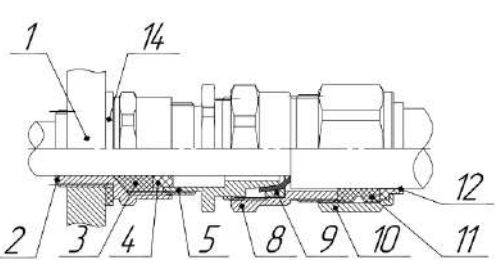

**кабеля с двойным уплотнением**

1 – Оболочка; 2 – Корпус ввода; 3 – Кольцо уплотнительное кабеля; 4 – Шайба нажимная; 5 – Гайка нажимная уплотнения кабеля; 6 – Кольцо стопорное; 7 – Штуцер; 8 – Гайка поджатия брони; 9 – Кольцо поджатия брони; 10 – Гайка нажимная уплотнения внешней оболочки бронекабеля; 11 – Кольцо уплотнительное внешней оболочки бронекабеля; 12 – Шайба упорная; 13 – Гайка торцевая; 14 – Шайба уплотнительная.

## **Рис. 2А. Конструкция кабельных вводов и способ ввода кабеля.**

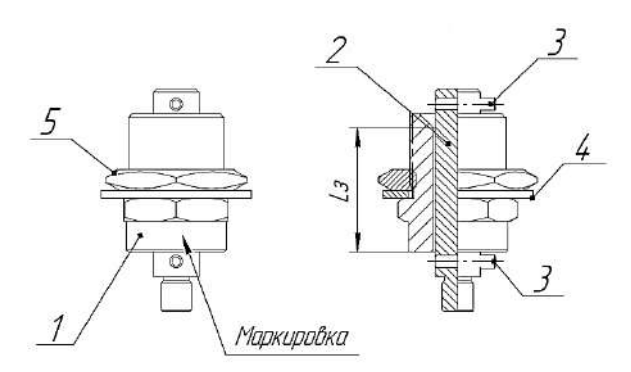

**1 – корпус, 2 – шток, 3 – шплинт, 4 – шайба уплотнительная, 5 – контргайка.**

**Рис. 3А. Общий вид дренажного устройства с видом взрывозащиты вида «d».**

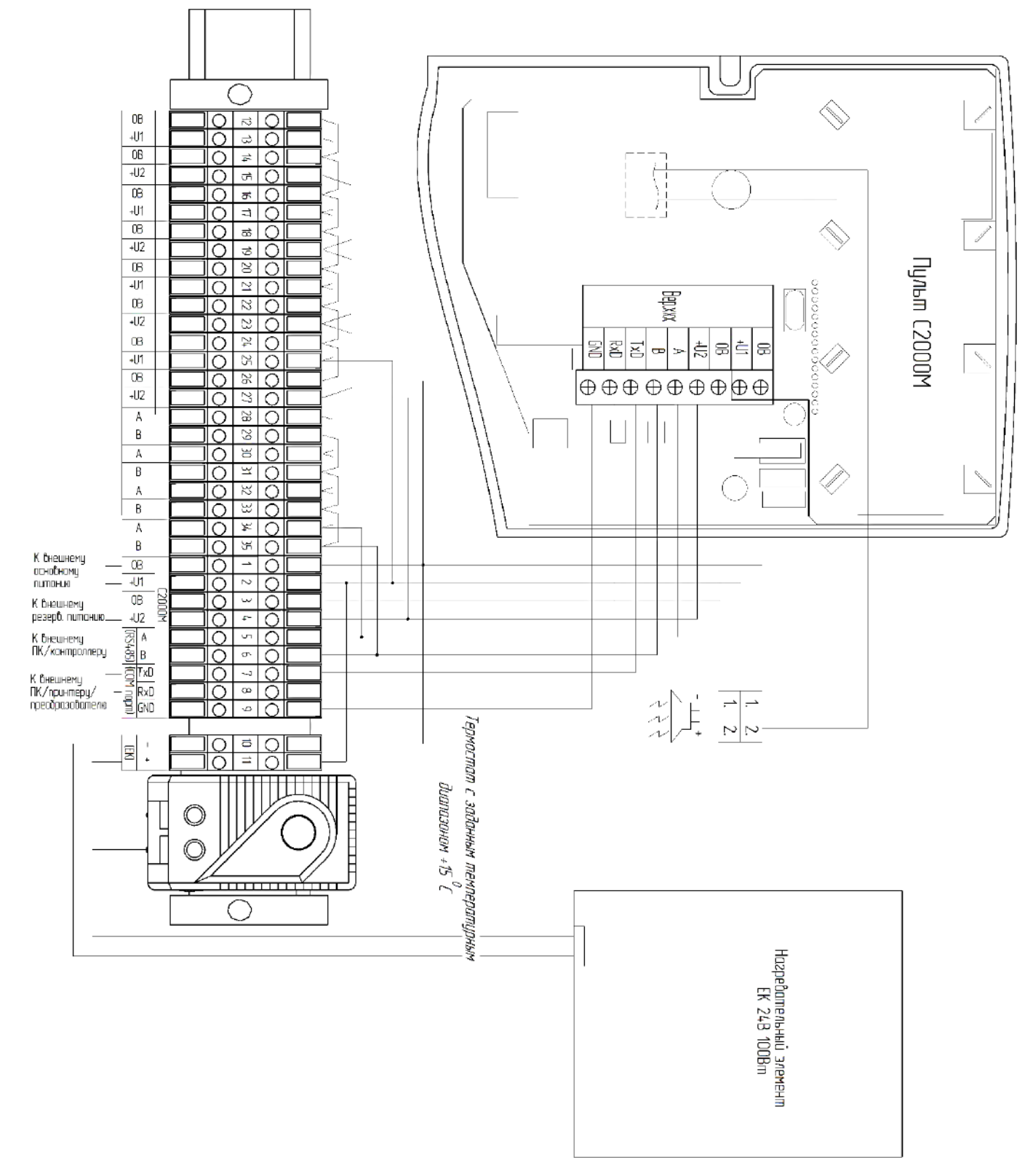

Рис. 4А. Схема подключения.

# **ПРИЛОЖЕНИЕ Б.**

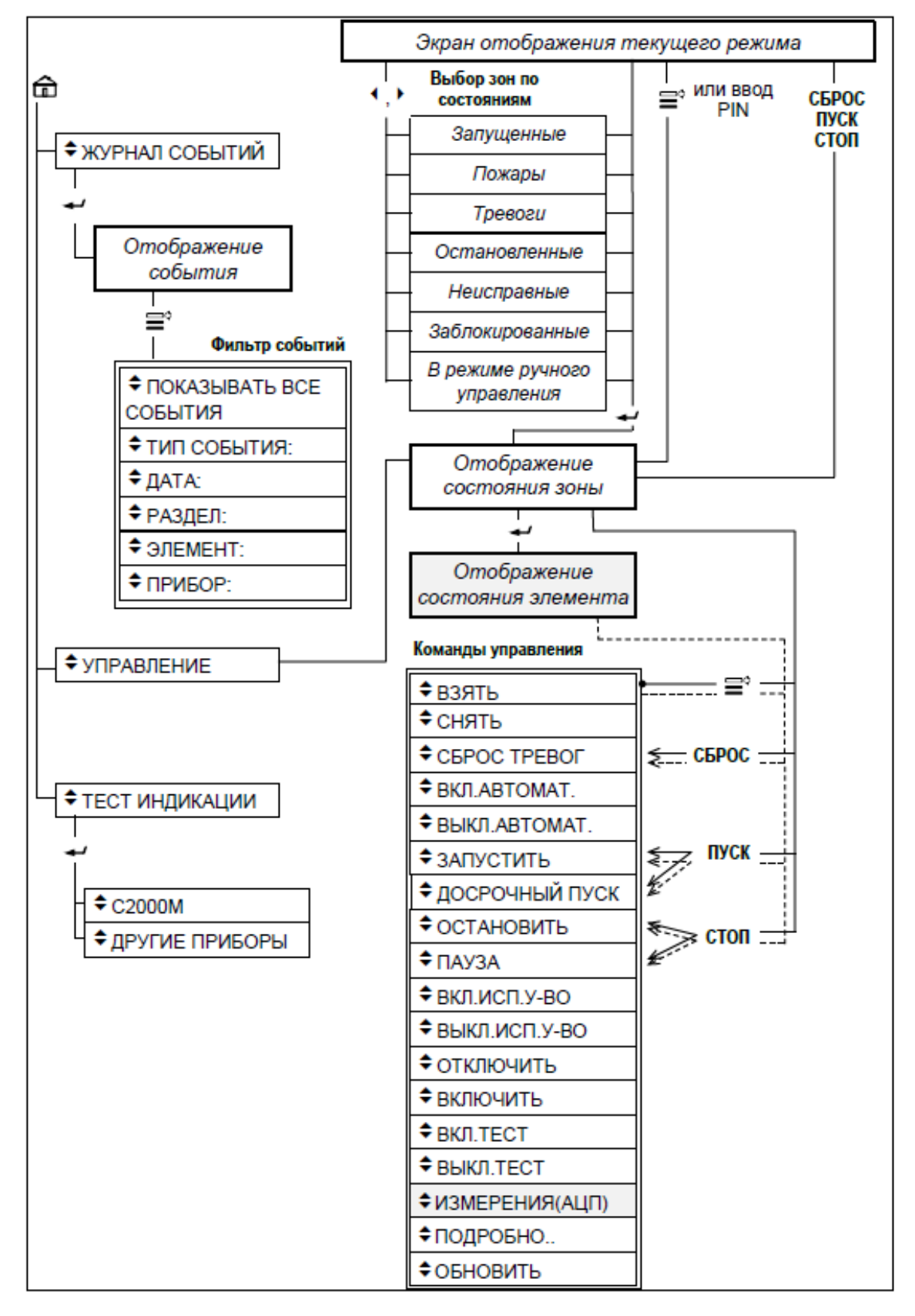

#### **Рис. Б1. Схема меню для оператора, имеющего права управления зонами (разделами)**

## **ПРИЛОЖЕНИЕ Б.**

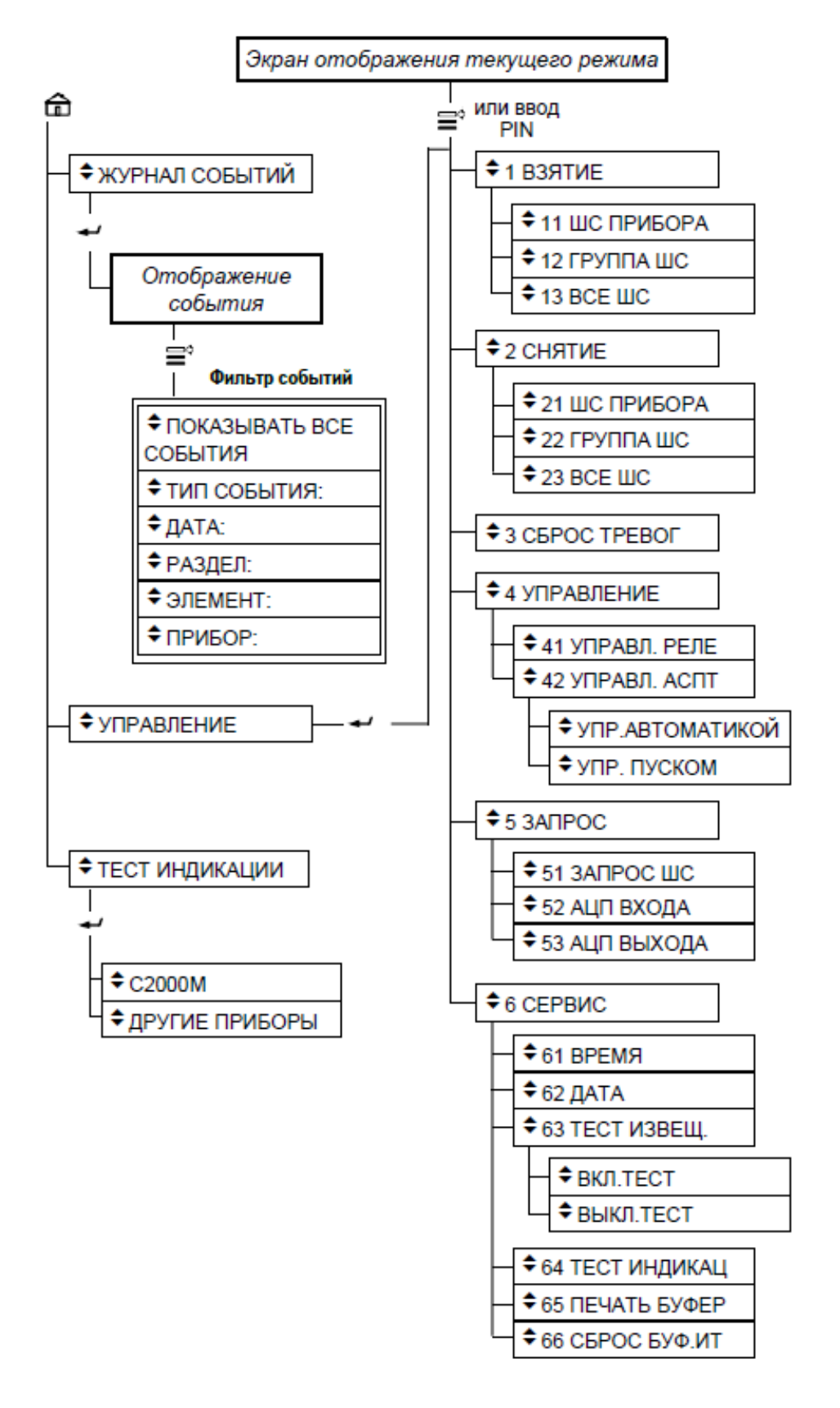

# **Рис. 2Б. Схема меню для оператора, имеющего права непосредственного управления приборами**

# **ПРИЛОЖЕНИЕ Б.**

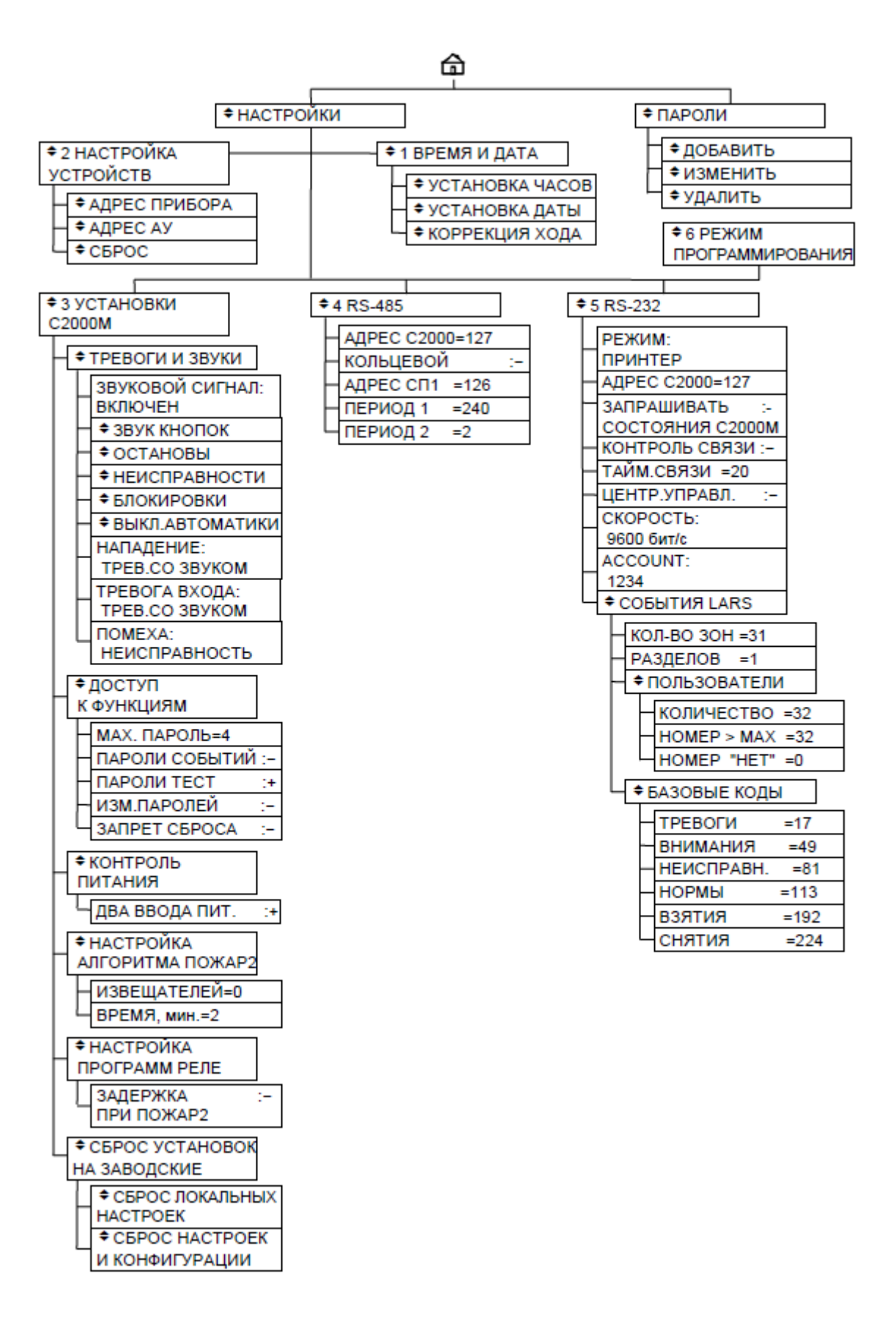

**Рис. Б3. Схема меню для оператора, имеющего права установщика.**

# **ПРИЛОЖЕНИЕ Г**

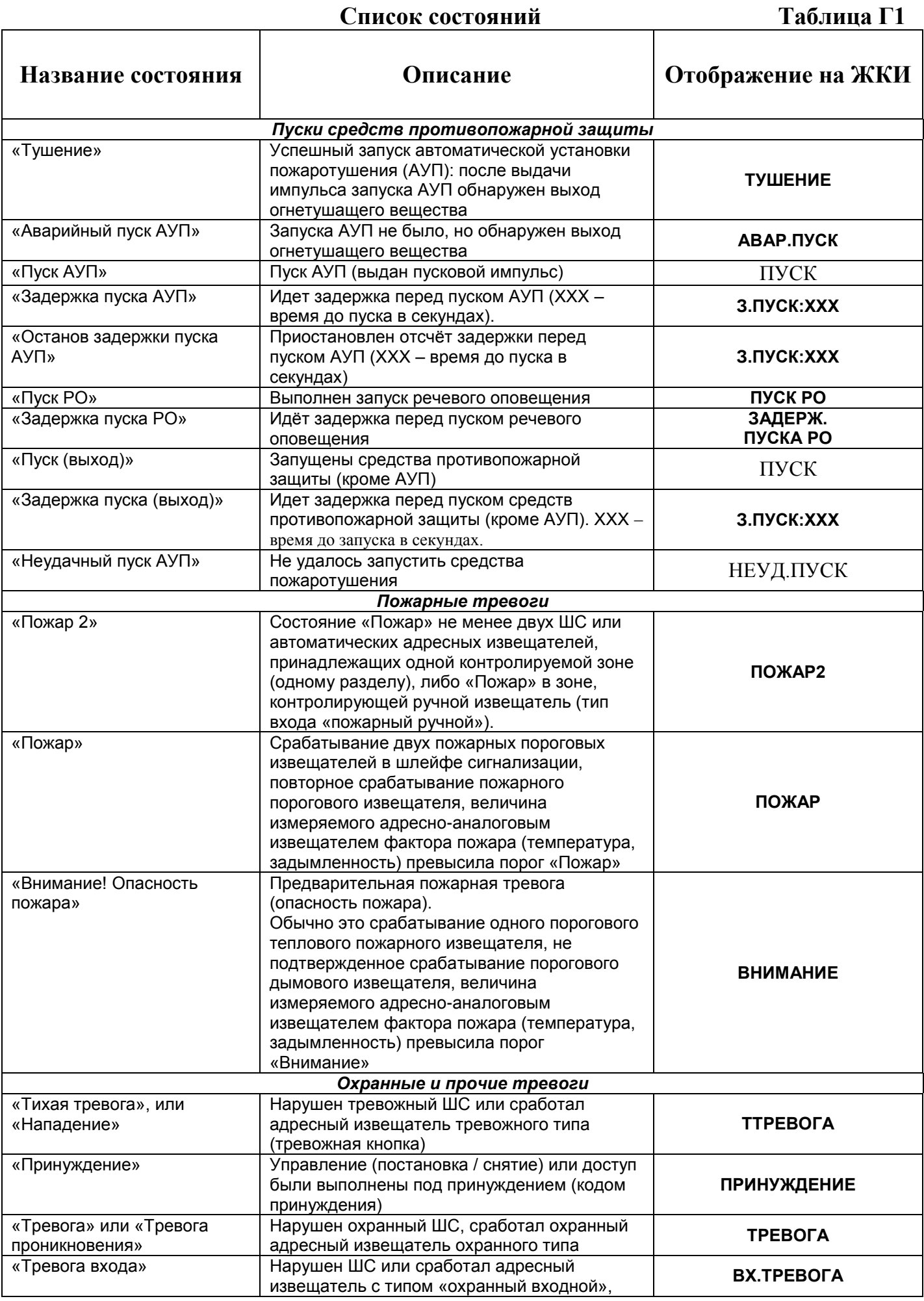

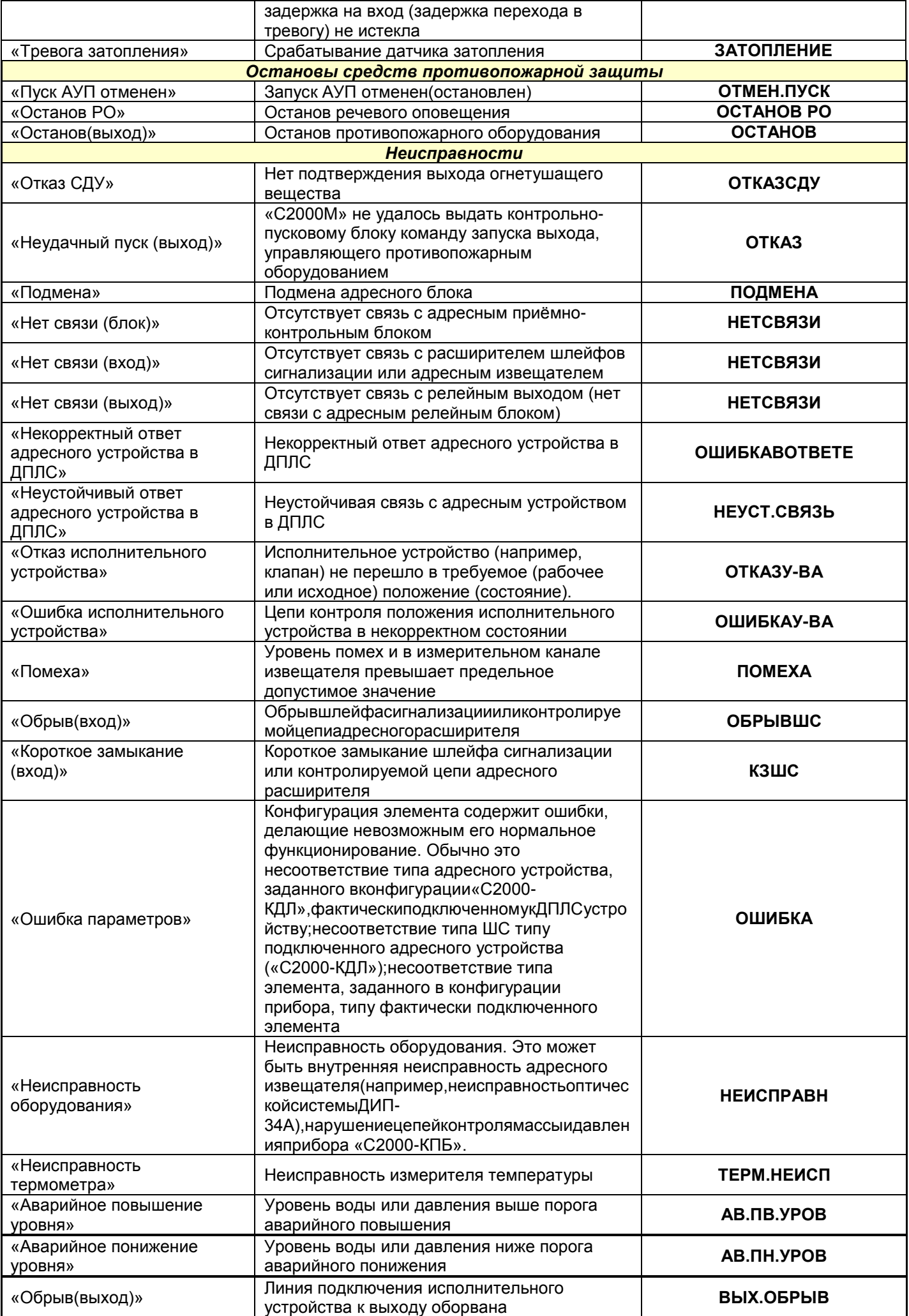

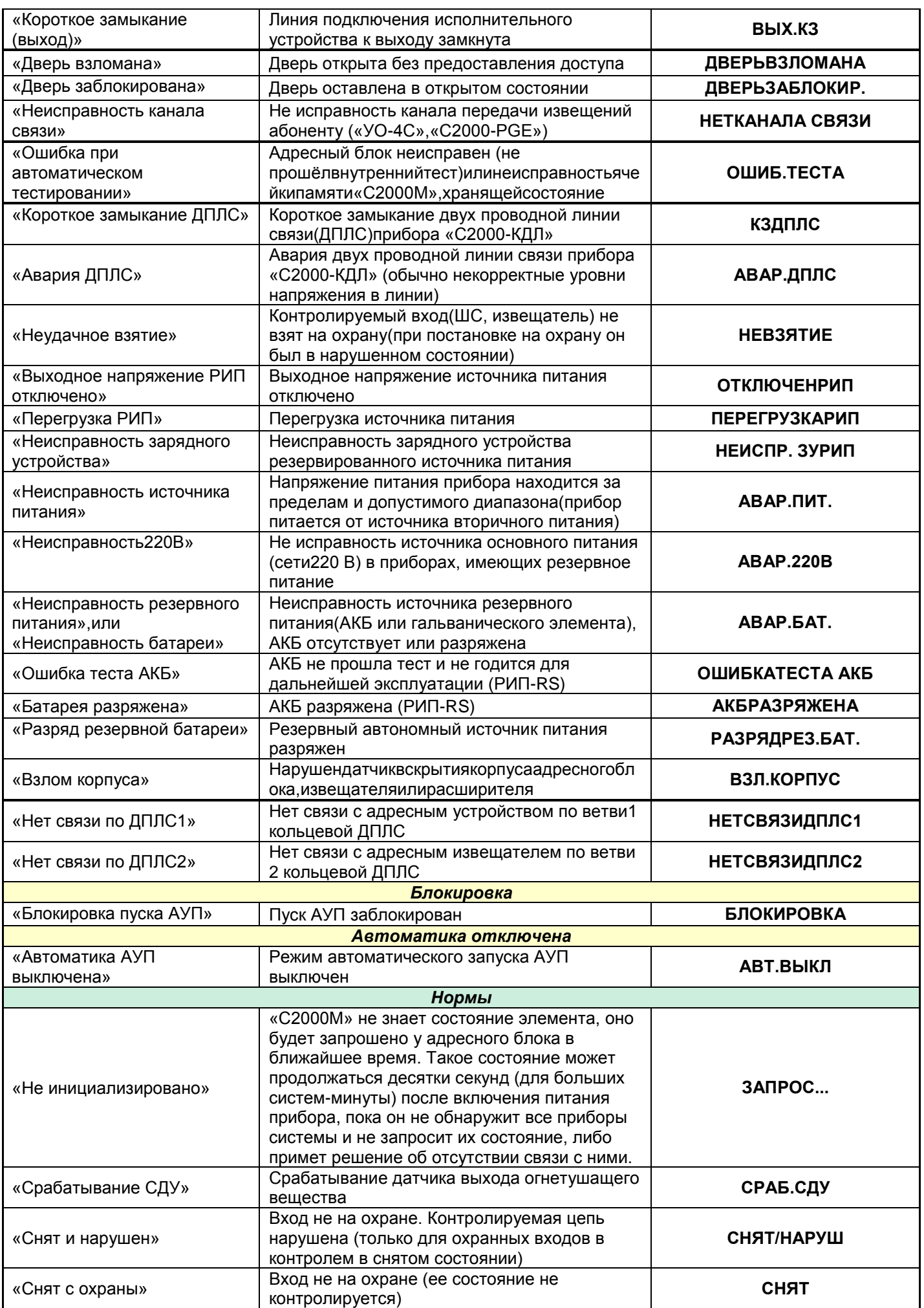

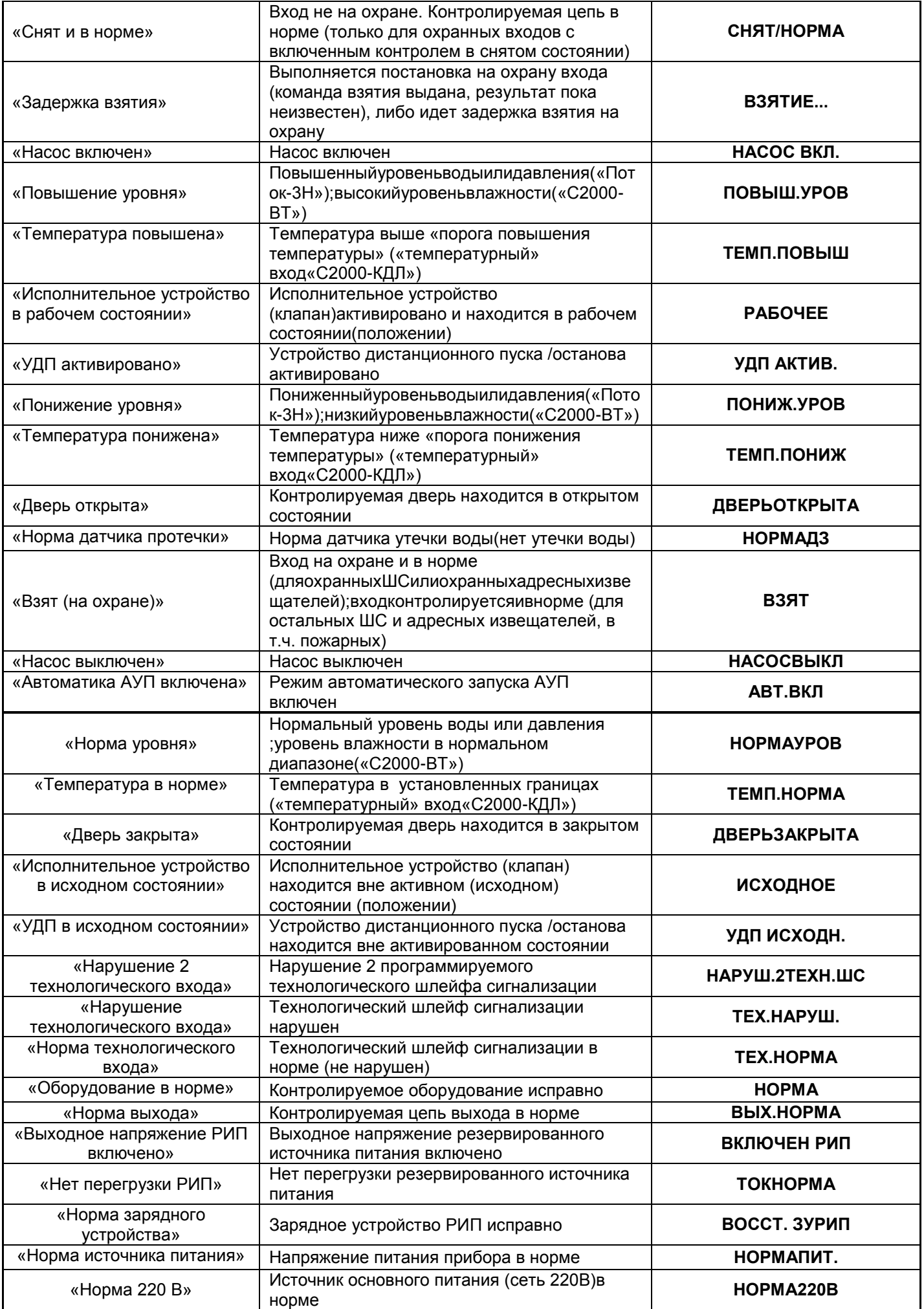

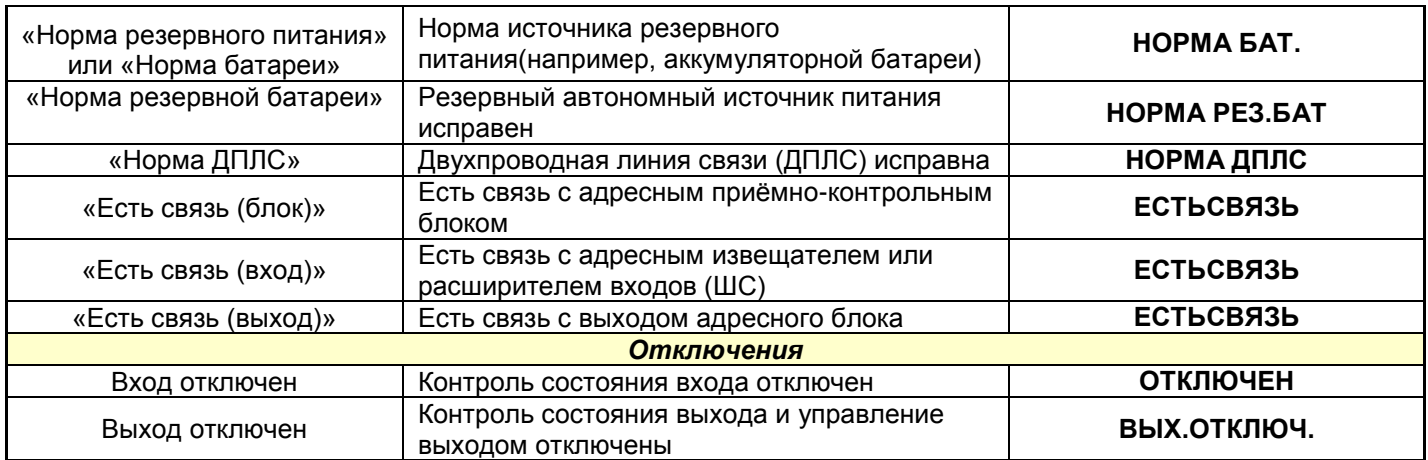

# **ПРИЛОЖЕНИЕ Д**

# **Перечень сообщений прибора Таблица Д1**

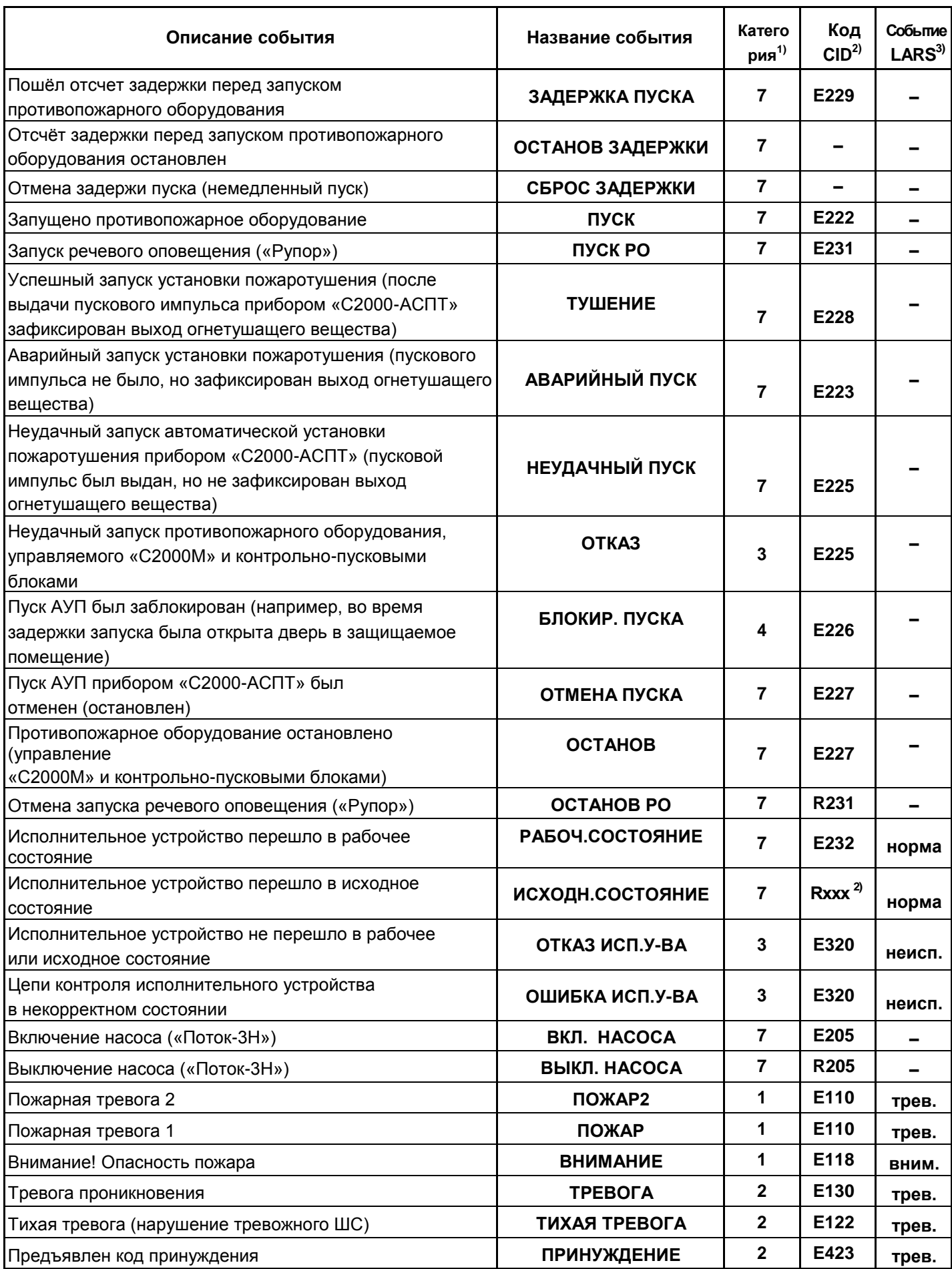
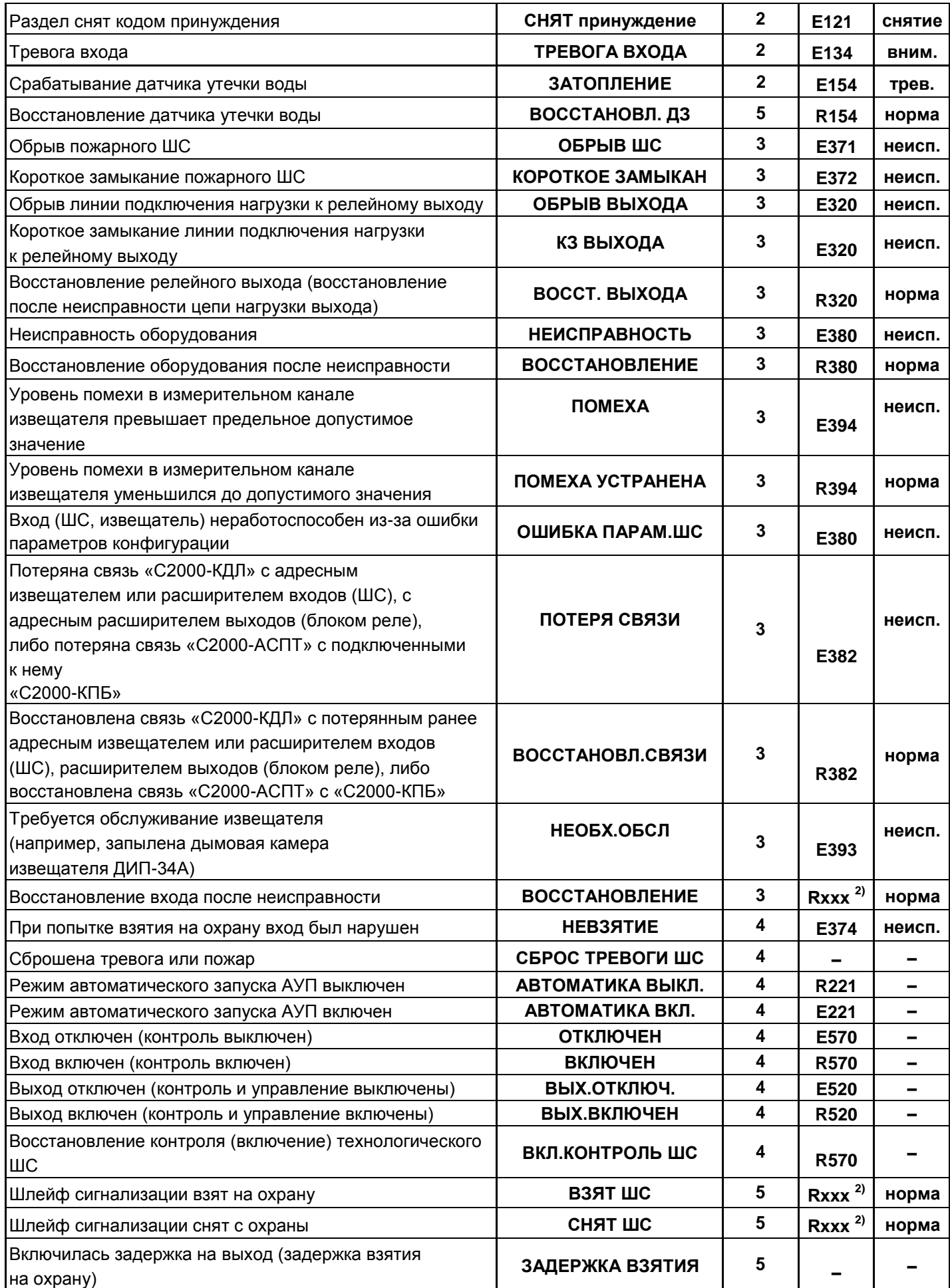

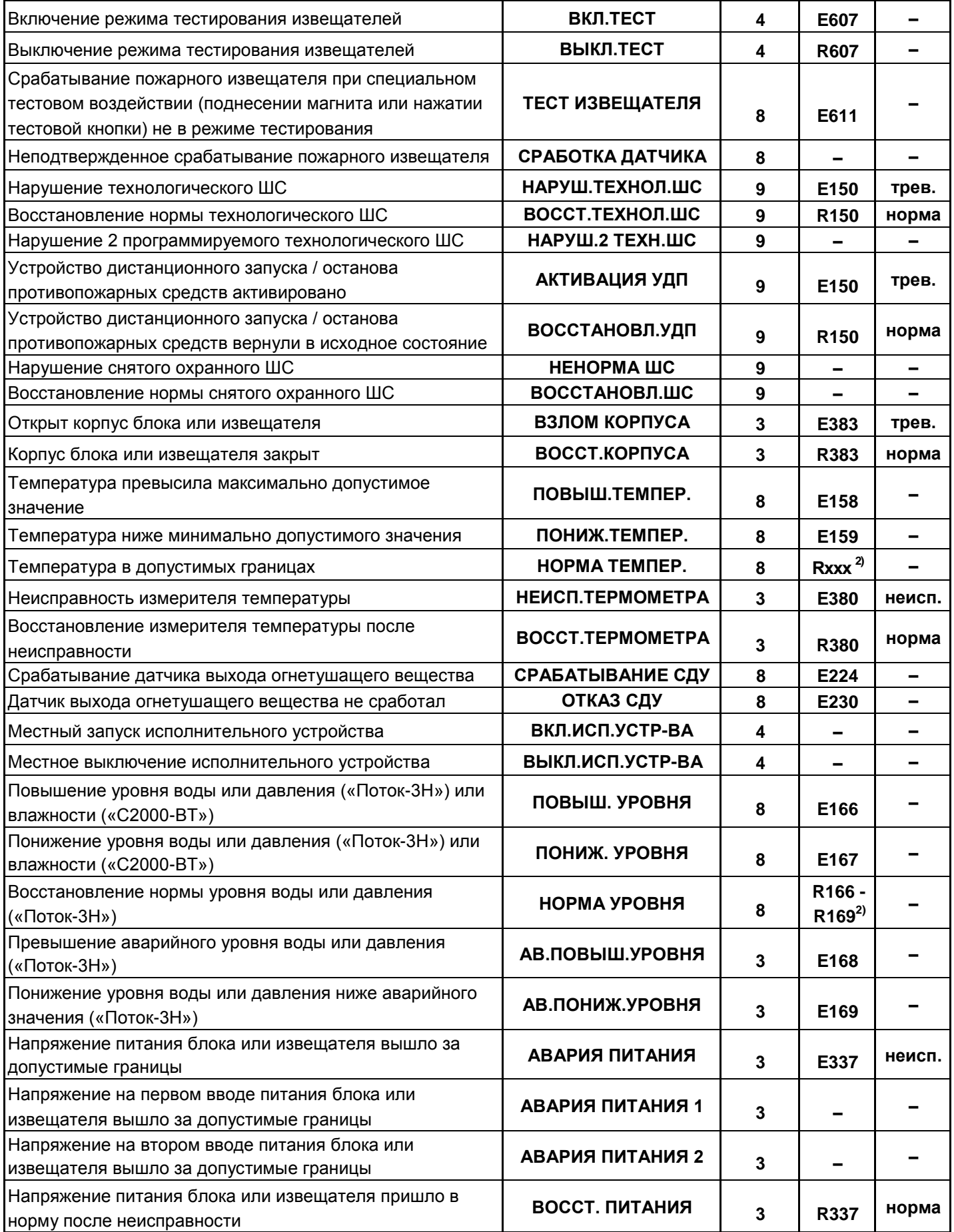

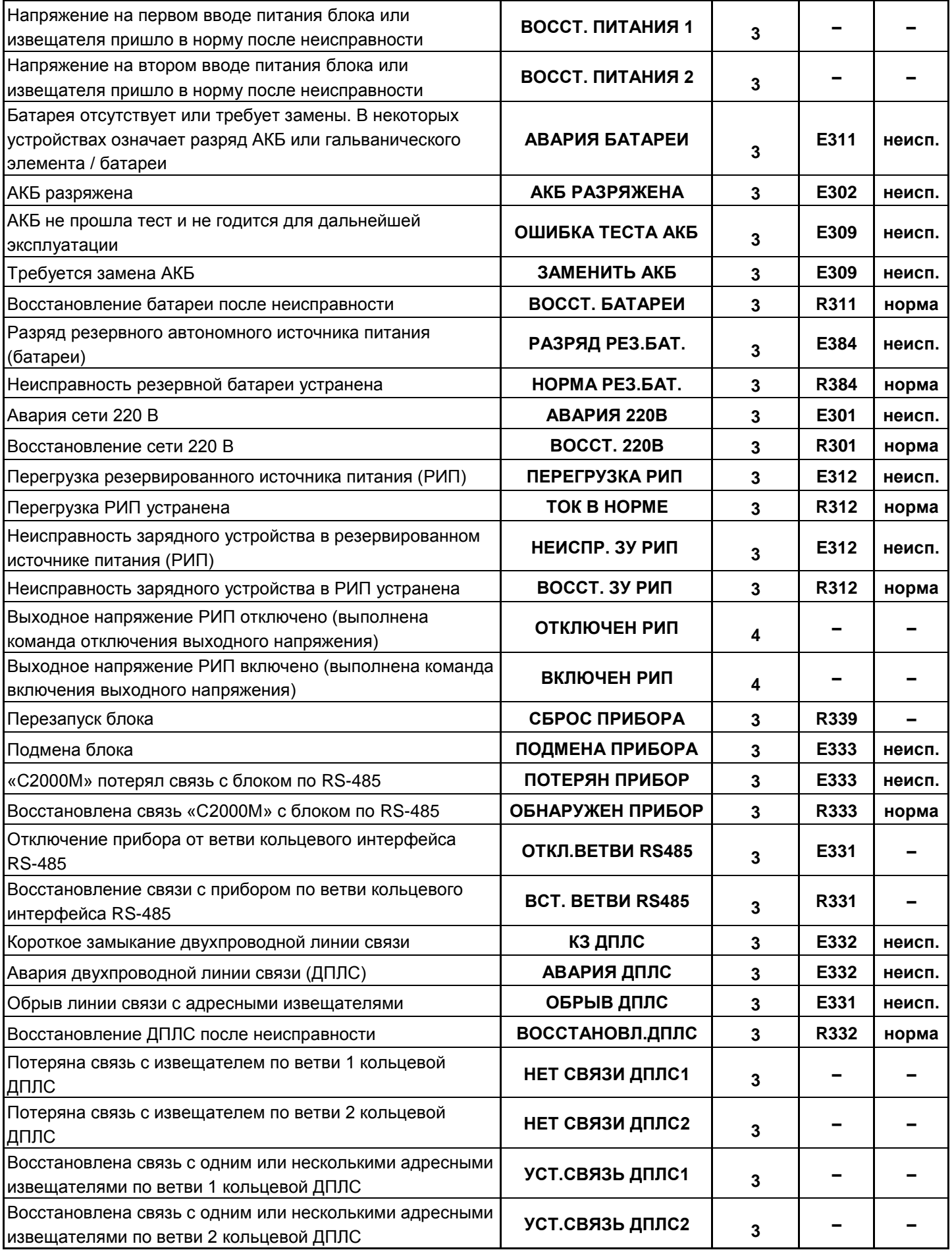

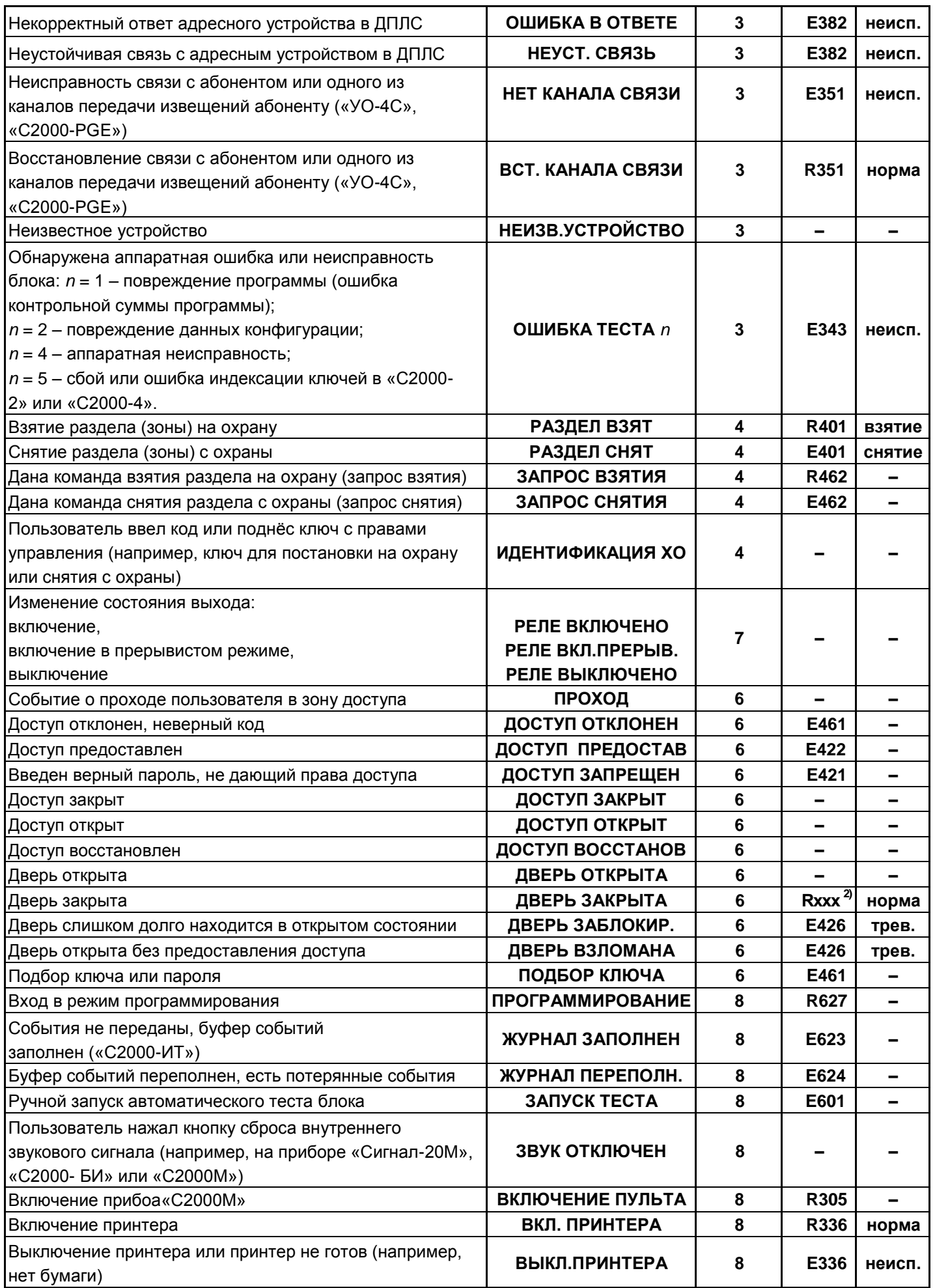

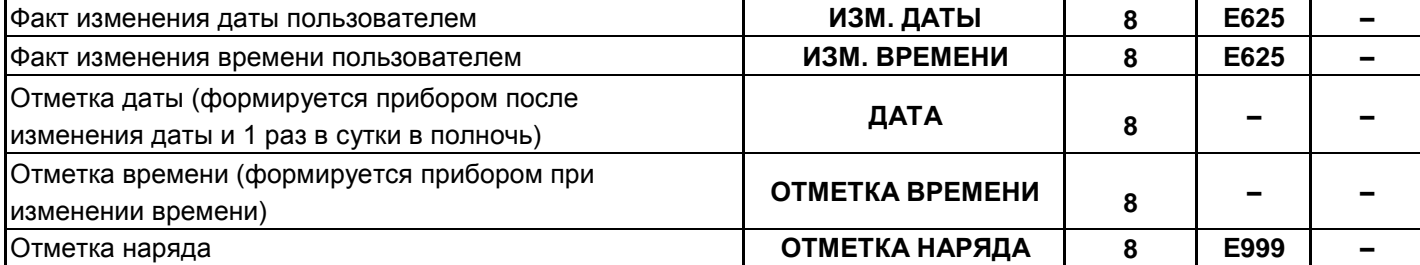

Примечания к таблице Д1:

 $1)$  Категории сообщений:

1 – «ПОЖАРЫ»; 2 – «ТРЕВОГИ»; 3 – «НЕИСПРАВНОСТИ»;  $4 - \langle \text{BB} \rangle$  +  $\langle \text{BB} \rangle$  =  $\langle \text{BB} \rangle$  +  $\langle \text{BB} \rangle$  +  $\langle \text{BB} \rangle$  +  $\langle \text{BB} \rangle$  +  $\langle \text{BB} \rangle$  +  $\langle \text{BB} \rangle$  +  $\langle \text{BB} \rangle$  +  $\langle \text{BB} \rangle$  +  $\langle \text{BB} \rangle$  +  $\langle \text{BB} \rangle$  +  $\langle \text{BB} \rangle$  +  $\langle \text{BB} \rangle$  +  $\langle \text{BB} \rangle$  +  $\langle \text{BB}$ 

7 – «РЕЛЕ» (активации и восстановления исходного состояния выходов, пуски и остановы противопожарных средств); 8 – «СЛУЖЕБНЫЕ»; 9 – «ТЕХНОЛОГИЧЕСКИЕ».

<sup>2)</sup> Код CID – код события в протоколе Contact ID при передаче сообщений через систему охраны по радиоканалу «Риф Стринг RS-202»:

 $E150 -$  событие с кодом 150; R150 – восстановление с кодом 150;

Rxxx – восстановление из нарушения или неисправности, причем код восстановления определяется кодом предшествующего нарушения или неисправности;

«–» – событие не передается в систему «Риф Стринг RS-202».

<sup>3)</sup> Тип события, определяющий диапазон кодов LARS:

«трев.» – нарушения, тревоги, пожары;

«вним.» – предварительные тревоги – предупреждения, такие как «тревога входной зоны», «внимание»;

«неисп.» – неисправности;

«норма» – восстановления из нарушений и неисправностей;

«взятие» – взятие раздела на охрану пользователем;

«снятие» – снятие раздела с охраны пользователем;

«–» – событие не передается в радиосистему LARS.